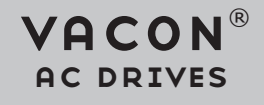

## profibus dp option board opte3/E5 user manual

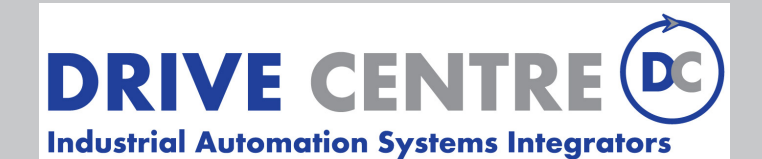

57 Galaxy Blvd., Units 1 & 2, Toronto, ON M9W 5P1 TEL: (416) 231-6767 www.drivecentre.ca

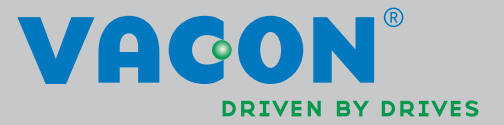

<u>Singlet Construction of the Construction of the Construction of the Construction of the Const</u>

## TABLE OF CONTENTS

Document: DPD00997B Order code: DOC-INS06834+DLUK Release date: 3.10.2014

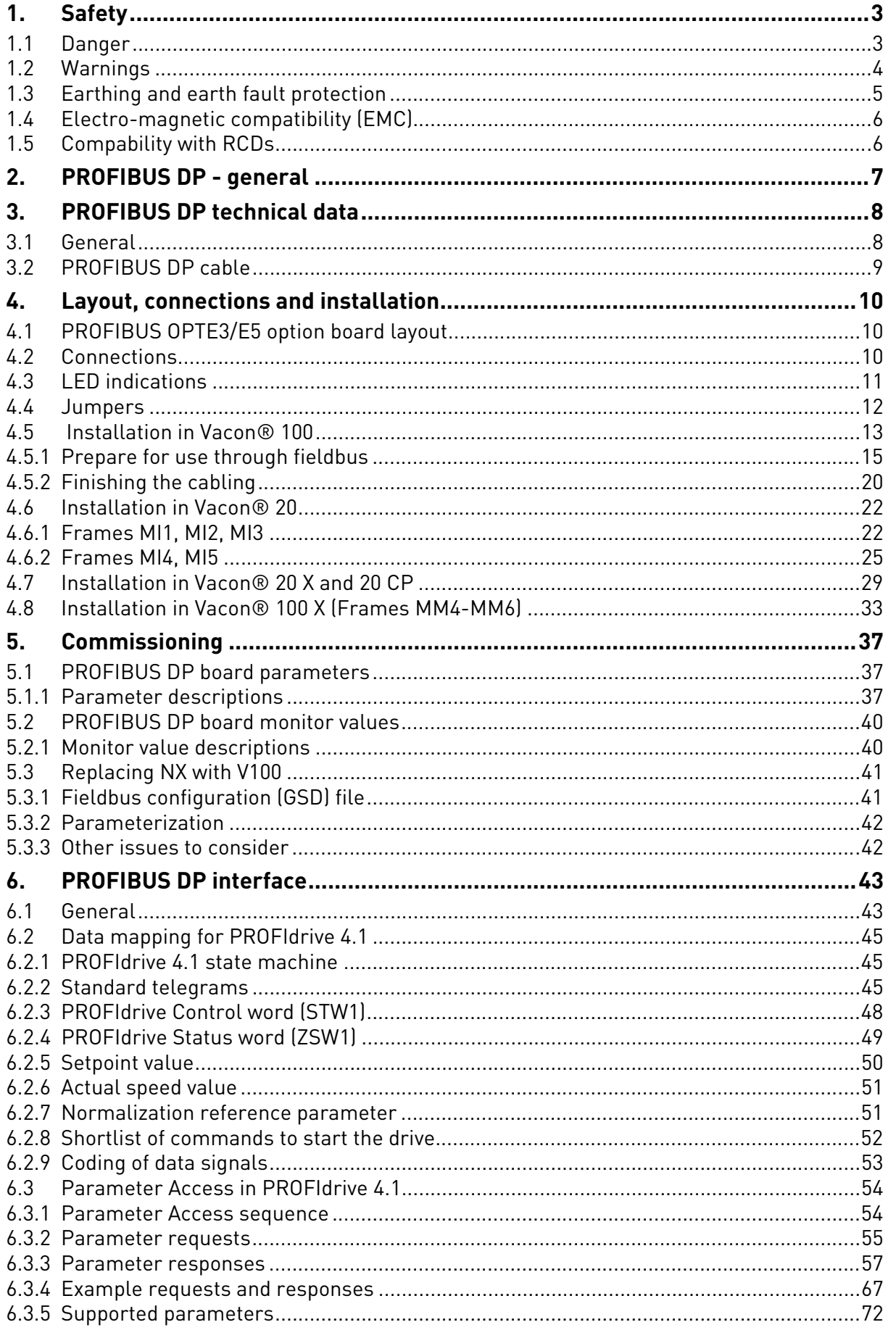

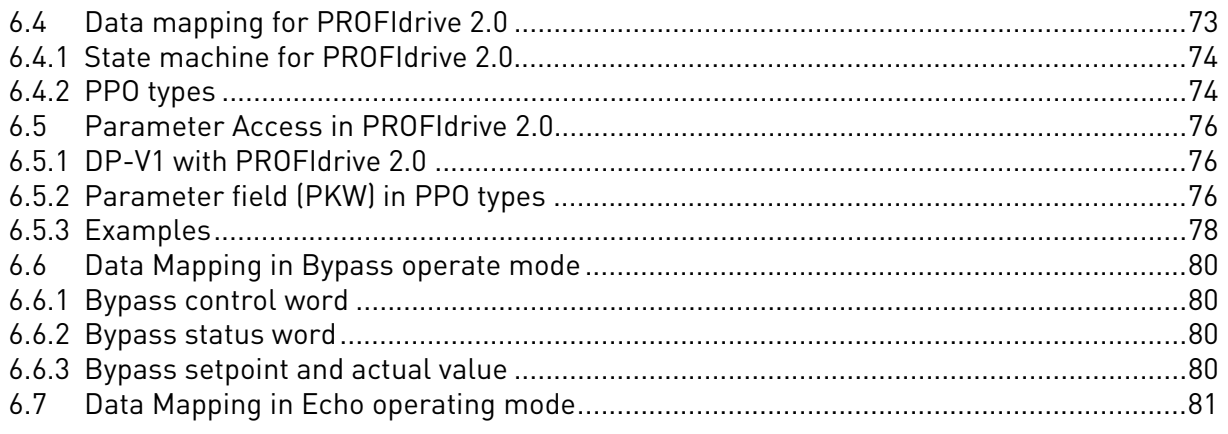

## <span id="page-4-0"></span>1. SAFETY

This manual contains clearly marked cautions and warnings which are intended for your personal safety and to avoid any unintentional damage to the product or connected appliances.

## **Please read the information included in cautions and warnings carefully.**

The cautions and warnings are marked as follows:

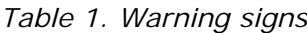

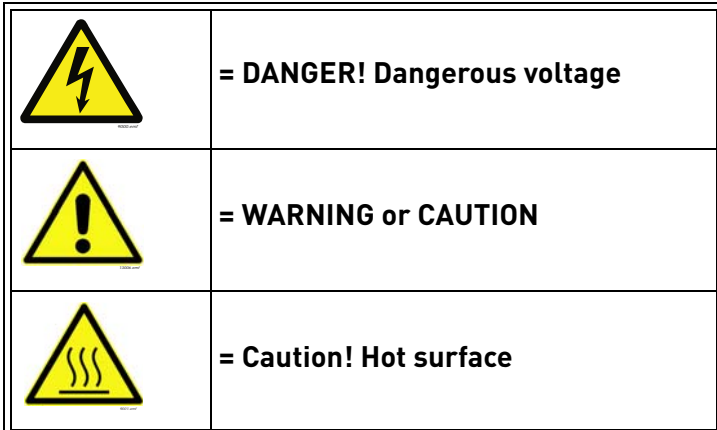

### <span id="page-4-1"></span>1.1 Danger

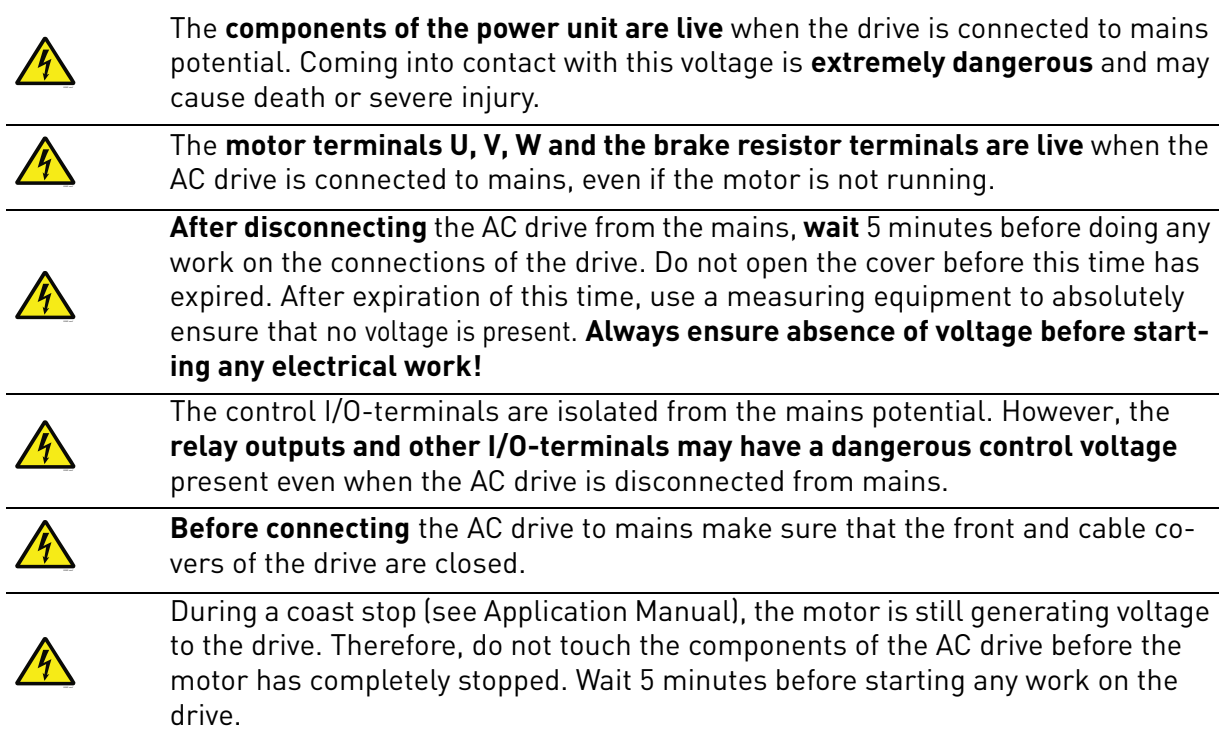

<span id="page-5-0"></span>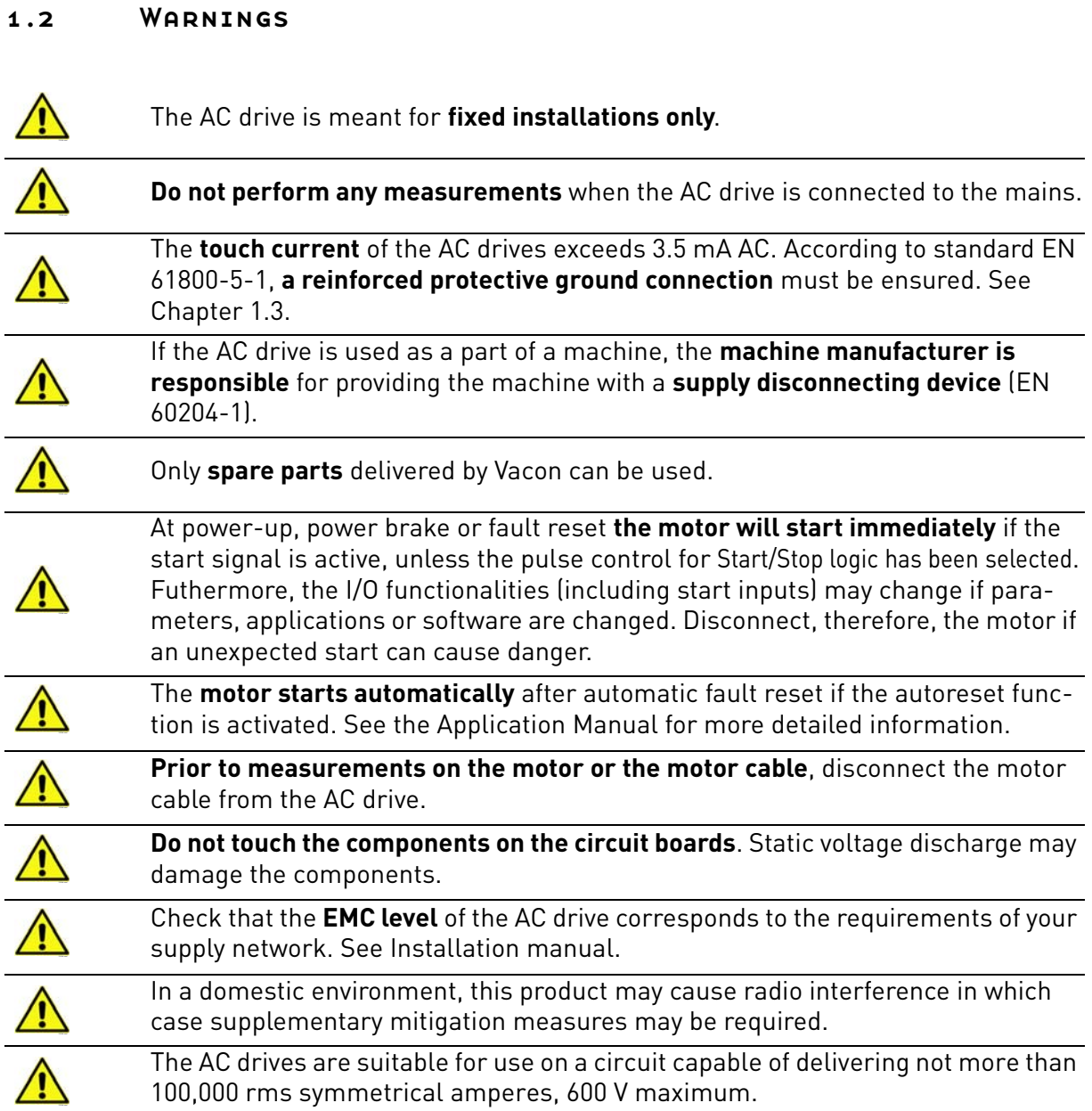

### <span id="page-6-0"></span>1.3 Earthing and earth fault protection

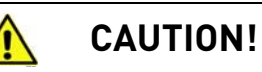

The AC drive must always be earthed with an earthing conductor connected to the earthing terminal marked with  $\Box$ .

The touch current of the drive exceeds 3.5 mA AC. According to EN 61800-5-1, one or more of the following conditions for the associated protective circuit shall be satisfied:

A fixed connection and

a) the **protective earthing conductor** shall have a cross-sectional area of at least 10 mm**<sup>2</sup>** Cu or 16 mm**<sup>2</sup>** Al.

or

b) an automatic disconnection of the supply in case of discontinuity of the **protective earthing conductor**. See Chapter 5.

or

c) provision of an additional terminal for a second **protective earthing conductor** of the same cross-sectional area as the original **protective earthing conductor**.

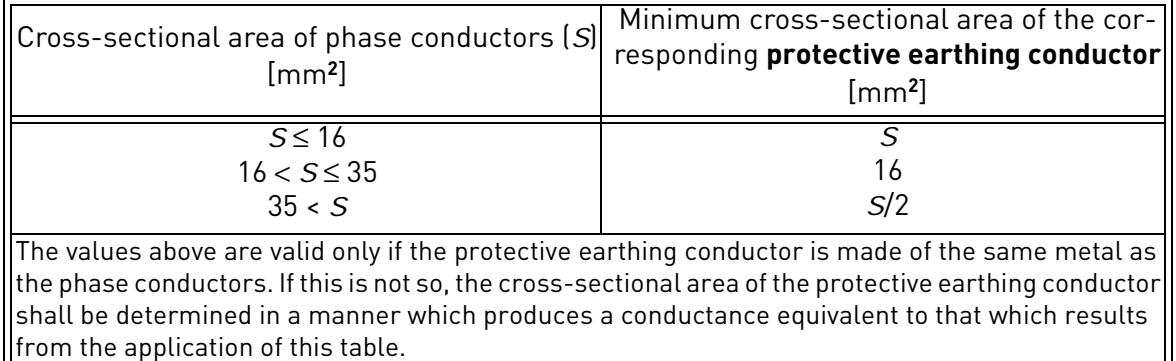

*Table 2. Protective earthing conductor cross-section*

The cross-sectional area of every protective earthing conductor which does not form a part of the supply cable or cable enclosure shall, in any case, be not less than

- 2.5 mm**<sup>2</sup>** if mechanical protection is provided or
- 4 mm**<sup>2</sup>** if mechanical protection is not provided. For cord-connected equipment, provisions shall be made so that the protective earthing conductor in the cord shall, in the case of failure of the strain-relief mechanism, be the last conductor to be interrupted.

#### **However, always follow the local regulations for the minimum size of the protective earthing conductor.**

**NOTE:** Due to the high capacitive currents present in the AC drive, fault current protective switches may not function properly.

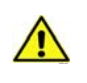

**Do not perform any voltage withstand tests** on any part of the AC drive. There is a certain procedure according to which the tests shall be performed. Ignoring this procedure may result in damaged product.

#### <span id="page-7-0"></span>1.4 Electro-magnetic compatibility (EMC)

The AC drives comply with IEC 61000-3-12 provided that the short-circuit power  $S_{SC}$  is greater than or equal to 120  $R_{SCE}$  at the interface point between the user's supply and the public system. It is the responsibility of the installer or user of the equipment to ensure, by consultation with the distribution network operator if necessary, that the equipment is connected only to a supply with a shortcircuit power  $S_{SC}$  greater than or equal to 120  $R_{SCE}$ .

#### <span id="page-7-1"></span>1.5 Compability with RCDs

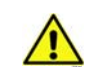

If a fault protection relay is used, it must be of at least type B, preferably B+ (according to EN 50178), with a trip level of 300 mA. This is for protection, not for touch protection in grounded systems.

**NOTE! You can download the English and French product manuals with applicable safety, warning and caution information from [www.vacon.com/downloads](http://www.vacon.com/downloads).**

**REMARQUE Vous pouvez télécharger les versions anglaise et française des manuels produit contenant l'ensemble des informations de sécurité, avertissements et mises en garde applicables sur le site [www.vacon.com/downloads](http://www.vacon.com/downloads).**

## <span id="page-8-0"></span>2. PROFIBUS DP - GENERAL

Vacon AC drives can be connected to the PROFIBUS DP network using a fieldbus board. The drive can then be controlled, monitored and programmed from the Host system.

PROFIBUS DP uses Master-Slave type communication. Master devices control the communication. The master can send data without a separate command if a token is given to the Master. Slave devices are peripheral devices. Typical slave devices include input/output devices, valves, drives and measuring transmitters. They do not have bus access rights and they can only acknowledge received messages or send messages to the master when requested to do so.

OPTE5/E3 option board also supports connection from DP Master (class 2) if DP-V1 is enabled. In this case, the Master class 2 can initiate a connection, read and write parameters using the PRO-FIdrive Parameter Access service, and close the connection.

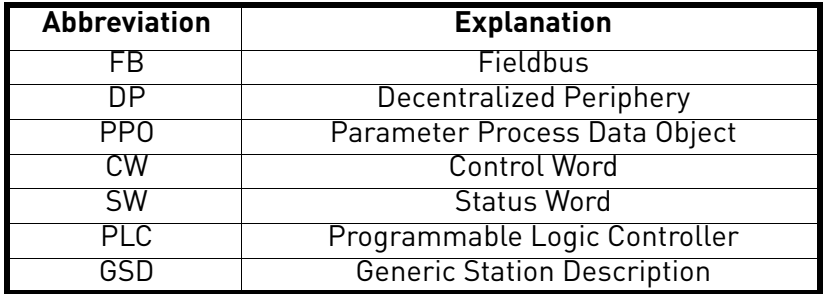

List of abbreviations used in this manual:

# 3. PROFIBUS DP TECHNICAL DATA

### 3.1 General

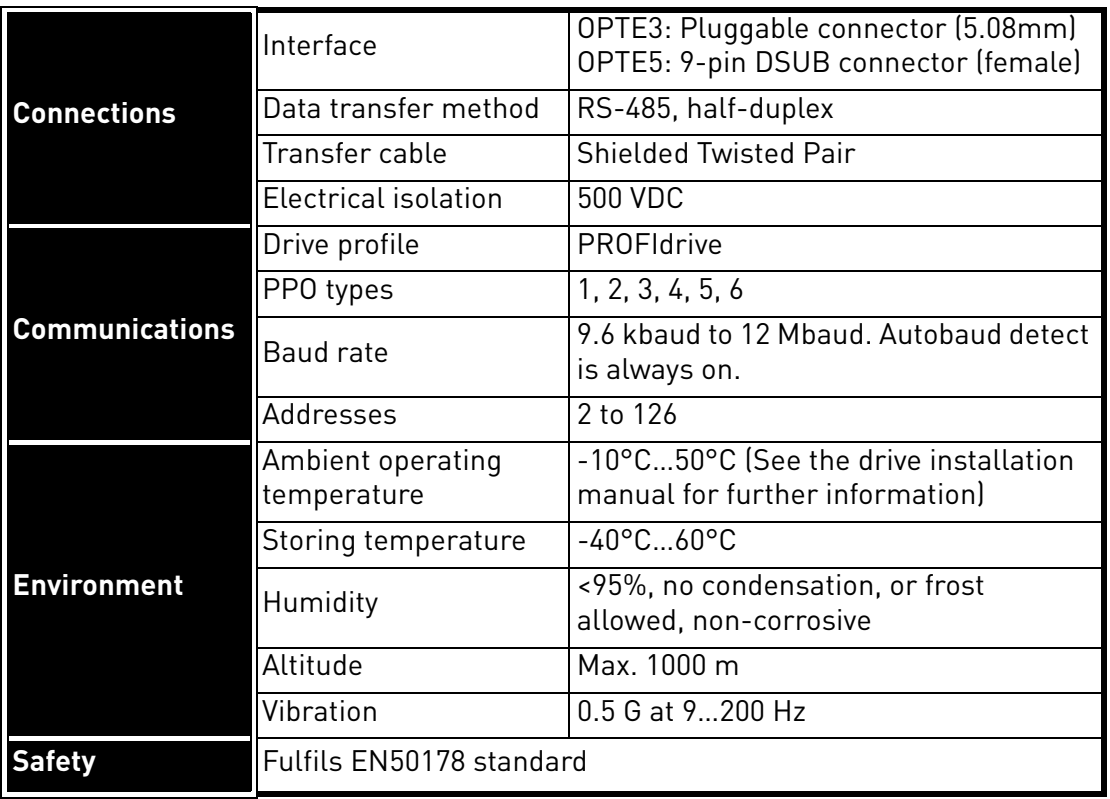

*Table 3. PROFIBUS DP Option board technical data*

a dhe ann ann an 1970.<br>Ceanglaichean

## <span id="page-10-0"></span>3.2 PROFIBUS DP cable

PROFIBUS devices are connected in a bus structure. Up to 32 stations (master or slaves) can be connected in one segment. The bus is terminated at the beginning and end of each segment (see Figure 1). Both bus terminations must always be powered. When more than 32 stations are used, repeaters (line amplifiers) must be used to connect the individual bus segments.

The maximum cable length depends on the transmission speed and cable type (see Table 3). The specified cable length can be increased using the repeaters. The use of more than 3 repeaters in series is not recommended.

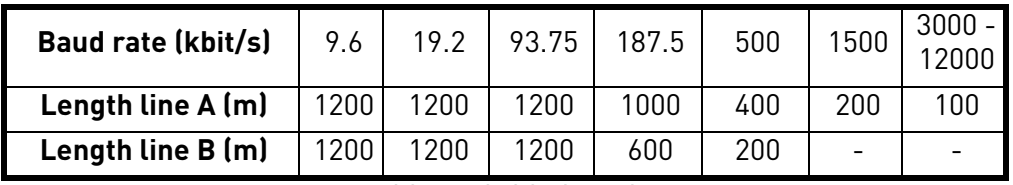

*Table 4. Cable lengths*

### **Following cables can be used, for example:**

- Belden PROFIBUS Data Cable 3079A
- Olflex PROFIBUS Cable 21702xx
- Siemens SINEC L2 LAN cable for PROFIBUS, 6XV1 830-0AH10

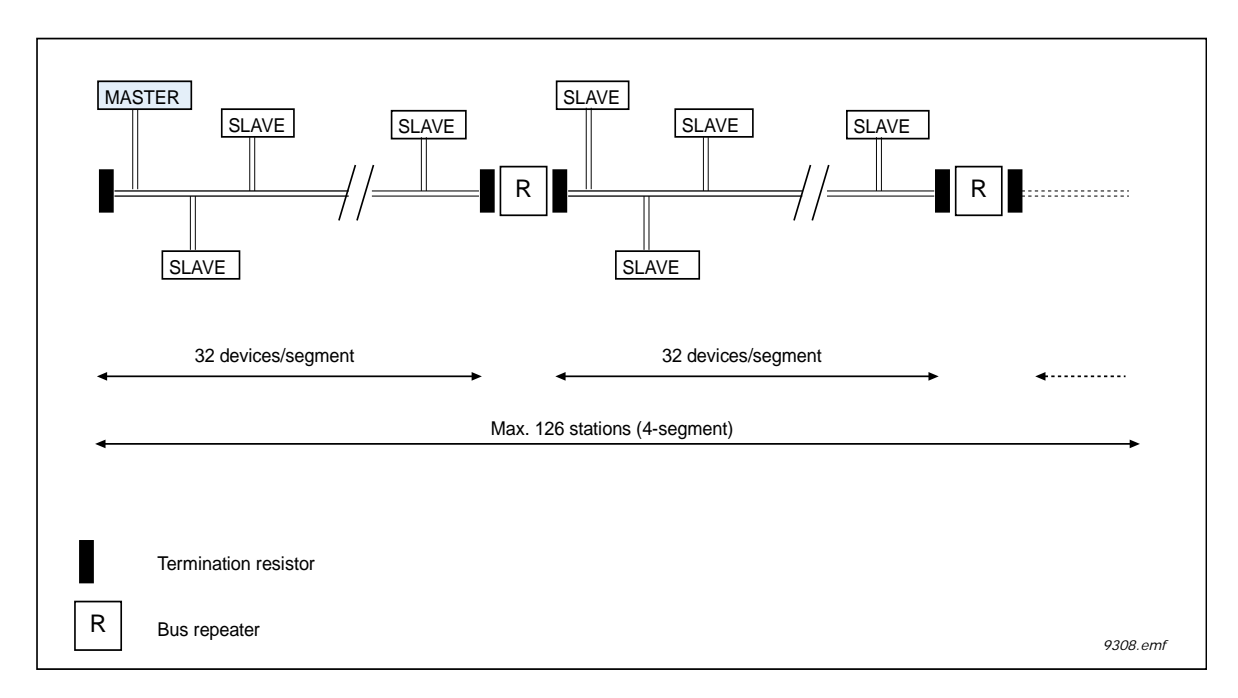

*Figure 1.Cabling and bus termination*

## <span id="page-11-0"></span>4. LAYOUT, CONNECTIONS AND INSTALLATION

The PROFIBUS DP fieldbus is connected to the OPTE3 board using a 5-pin pluggable bus connector, or to the OPTE5 board using a 9-pin female sub-D-connector. The only difference between OPTE3 and OPTE5 boards is the fieldbus connector.

## <span id="page-11-1"></span>4.1 PROFIBUS OPTE3/E5 option board layout

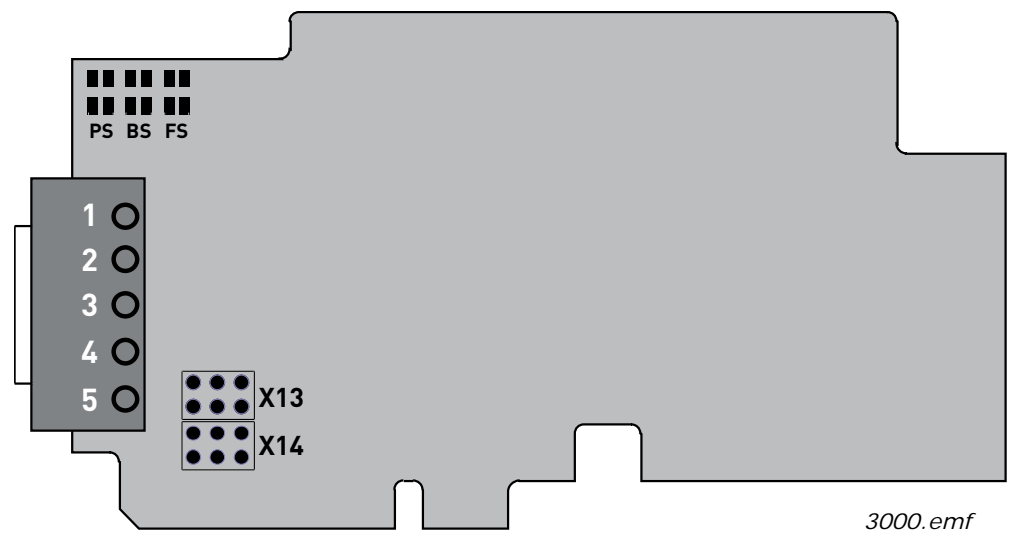

*Figure 2.OPTE3/E5 board layout*

<span id="page-11-2"></span>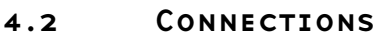

| <b>Signal</b> | <b>Connector</b> | <b>Description</b>                       |
|---------------|------------------|------------------------------------------|
| Shield        |                  | Cable shield                             |
| VÞ            |                  | Supply voltage - plus (5V)               |
| $RxD/TxD - P$ |                  | Receive/Transmit data - plus (B)         |
| RxD/TxD -N    |                  | Receive/Transmit data - minus (A)        |
| NGNN          |                  | Data ground (reference potential for VP) |

*Table 5. OPTE3 board connections*

#### <span id="page-12-0"></span>4.3 LED indications

The LED indications are the same on both OPTE3 and OPTE5 option boards

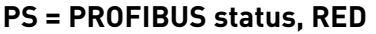

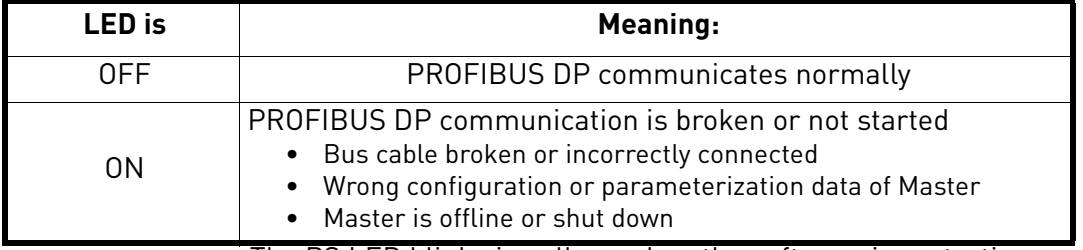

The PS LED blinks in yellow, when the software is restarting

#### **BS = PROFIBUS board status, YELLOW**

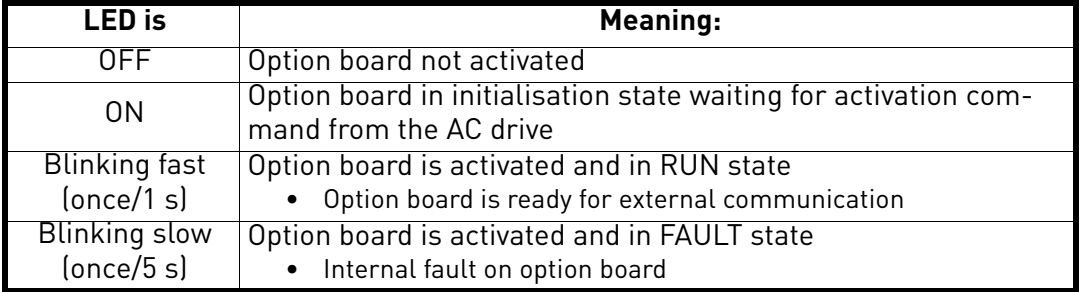

### **FS = Fieldbus status, GREEN**

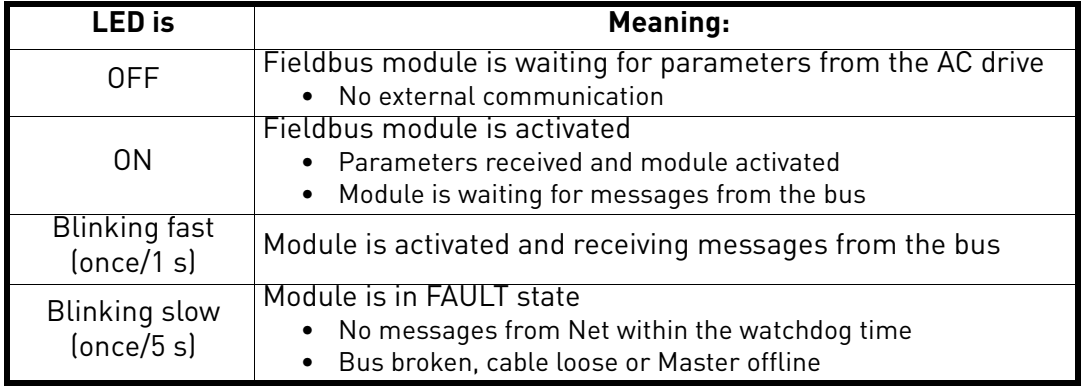

#### <span id="page-13-0"></span>4.4 Jumpers

The jumper settings of OPTE3/E5 are shown below. See the jumper locations on the board in figure 2.

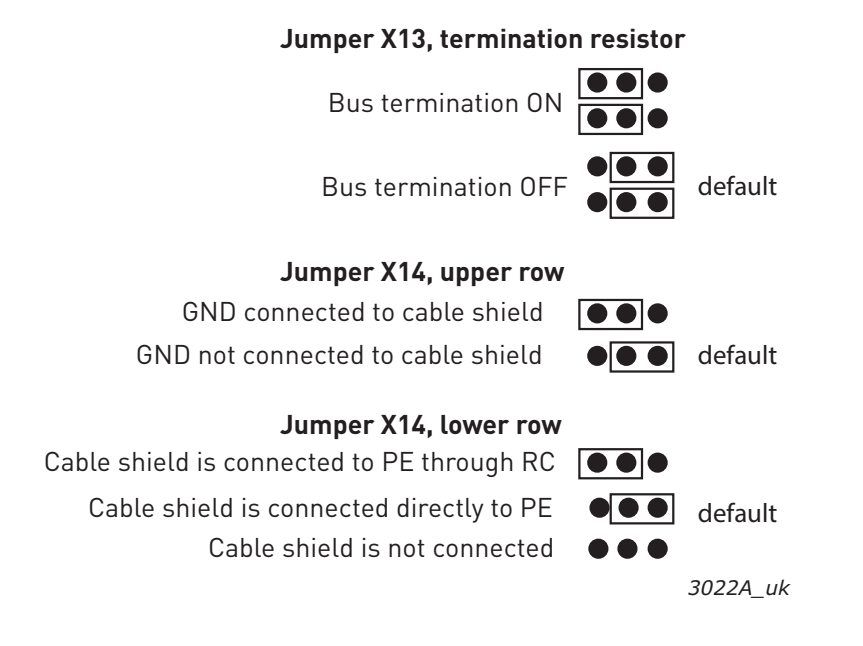

#### <span id="page-14-0"></span>4.5 Installation in Vacon® 100

**Do not add or replace option boards or fieldbus boards on an AC drive with the power switched on. This may damage the boards.**

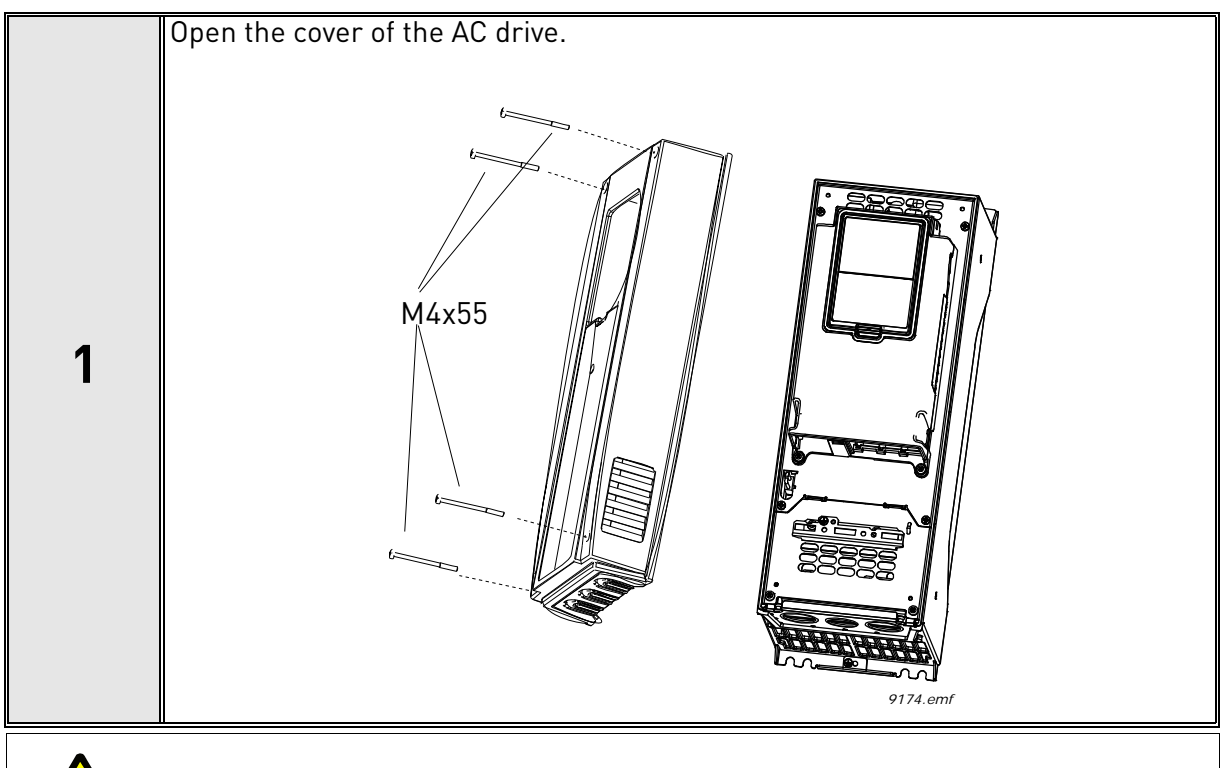

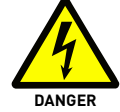

The relay outputs and other I/O-terminals may have a dangerous control voltage present even when Vacon 100 is disconnected from mains.

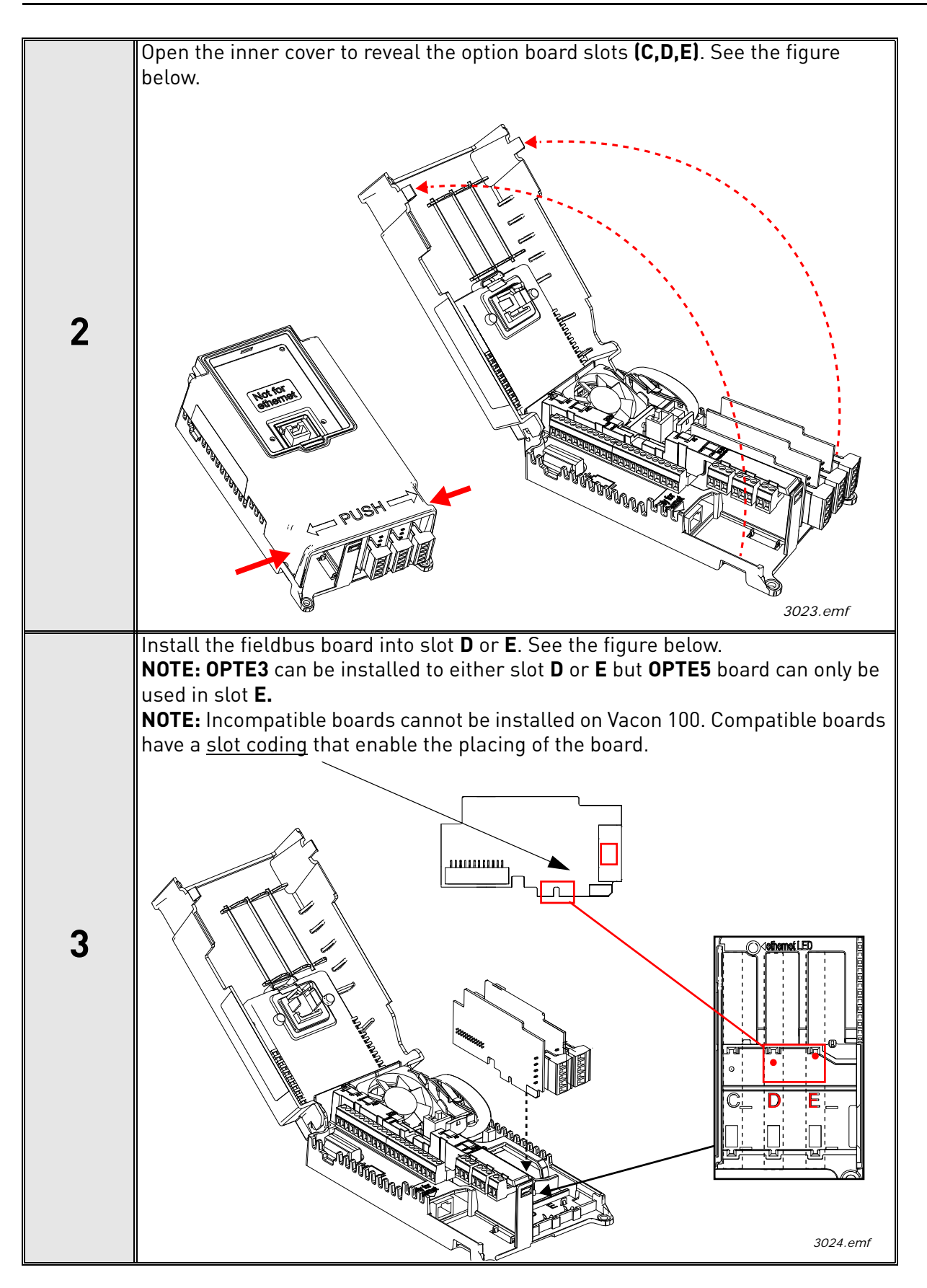

#### <span id="page-16-0"></span>4.5.1 Prepare for use through fieldbus

#### **4.5.1.1 OPTE3 Cabling**

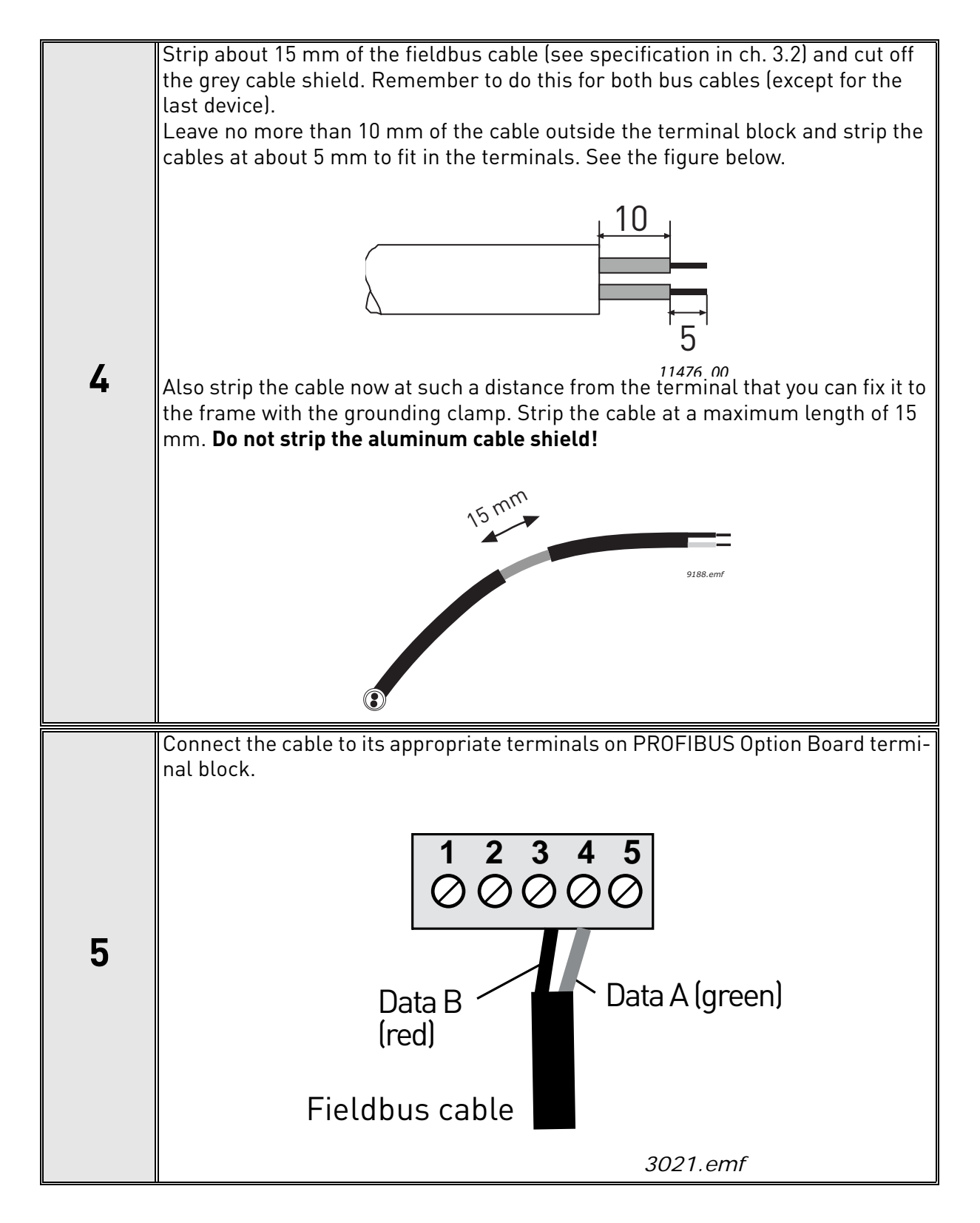

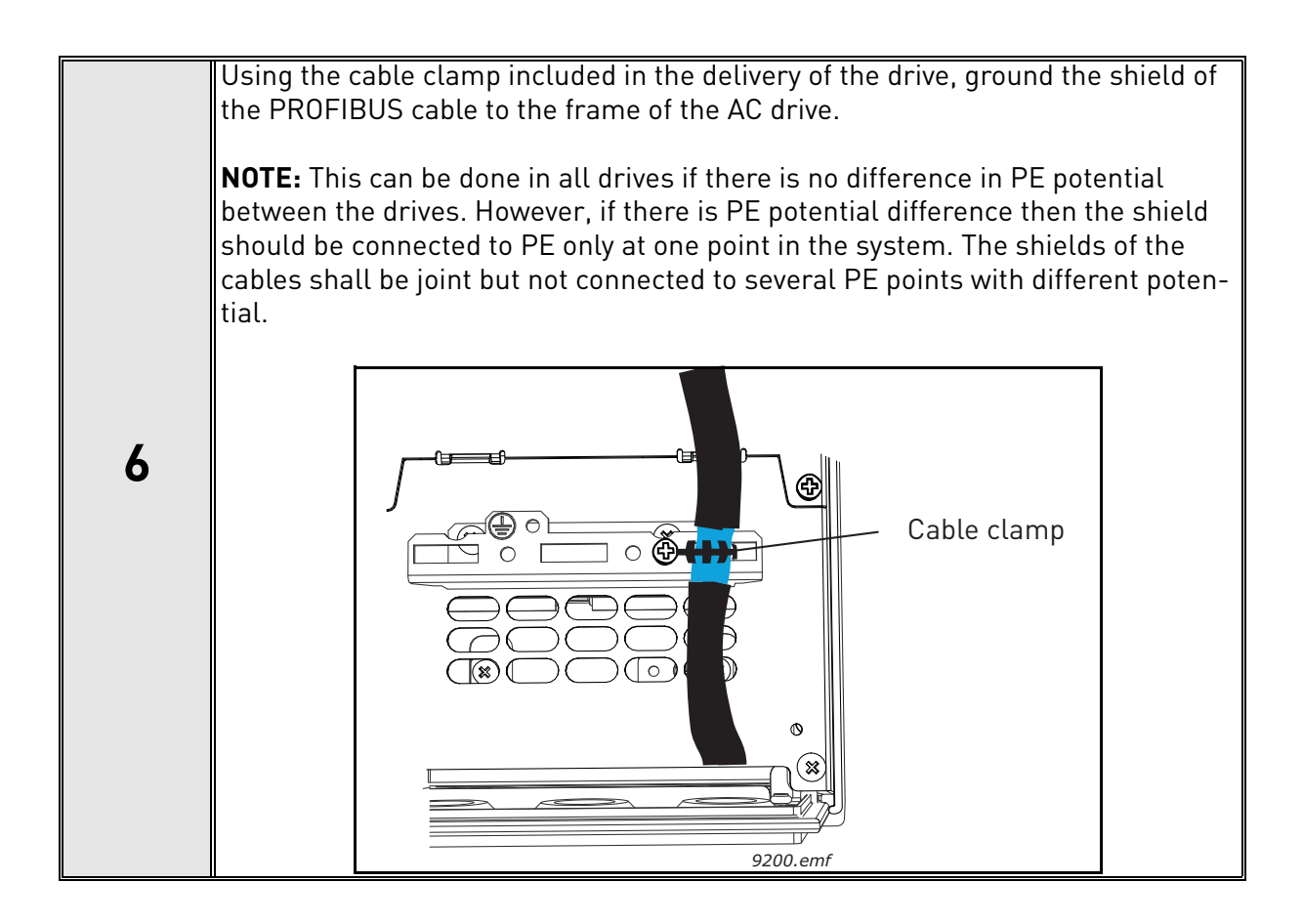

#### **4.5.1.2 OPTE5 cabling**

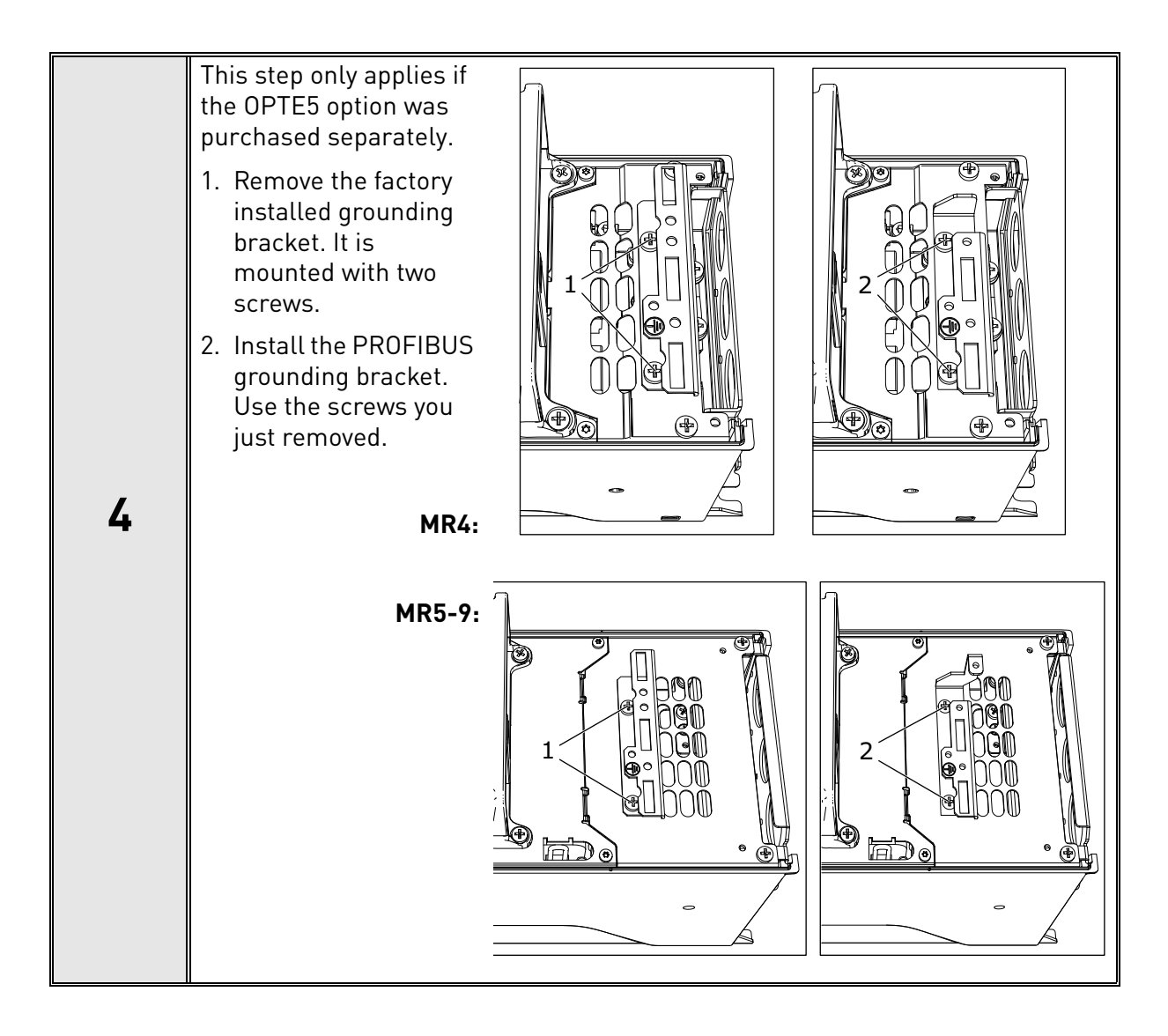

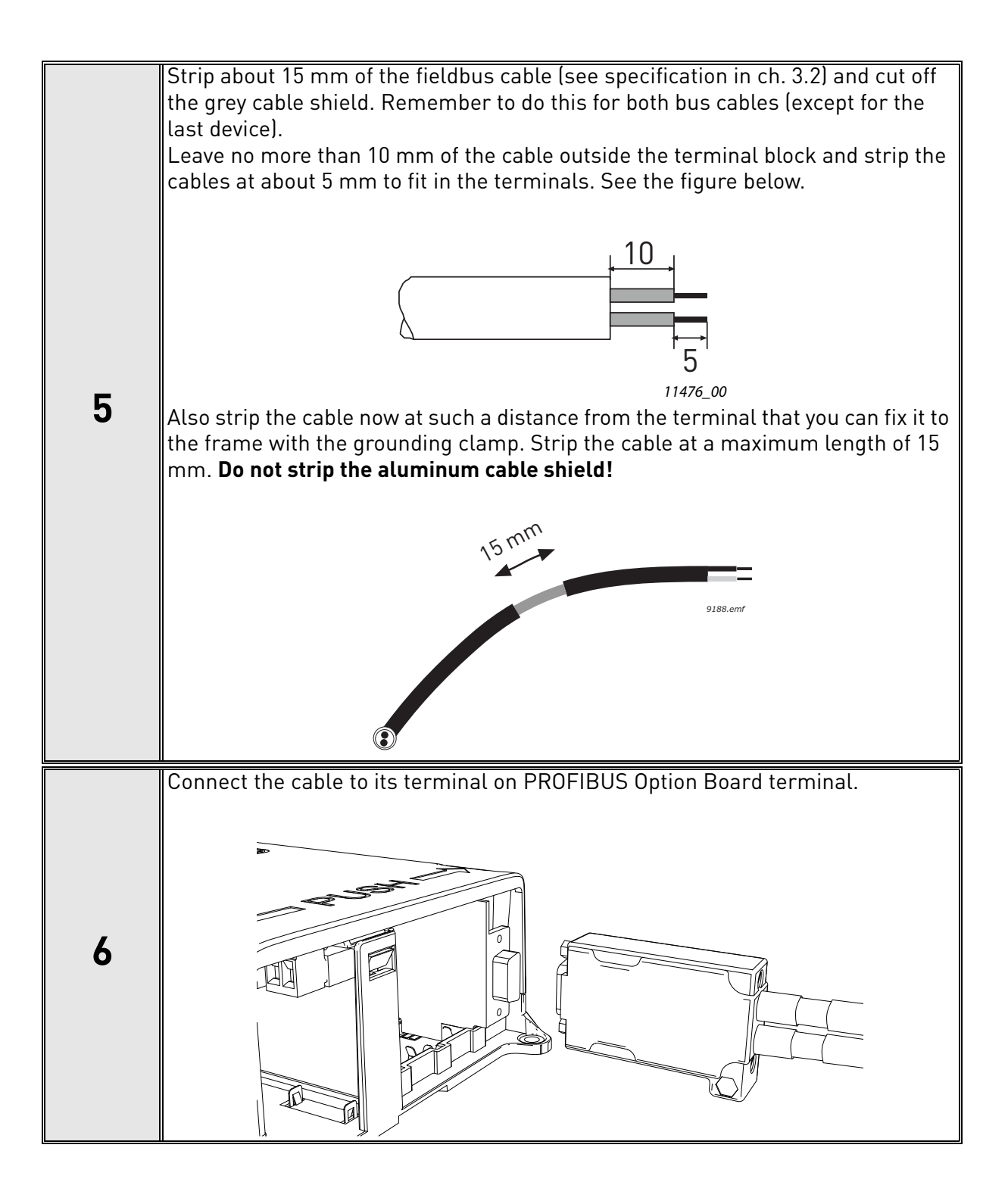

Using the cable clamp included in the delivery of the drive, ground the shield of the PROFIBUS cable to the frame of the AC drive. **NOTE:** This can be done in all drives if there is no difference in PE potential between the drives. However, if there is PE potential difference then the shield should be connected to PE only at one point in the system. The shields of the cables shall be joint but not connected to several PE points with different potential.  $G<sub>1</sub>$  $\overline{\phantom{1}}$  $\subset$ **7** ¶۳ **For MR4:** ŤŤ 1. Tighten the grounding cable tie around the stripped part of the cables. 2. Place the end of the 3grounding cable tie under an earthing lamella 1 (supplied with the drive) and fix it tightly with a  $\overline{2}$  $\otimes$ screw on the PROFIBUS grounding bracket. 3. Cut off the end of the cable tie.  $\circledast_{\circ}$ 

#### <span id="page-21-0"></span>4.5.2 Finishing the cabling

<span id="page-21-1"></span>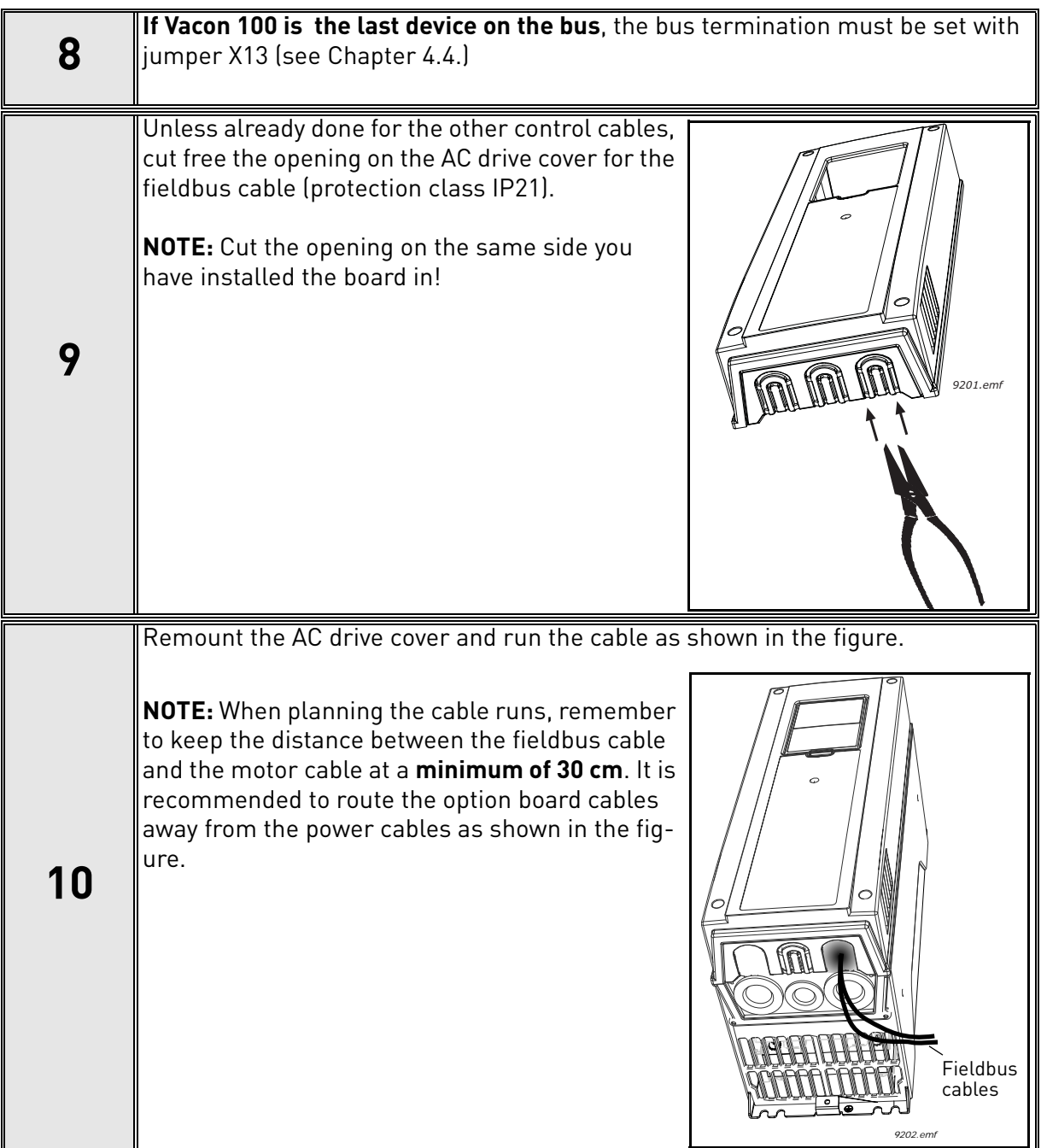

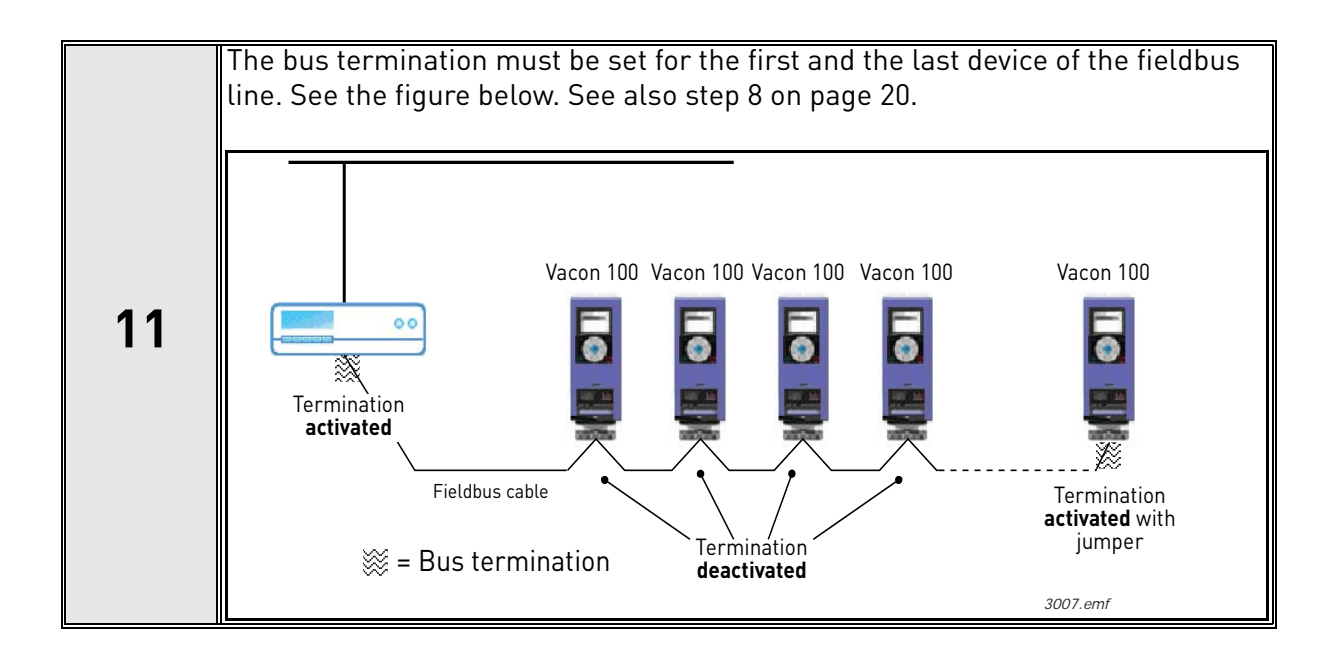

## <span id="page-23-0"></span>4.6 Installation in Vacon® 20

### <span id="page-23-1"></span>4.6.1 Frames MI1, MI2, MI3

 $\bigwedge$ 

Make sure power is disconnected before installing the option board mounting kit.

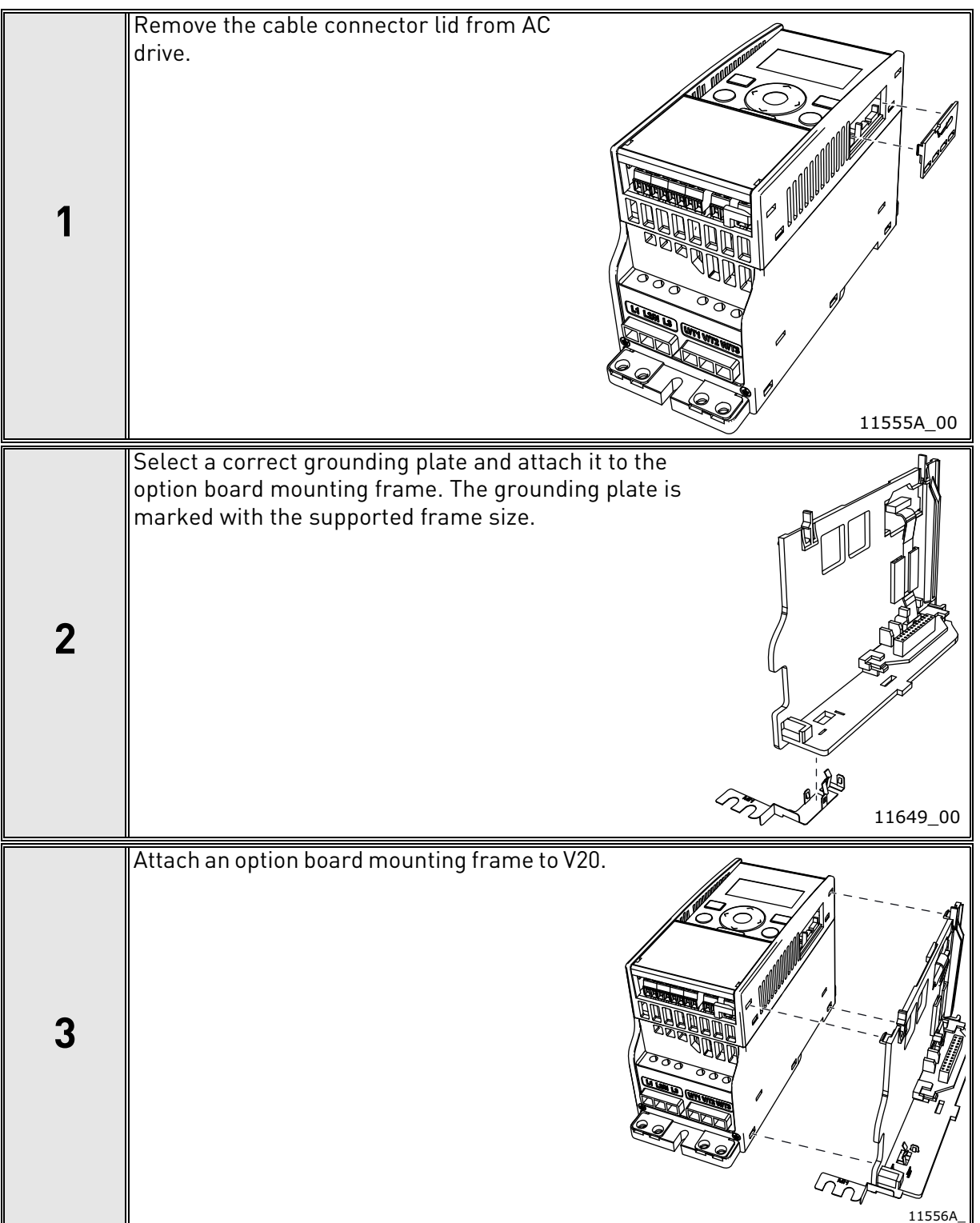

e de la construcción de la construcción de la construcción de la construcción de la construcción de la construcción de la construcción de la construcción de la construcción de la construcción de la construcción de la const

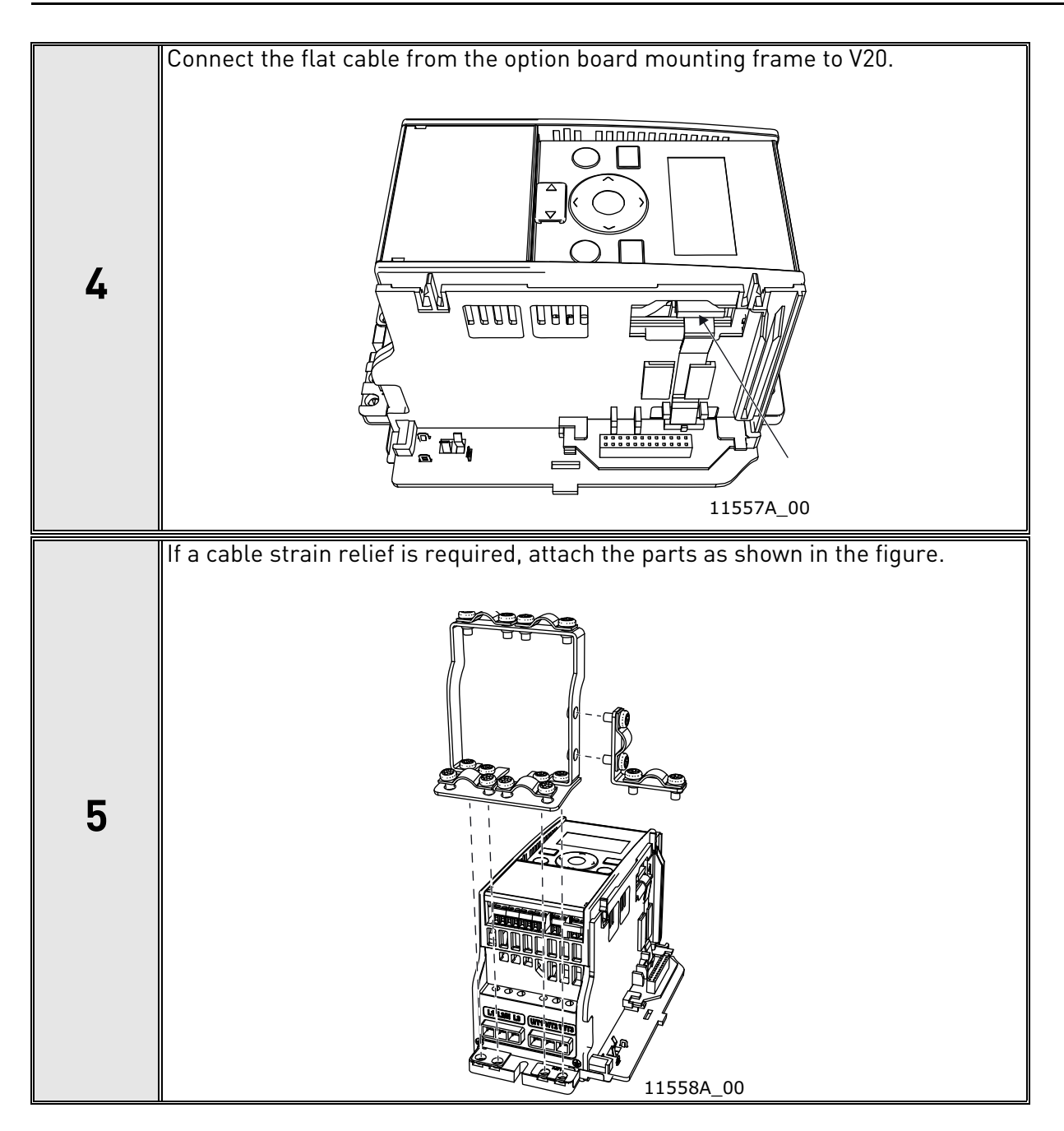

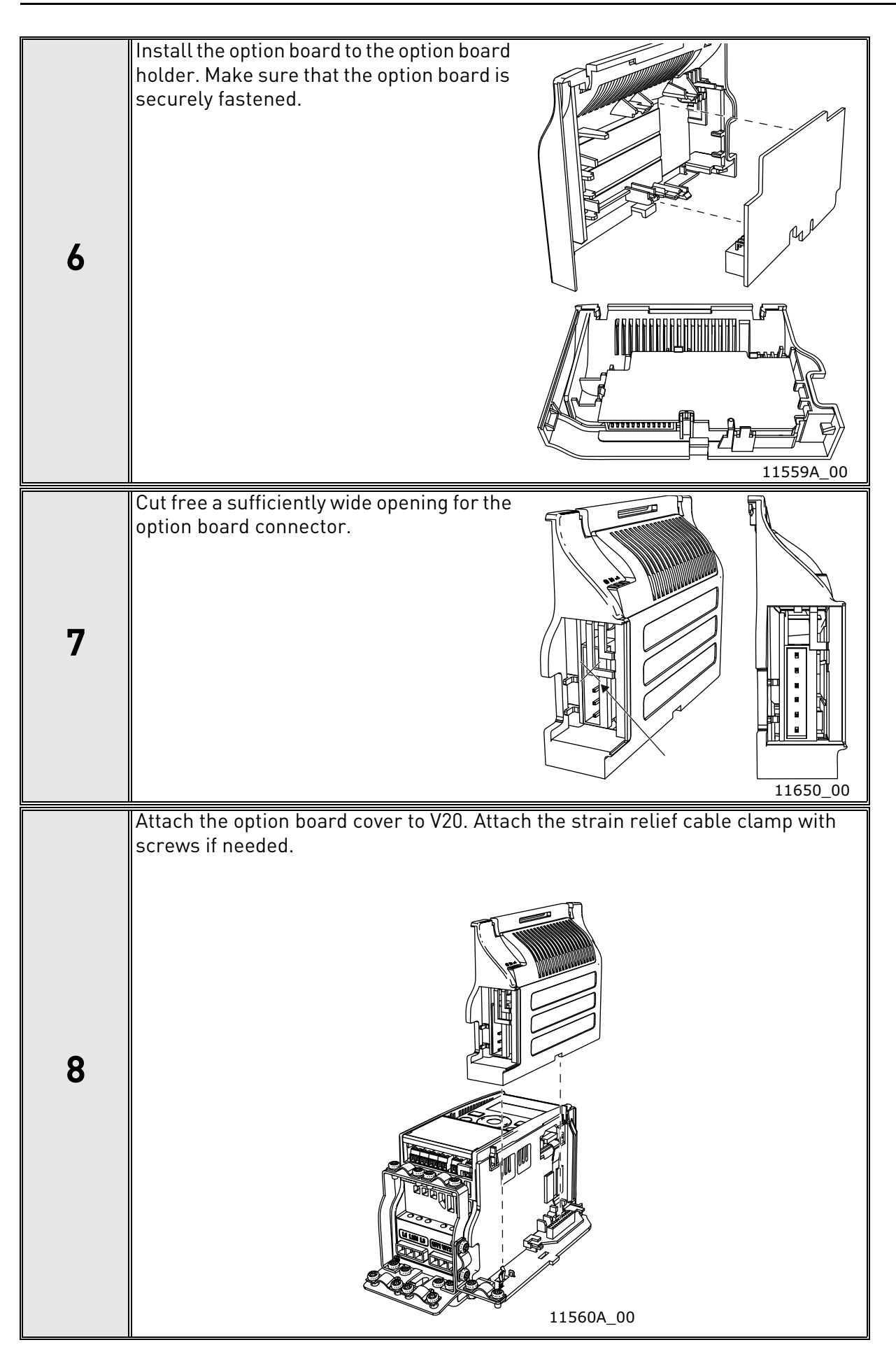

#### <span id="page-26-0"></span>4.6.2 Frames MI4, MI5

 $\Lambda$ 

Make sure power is disconnected before opening the V20 cover.

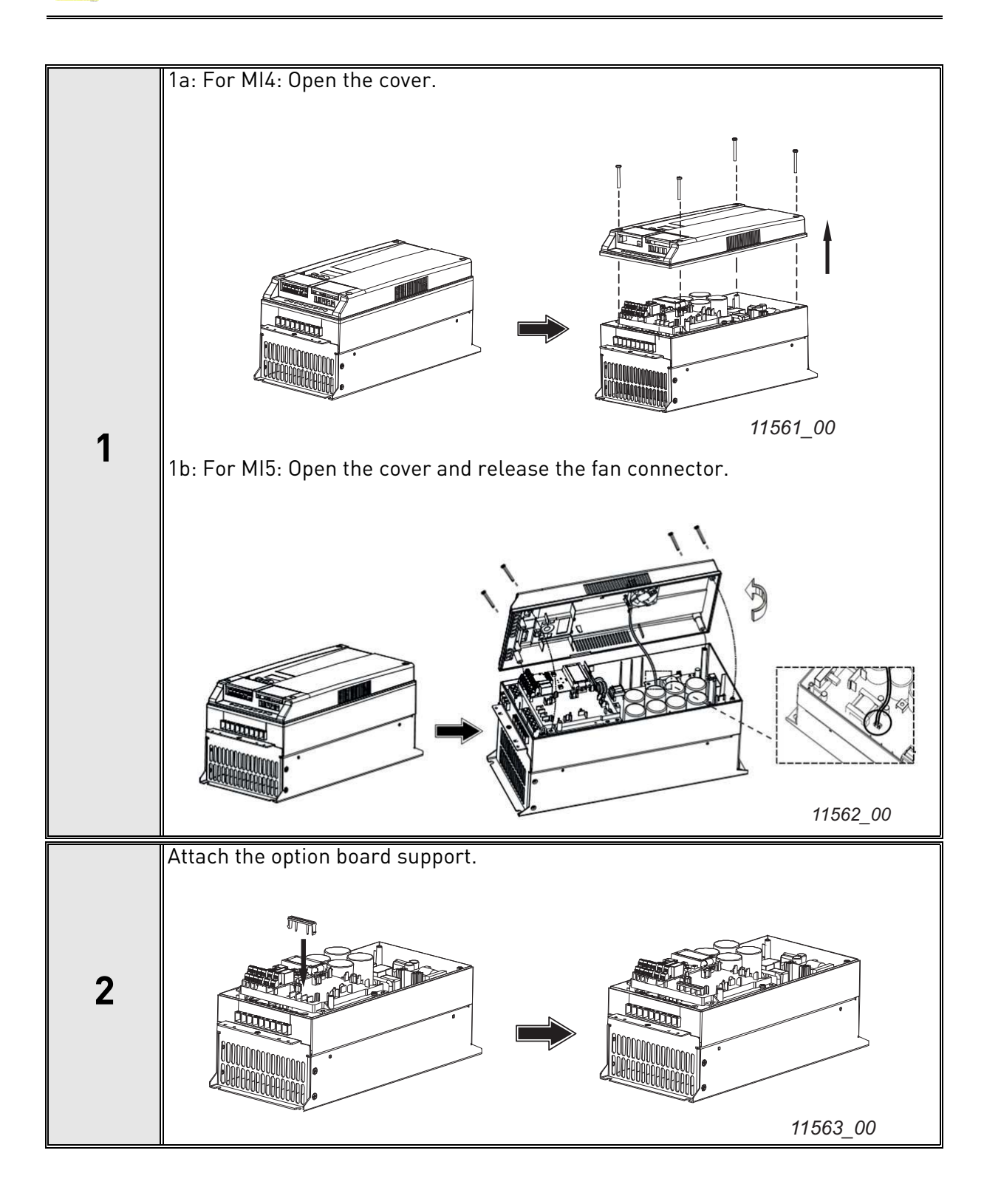

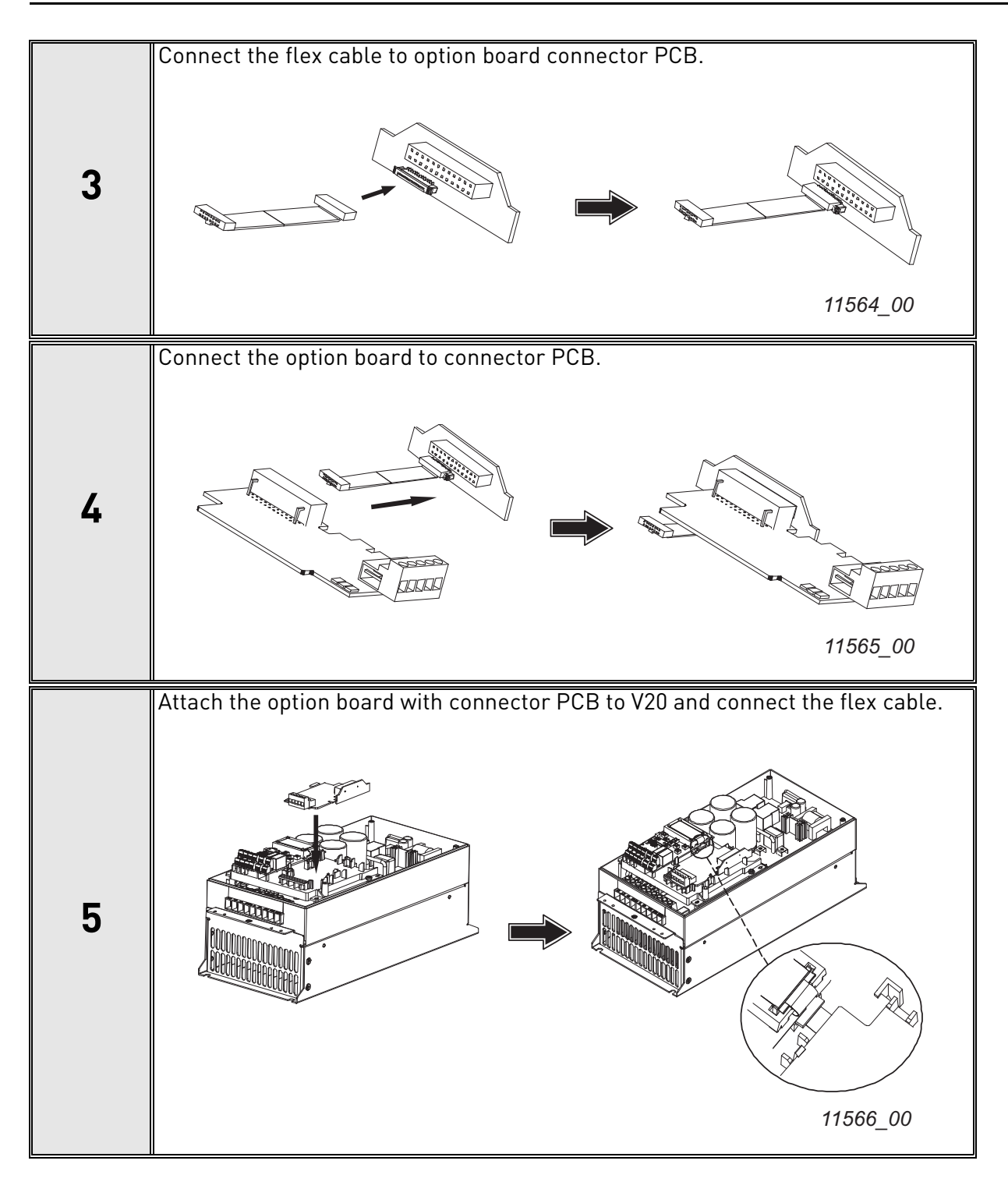

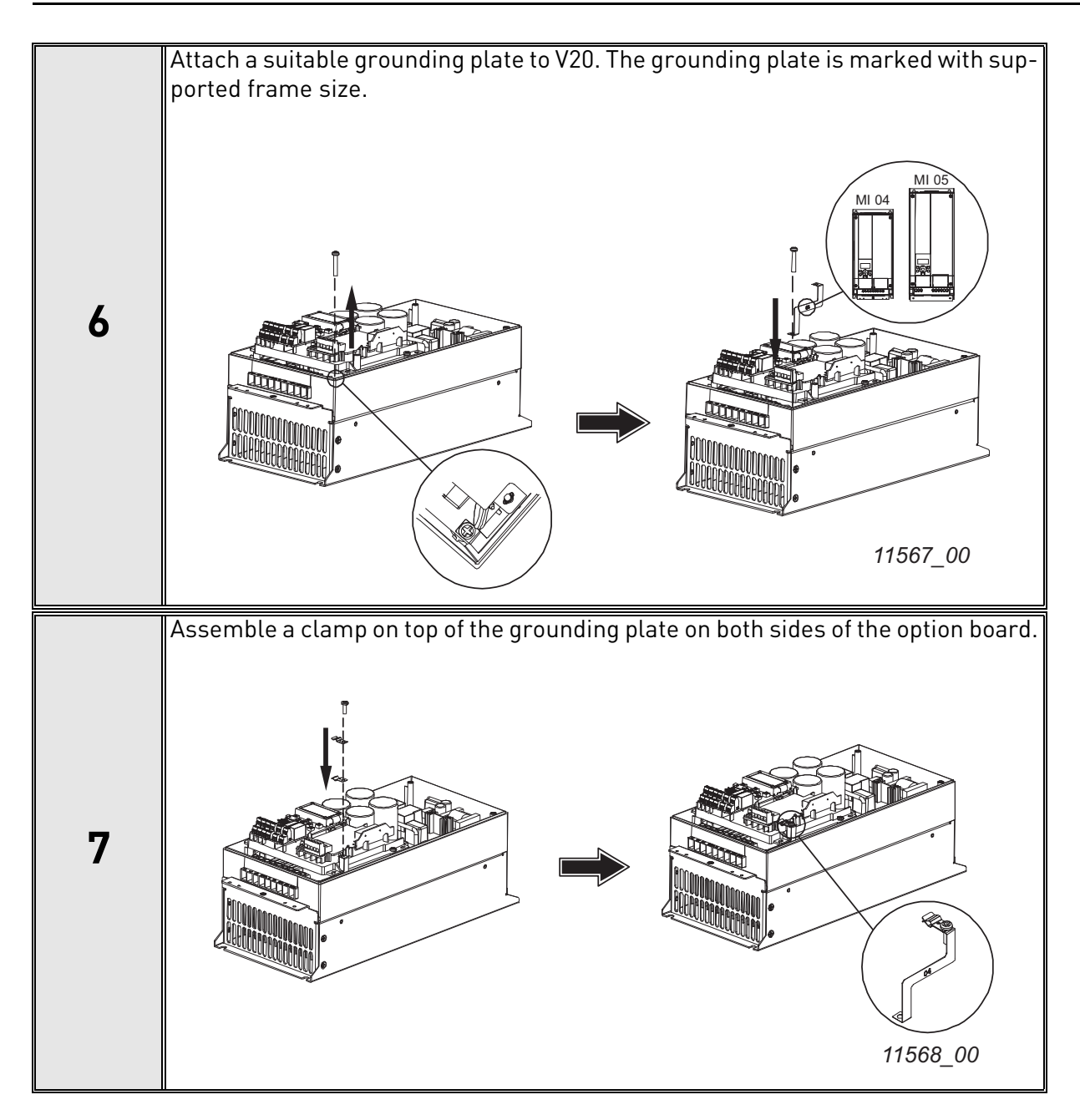

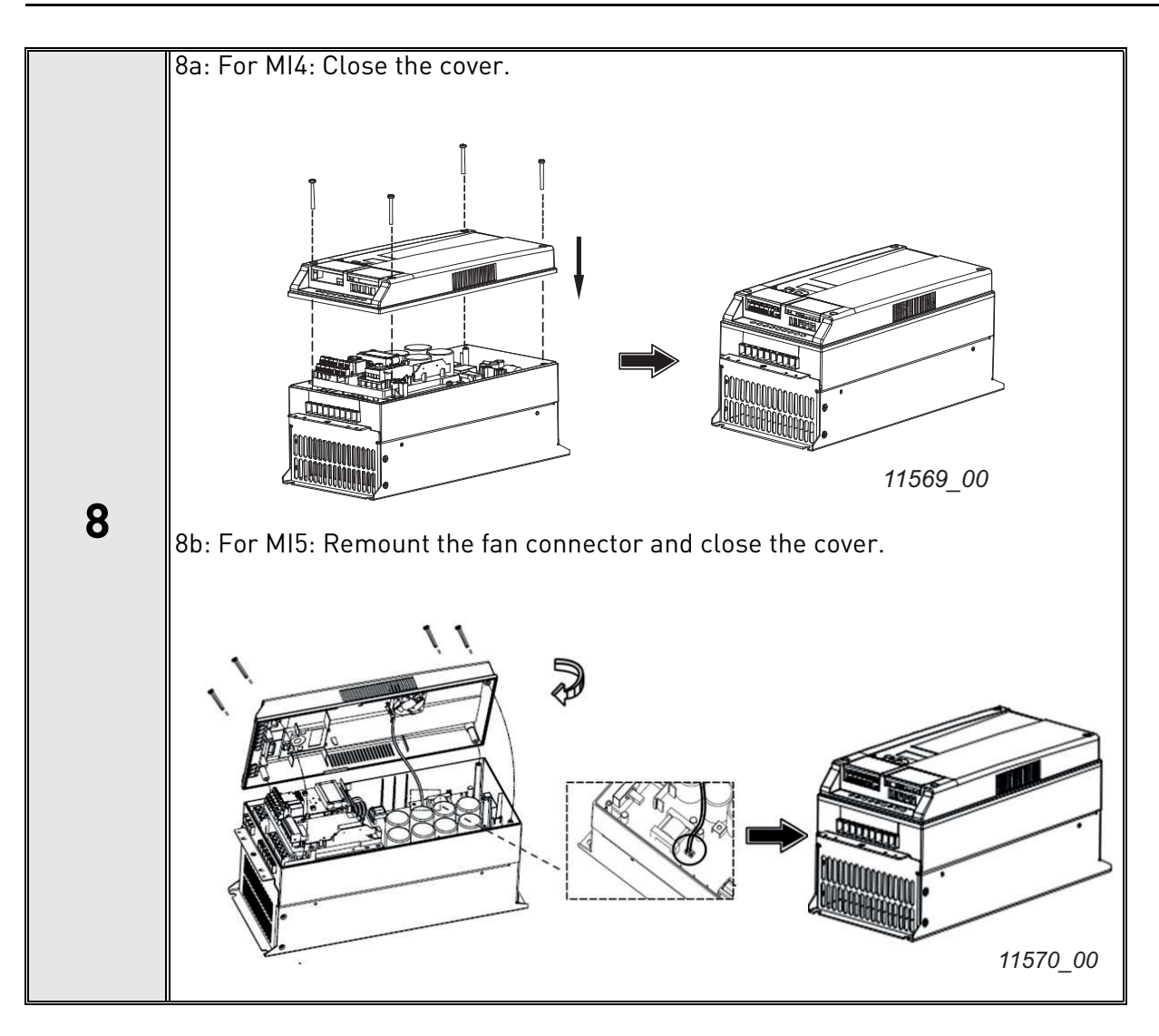

## <span id="page-30-0"></span>4.7 Installation in Vacon® 20 X and 20 CP

**Do not add or replace option boards or fieldbus boards on an AC drive with the power switched on. This may damage the boards.**

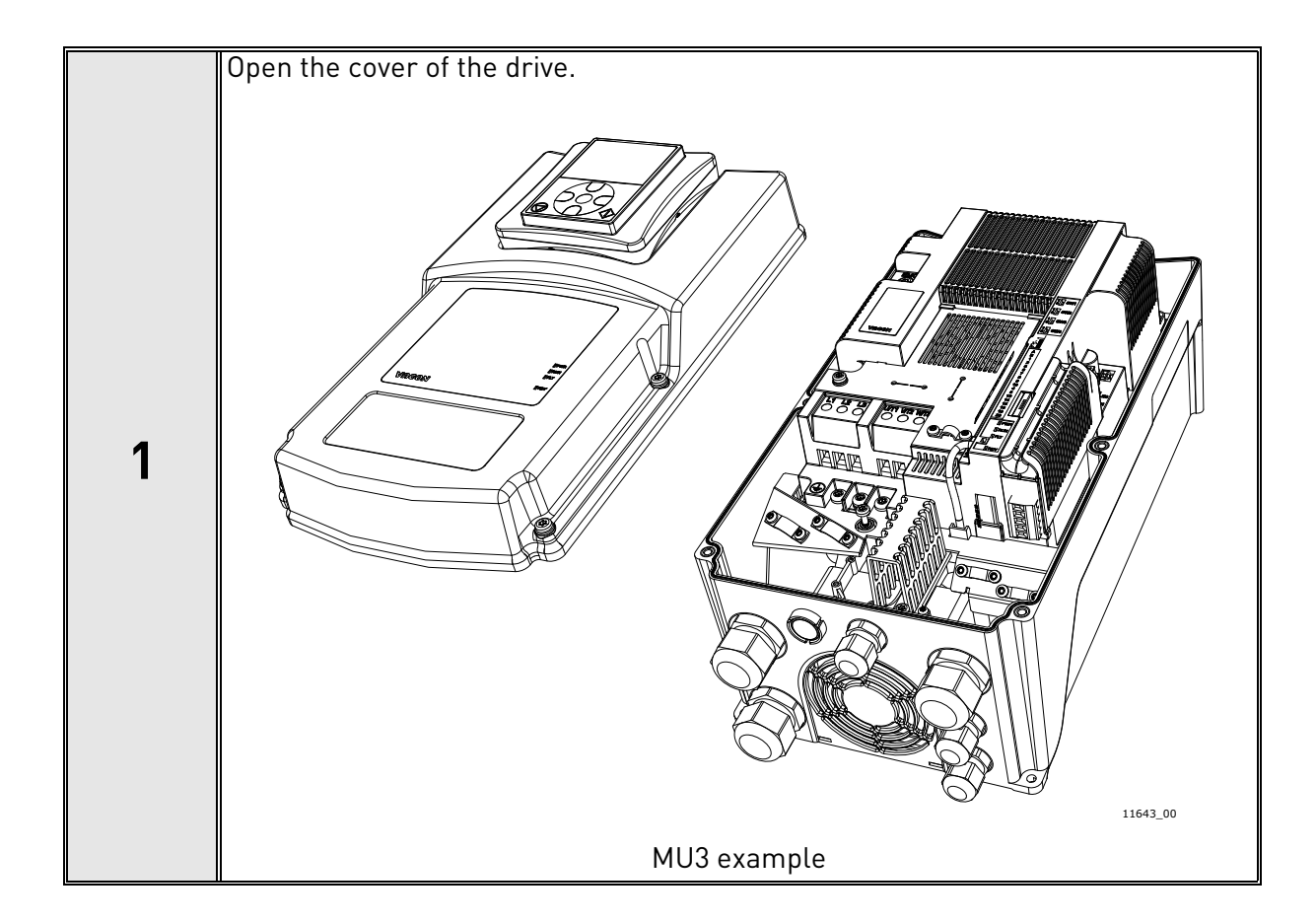

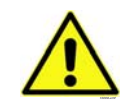

**The relay outputs and other I/O-terminals may have a dangerous control voltage present even when the drive is disconnected from mains.**

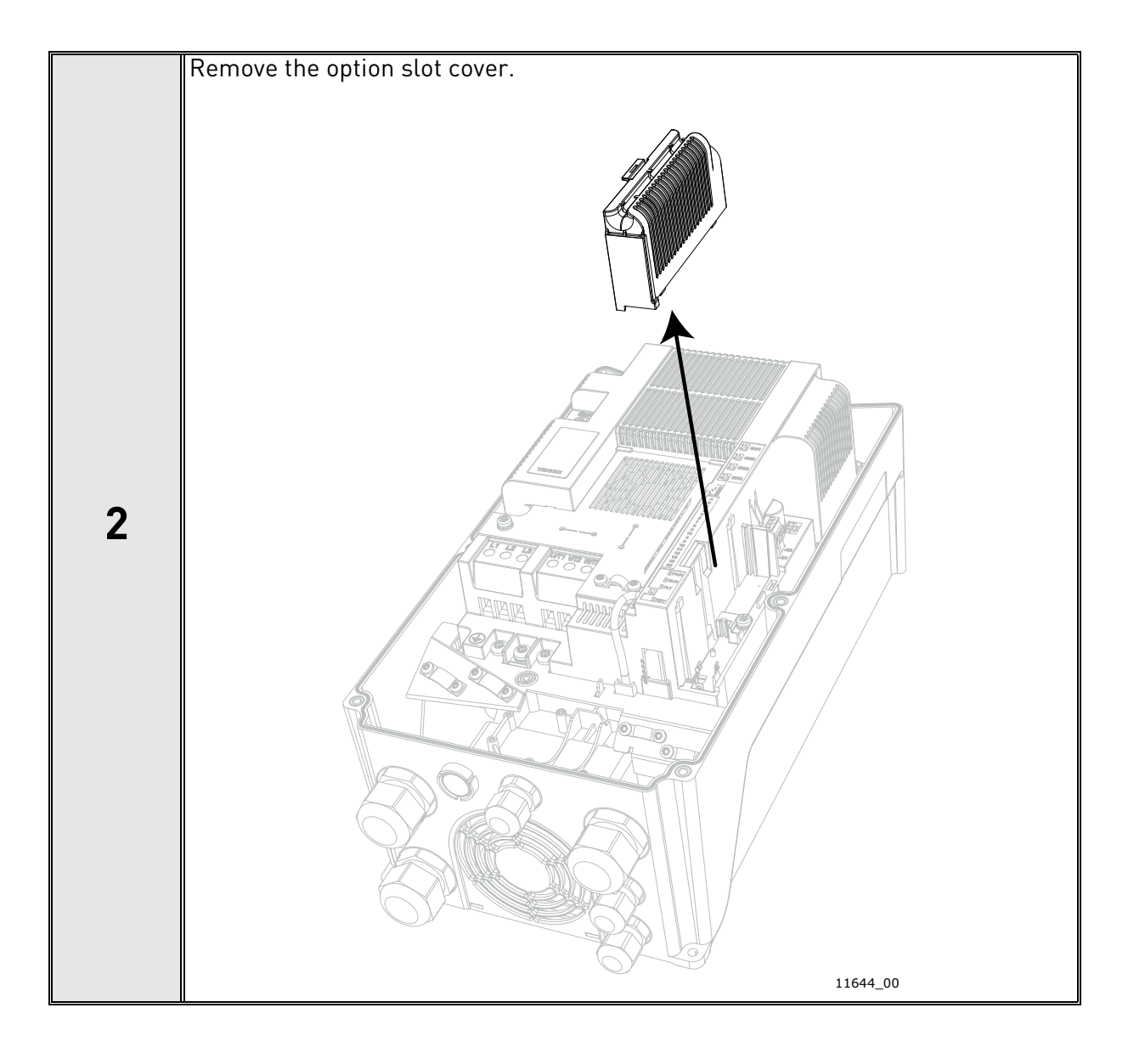

e de la construcción de la construcción de la construcción de la construcción de la construcción de la construcción de la construcción de la construcción de la construcción de la construcción de la construcción de la const

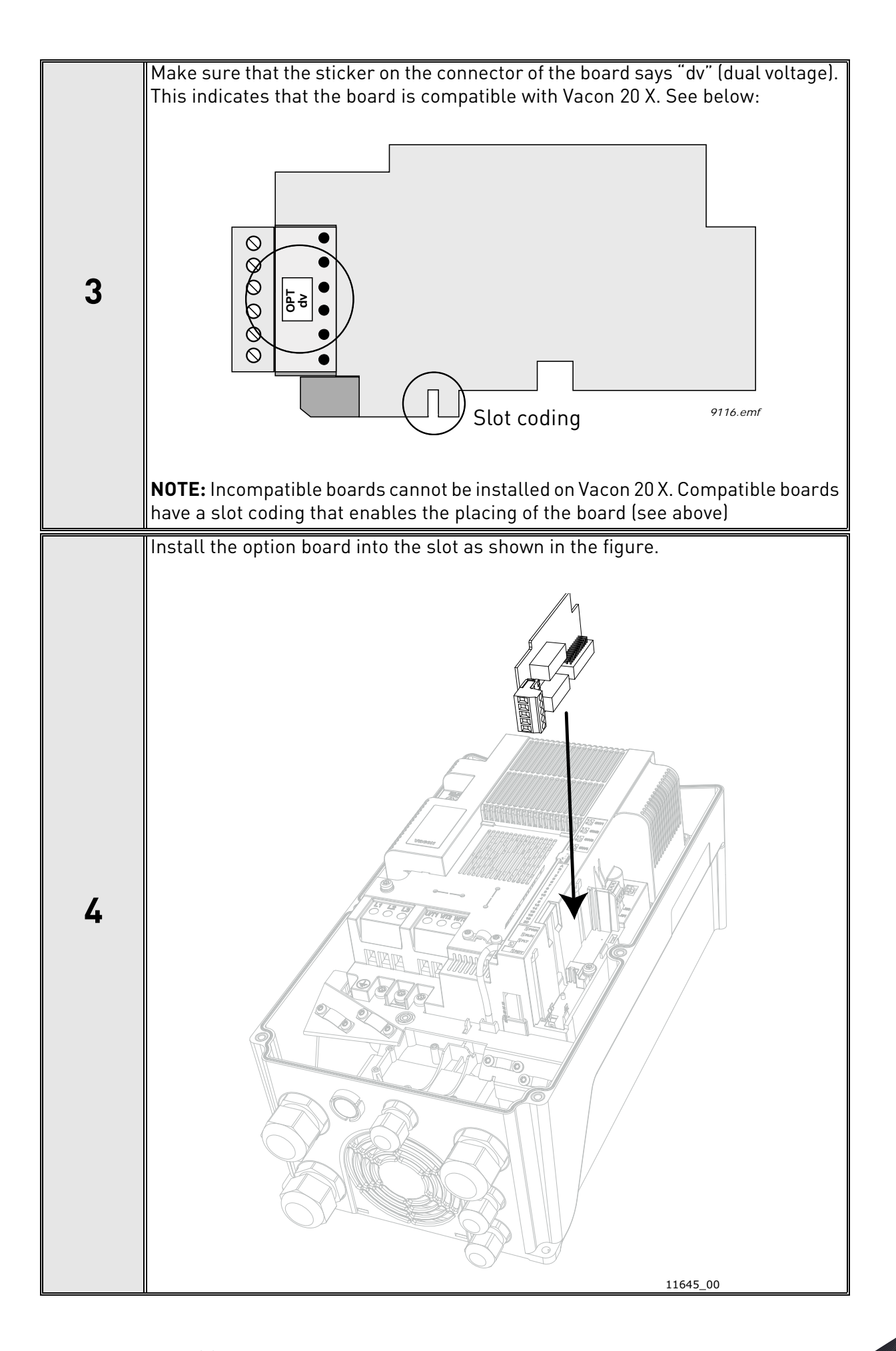

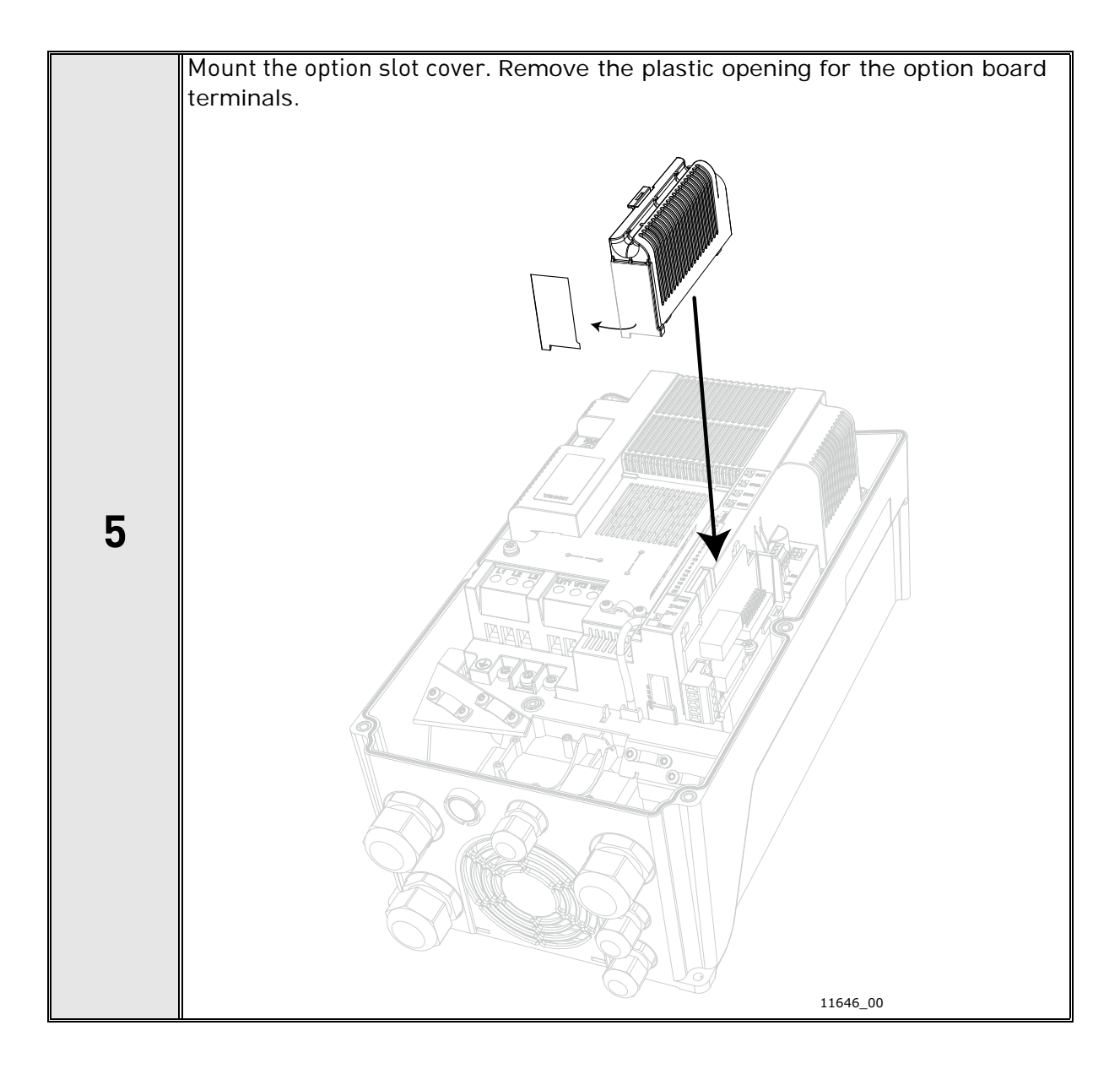

## <span id="page-34-0"></span>4.8 Installation in Vacon® 100 X (Frames MM4-MM6)

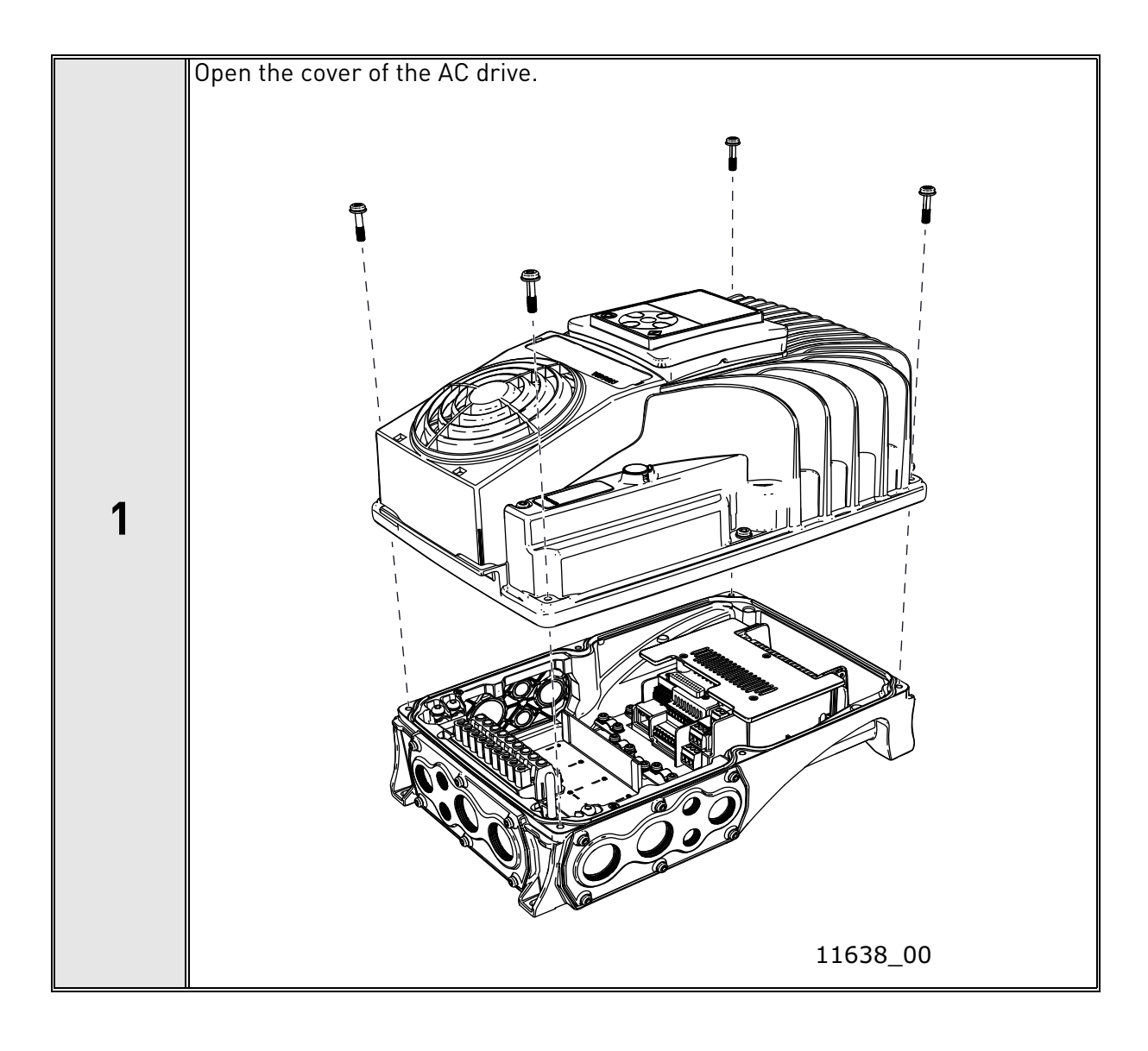

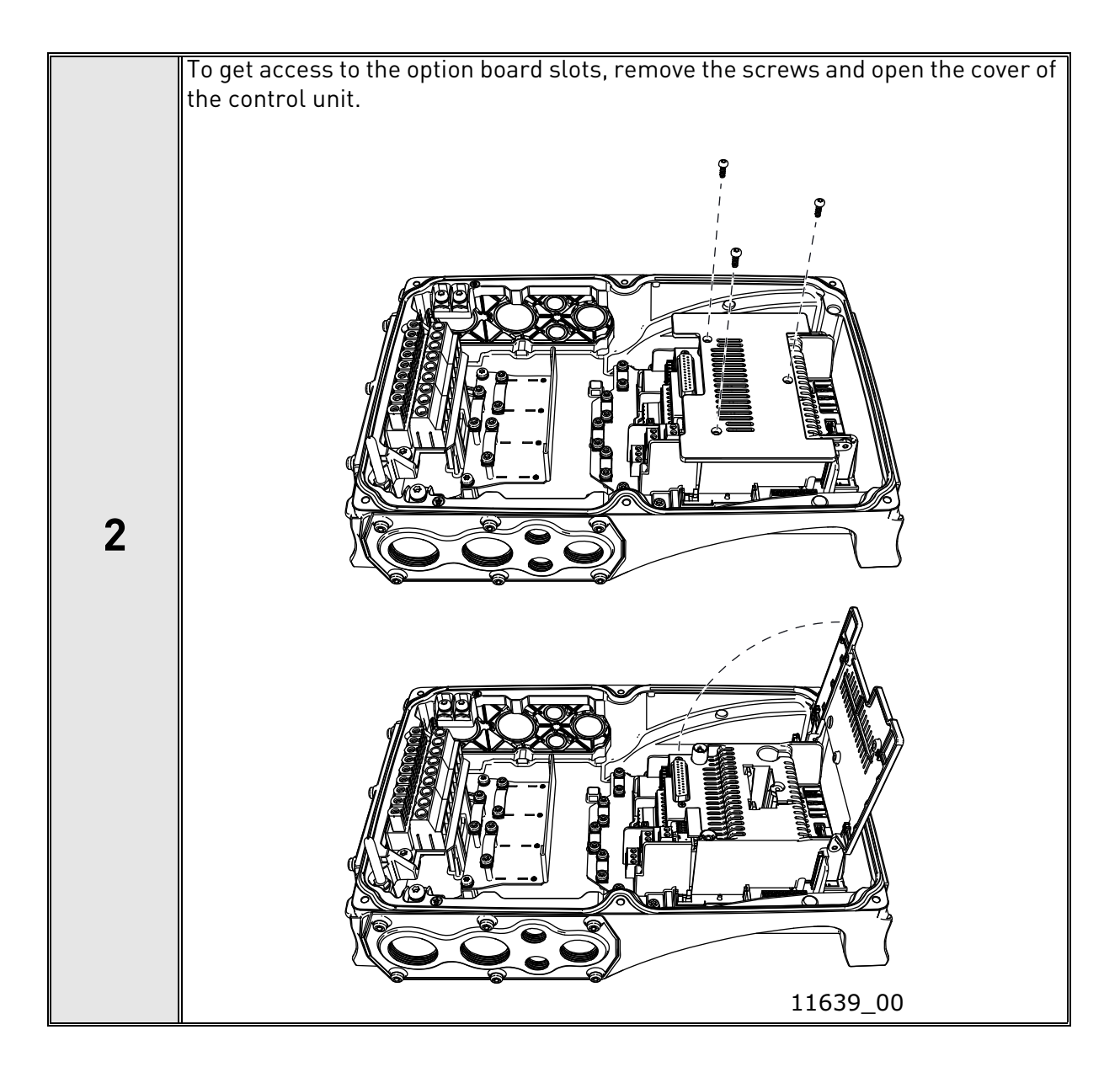
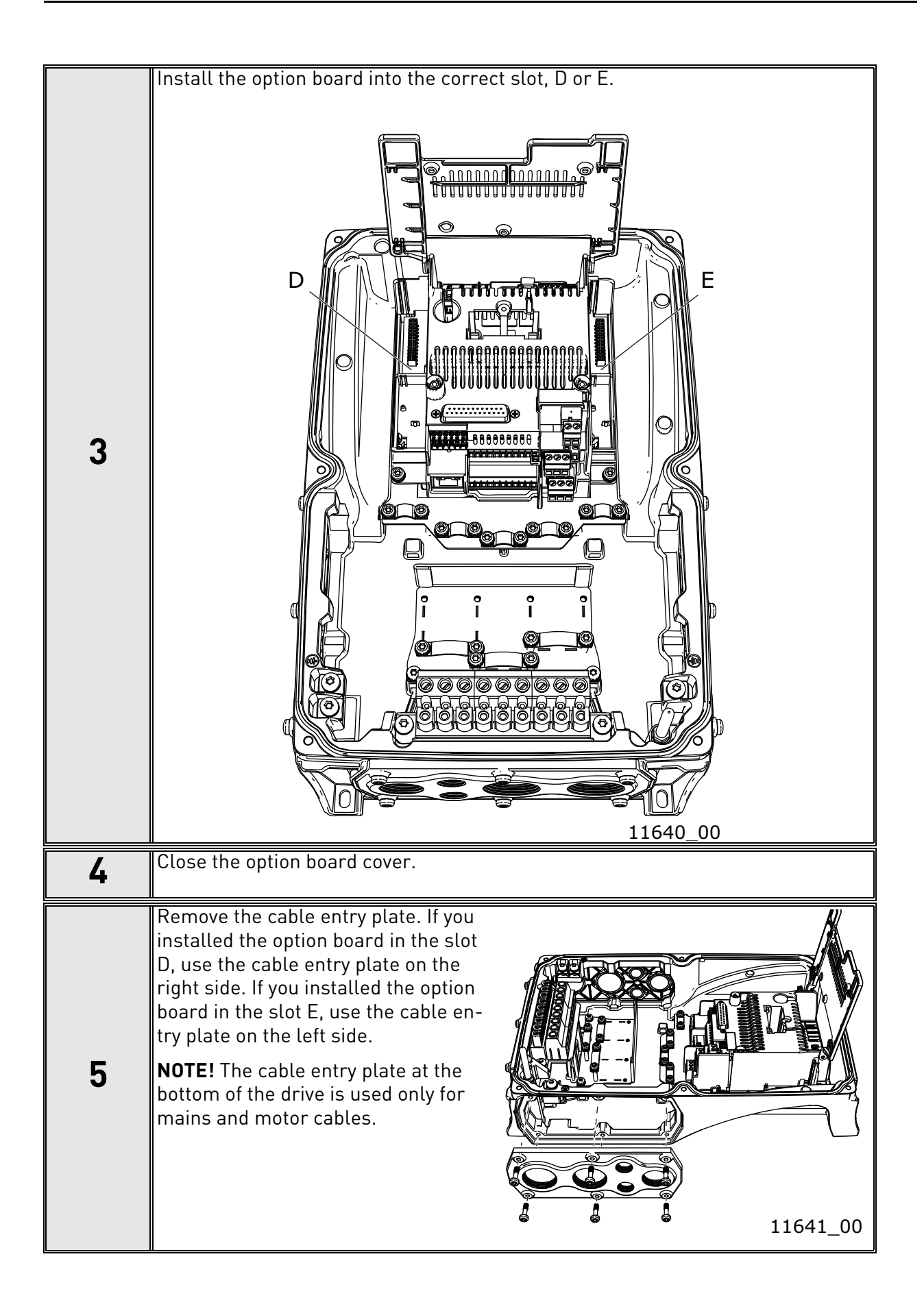

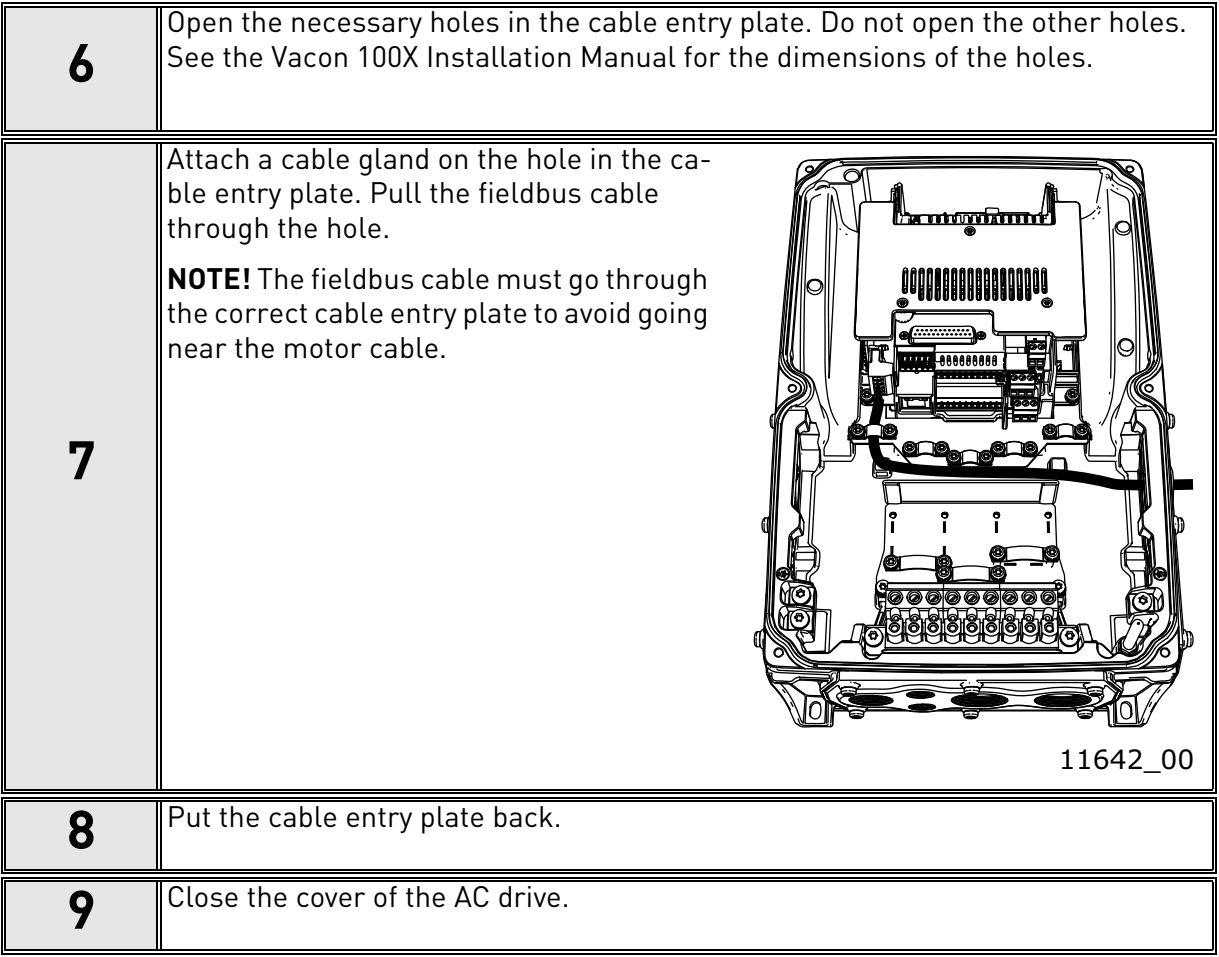

# 5. COMMISSIONING

# 5.1 PROFIBUS DP board parameters

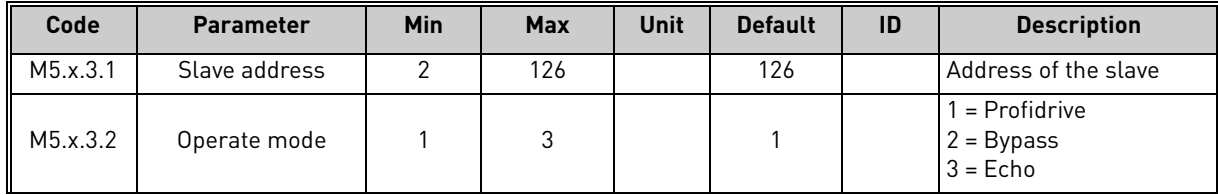

# 5.1.1 Parameter descriptions

**Slave address:** Valid PROFIBUS device addresses are in the range of 0 to 127 (decimal). The address 0 is reserved for Service-, diagnosis- and programming tools. Address 1 is reserved for the fieldbus master. Address 127 is a broadcast address. Address 126 is only for commissioning and should not be used permantently. Thus, values in the range from 2 to 125 can be assigned to individual slave devices.

**Operate mode:** 3 different operate modes are available in OPTE5/3 (see the figures below). The PROFIdrive mode uses telegrams specified in the profile specification. Bypass mode uses manufacturer-specific CW, SW & PD1-PD8. Echo mode echoes the data back to the fieldbus master.

## PROFIdrive operating mode:

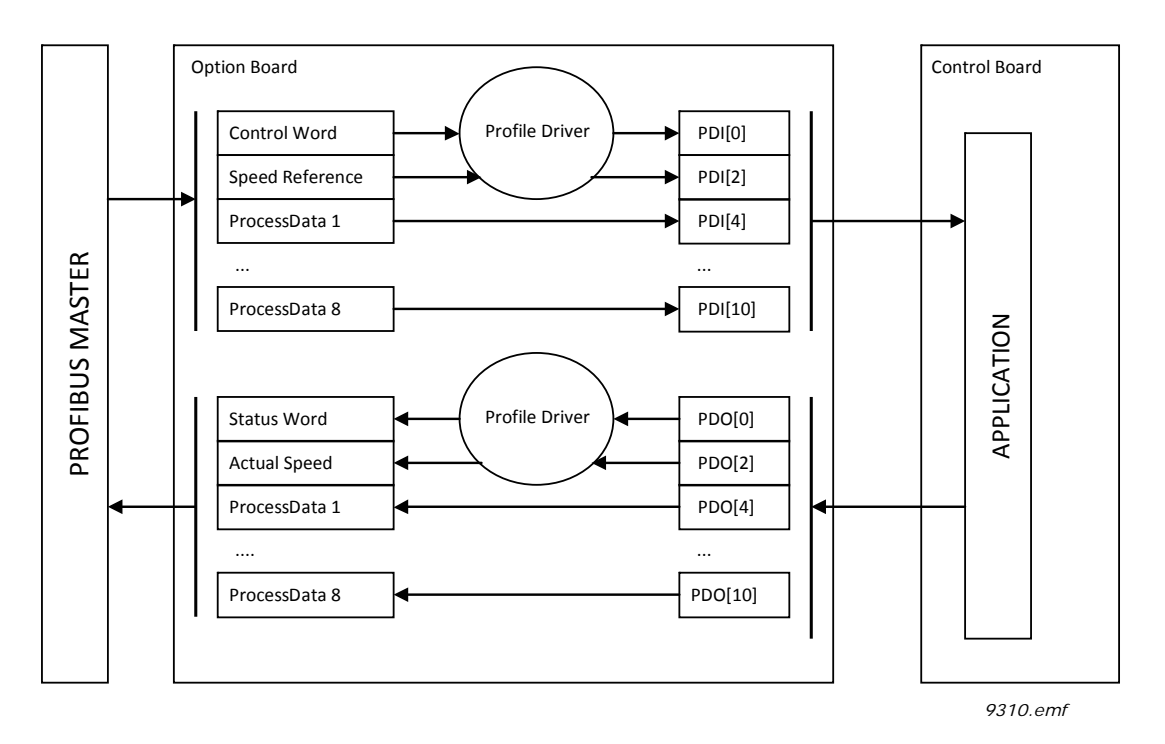

*Figure 3. PROFIdrive operating mode. Data transfer follows the PROFIdrive profile*

Bypass operating mode. The information of the process data field is transferred to the application without handling:

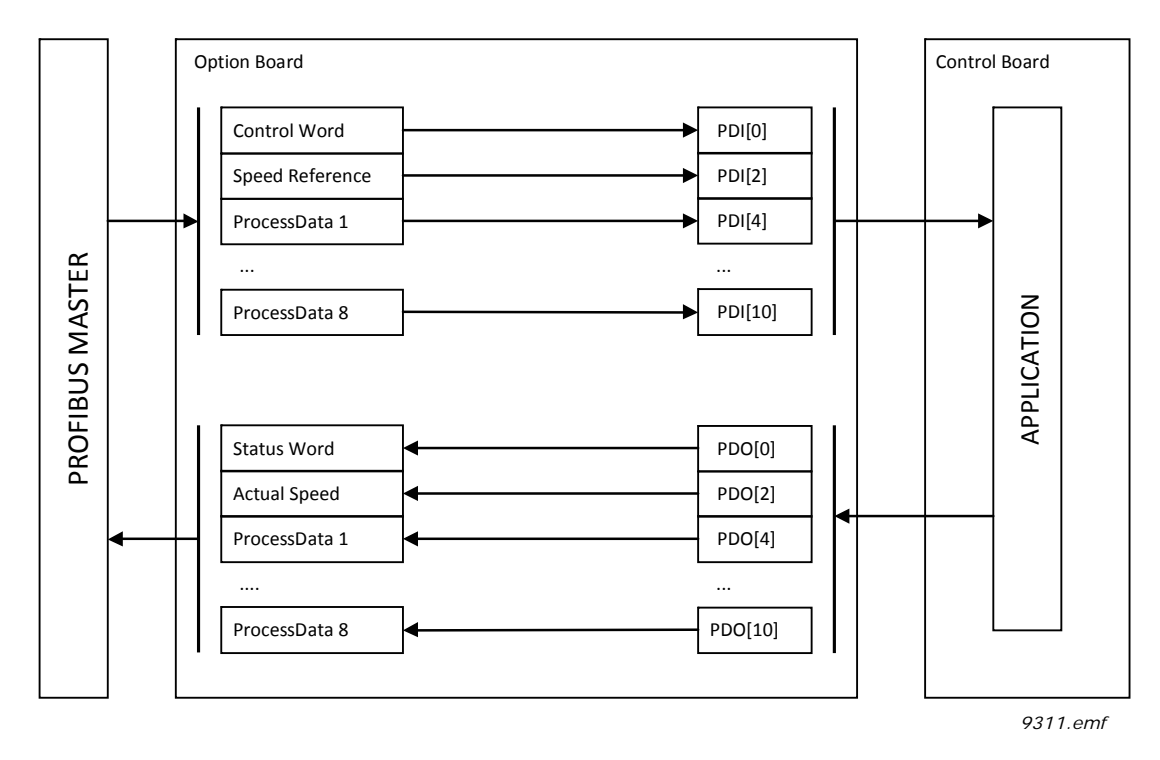

*Figure 4. Bypass operating mode. This mode cannot be selected with the I/O configuration "Standard Telegram 20"*

e de la construcción de la construcción de la construcción de la construcción de la construcción de la construcción de la construcción de la construcción de la construcción de la construcción de la construcción de la const

Echo operating mode. Received information is echoed pack to Master (Output -> Input):

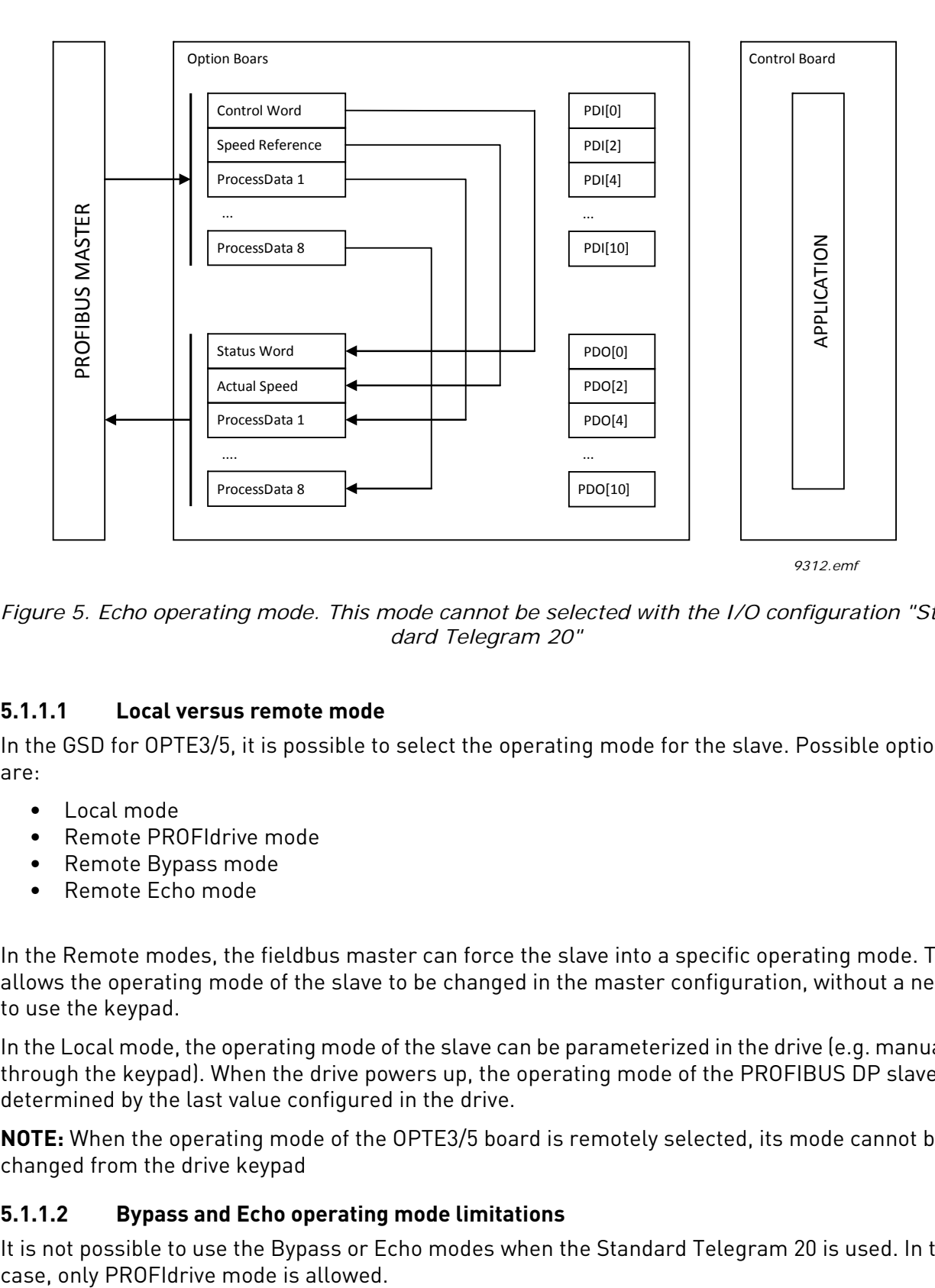

*Figure 5. Echo operating mode. This mode cannot be selected with the I/O configuration "Standard Telegram 20"*

# <span id="page-40-0"></span>**5.1.1.1 Local versus remote mode**

In the GSD for OPTE3/5, it is possible to select the operating mode for the slave. Possible options are:

- Local mode
- Remote PROFIdrive mode
- Remote Bypass mode
- Remote Echo mode

In the Remote modes, the fieldbus master can force the slave into a specific operating mode. This allows the operating mode of the slave to be changed in the master configuration, without a need to use the keypad.

In the Local mode, the operating mode of the slave can be parameterized in the drive (e.g. manually through the keypad). When the drive powers up, the operating mode of the PROFIBUS DP slave is determined by the last value configured in the drive.

**NOTE:** When the operating mode of the OPTE3/5 board is remotely selected, its mode cannot be changed from the drive keypad

# **5.1.1.2 Bypass and Echo operating mode limitations**

It is not possible to use the Bypass or Echo modes when the Standard Telegram 20 is used. In this

# 5.2 PROFIBUS DP board monitor values

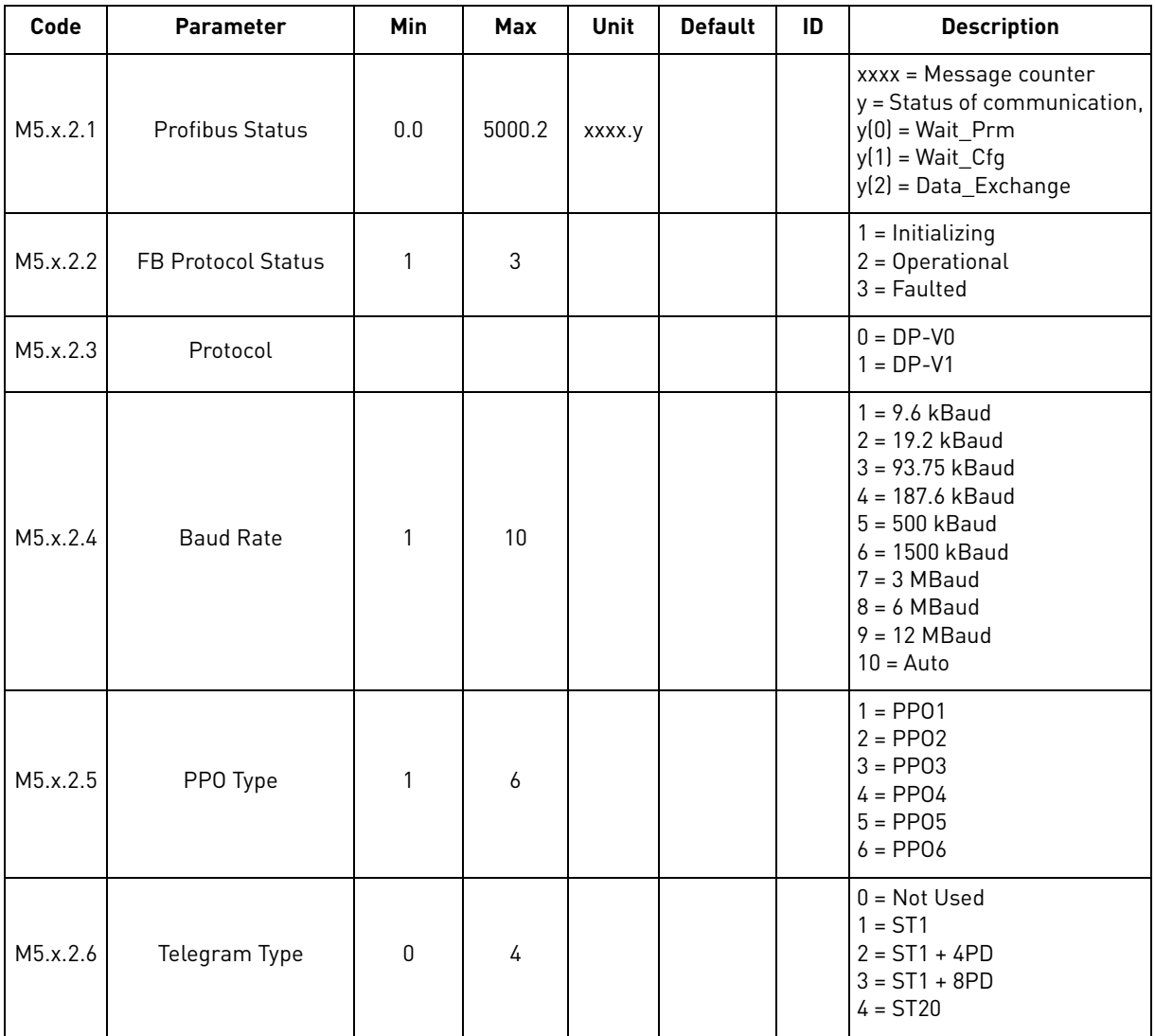

#### 5.2.1 Monitor value descriptions

**Profibus status:** This field has two values. The first part is an incrementing message counter. It increases every time a message is received and holds a maximum value of 5000 (after which it starts from 0). The second part is the Profibus communication status. In Wait prm the board is expecting a parameter assignment message. In Wait Cfg the board is waiting for a configuration message. After a successful configuration the device goes into Data\_Exchange, where an exchange of user data with master is initialized.

**FB Protocol Status:** Fieldbus protocol status.

**Protocol:** Used Profibus DP protocol. DP-V0 (cyclic data exchange) and DP-V1 (acyclic and cyclic data exchange) are supported.

**Baud Rate:** Actual communication baud rate. Value stays at 10, "Auto" (Auto baud), as long as a valid baud rate is found.

**PPO Type:** Used PPO type. If Standard Telegram is used, this field is not valid.

**Telegram Type:** Used Standard Telegram type. If PPO1-6 is used this shows as "Not Used".

# 5.3 Replacing NX with V100

The NX series drives using the OPTC3/5 option board can be replaced with Vacon 100 drives using OPTE3/5 option board. In this case, consider the following issues.

# 5.3.1 Fieldbus configuration (GSD) file

OPTE3/5 uses a different GSD file containing more modules than OPTC3/5, including Standard Telegram 1 and 20. Take the newer GSD file into use in the PLC. The PPO types supported in OPTC3/5 (1-5) are still supported and are compatible with OPTE3/5.

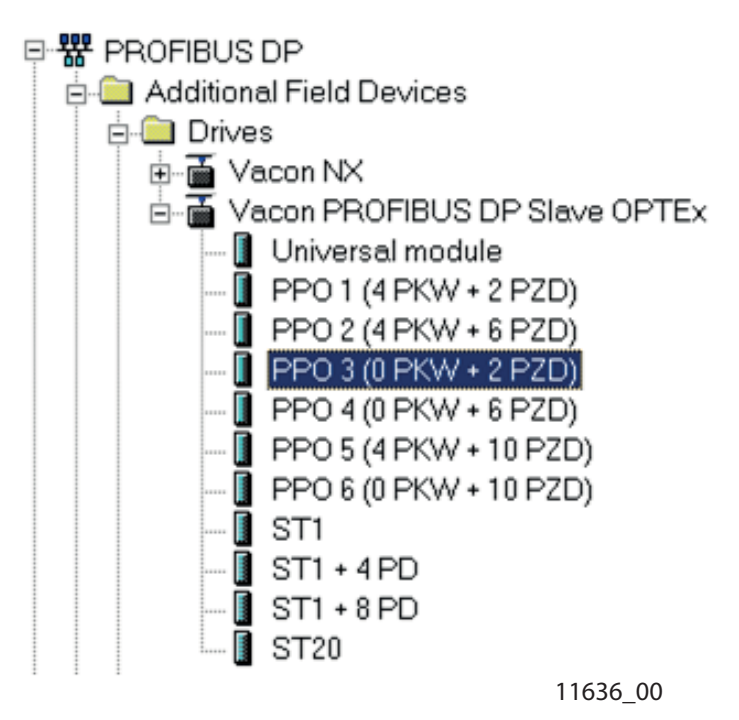

*Figure 6. Module selection with new configuration*

## 5.3.2 Parameterization

In OPTC3/5, the PPO type and operate mode was selected using panel parameters. Now it is possible to do this with the PLC. However, with "local" selection it is possible to select operate mode with panel parameter. See chapter [5.1.1.1](#page-40-0) for more information. Remember also that in OPTE3/5 the baud rate is always automatically selected.

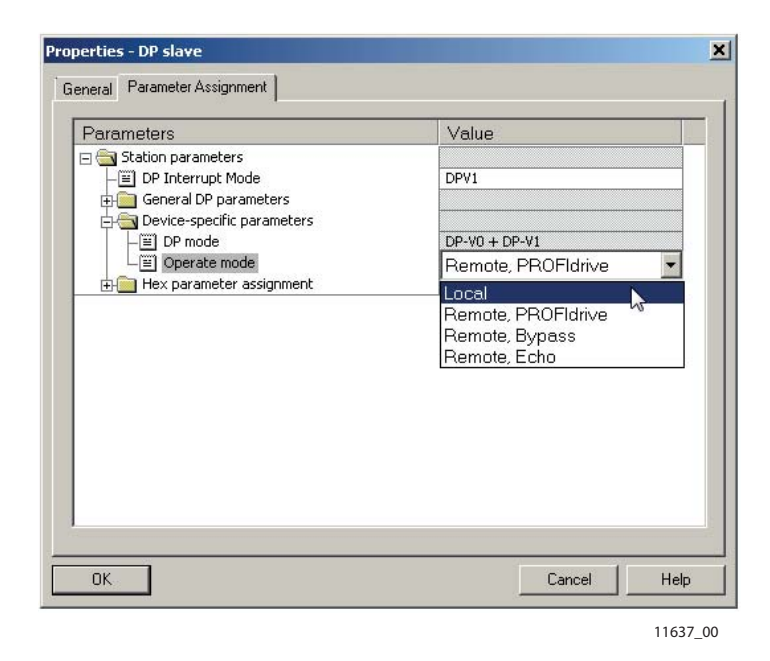

*Figure 7. Operate mode selection*

## 5.3.3 Other issues to consider

FBDIN bits used in Profidrive 2.0 are not supported by Vacon 100.

NX Fast Profibus mode is not supported by Vacon 100 and OPTE3/5.

OPTE3/5 and Vacon 100 uses Vacon Live and Vacon Loader instead of NCDrive and NCLoad. Use these new tools to upload firmware and to connect to the PC tool.

# 6. PROFIBUS DP INTERFACE

# **Features of the PROFIBUS-Vacon interface:**

- Direct control of Vacon AC drives (e.g. Run, Stop, Direction, Speed reference, Fault reset)
- Full access to all Vacon AC drive parameters
- Monitor Vacon AC drive status (e.g. Output frequency, Output current, Fault code)

# 6.1 General

Data transfer between PROFIBUS DP master and slave takes place via the input/output data field. The Master writes to Slave's output data and the Slave answers by sending the contents of its input data to the Master. The contents of the input/output data is defined in the device profile. The device profile for AC drives is PROFIDRIVE.

The Vacon AC drive can be controlled by PROFIBUS DP Master using the PPO-types defined in Profidrive (see Chapter [6.3](#page-55-0)). When fieldbus has been selected as the AC drive's active control place, the AC drive's operation can be controlled from the PROFIBUS DP Master. Whether or not the active control place is fieldbus, the AC drive can be monitored and its parameters set by the PROFIBUS DP Master.

Communication between PROFIBUS board and AC drive can be split into two types, Process Data and Service Data.

Process Data In (PDI):

- For controlling AC drive, max 10 words

Process Data Out (PDO):

- Is used for fast monitoring of the AC drive, max 10 words

Service Data:

- Used for Write/Read parameters and variables. Available only when the device is configured to use PPO1, PPO2 or PPO5. In this case, the profile state machine is not compliant with the PROFIdrive 4.1 specification.

**NOTE:** If Standard Telegrams are used in data exchange, Service Data is communicated using the acyclic data exchange as specified in DP-V1 and the PROFIdrive 4.1 specification. (See the figure below)

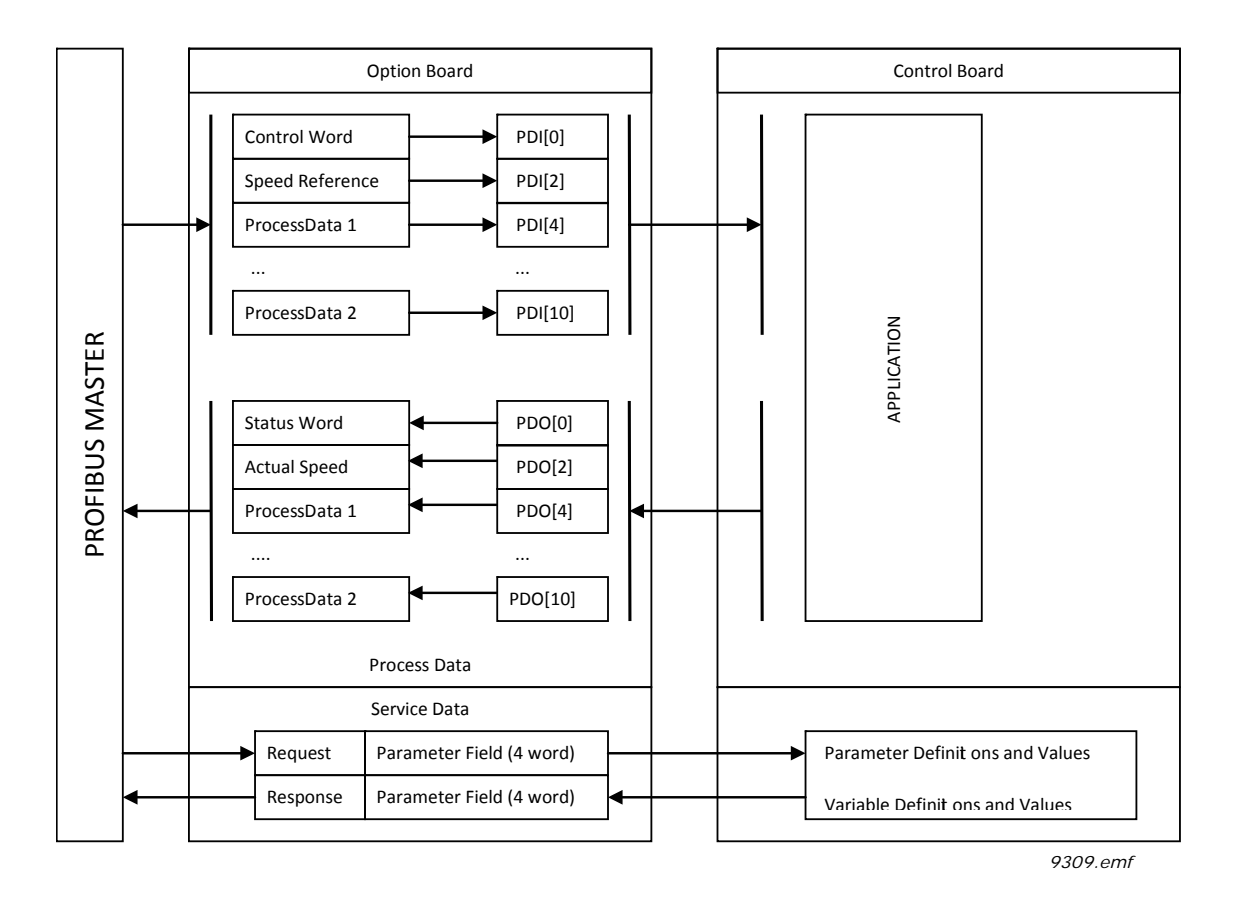

*Figure 8. Data transfer between PROFIBUS master and Vacon 100*

**6** 

# 6.2 Data mapping for PROFIdrive 4.1

This section describes the messages used for controlling the drive through the OPTE5/OPTE3 PRO-FIBUS DP option board.

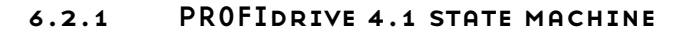

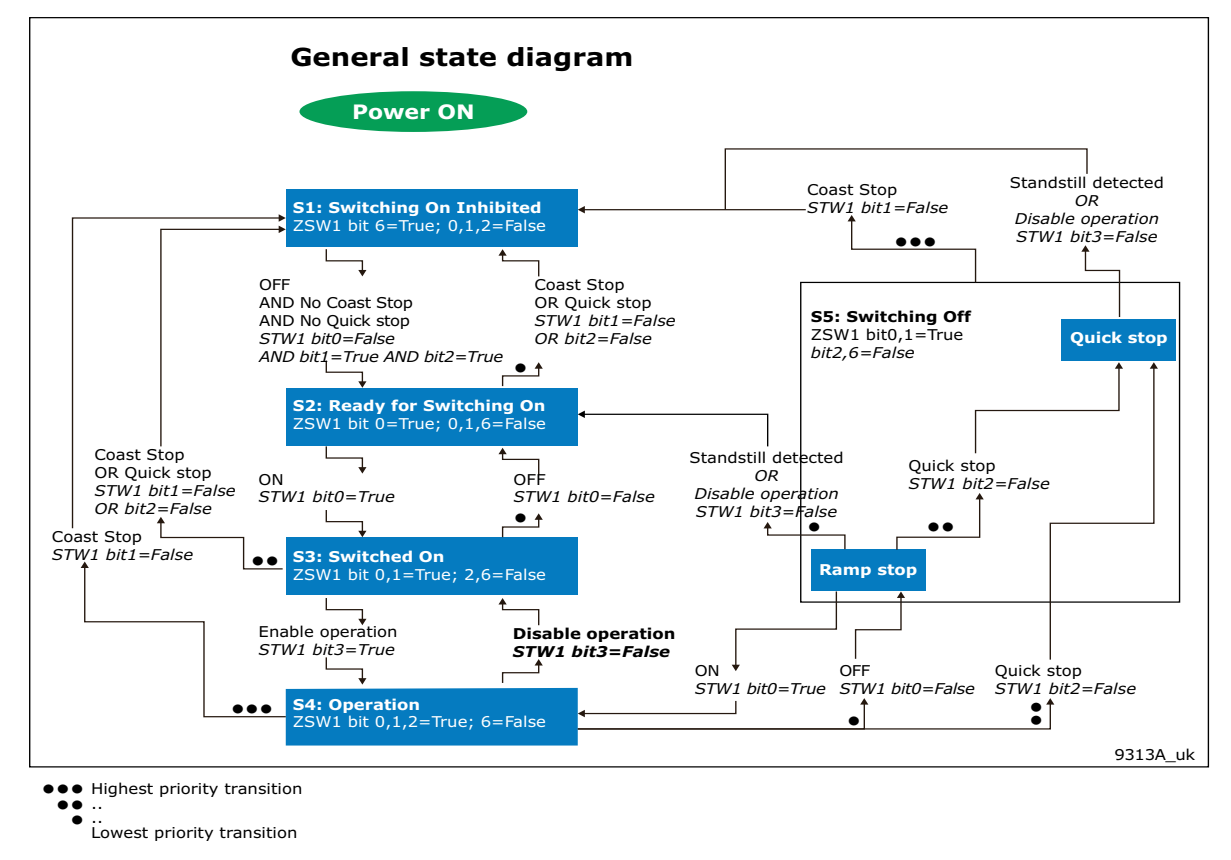

*Figure 9. General state diagram*

**NOTE:** Quick stop only occurs if the application supports it. If the application does not support Quick stop, a normal ramp stop is executed.

# 6.2.2 Standard telegrams

The PROFIdrive 4.1 profile specifies two telegrams used for communication: the Standard Telegram 1 and Standard Telegram 20.

**Standard Telegram 1**. The Standard Telegram 1 comprises a control word and a setpoint value which is sent to the slave. The slave returns a status word and an actual speed value to the PROFI-BUS DP master.

In its basic form, the Standard Telegram 1 consists of four bytes. The first two bytes contain the control/status word.

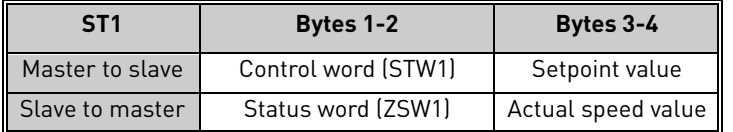

The OPTE5/OPTE3 option board supports three I/O data configurations using the Standard Telegram 1:

- Standard Telegram 1 only
- Standard Telegram 1 with four additional Process Data 16-bit words

• Standard Telegram 1 with eight additional Process Data 16-bit words

**Standard Telegram 20.** The Standard Telegram 20 contains essentially the same control/status word and setpoint/actual speed value fields as the Standard Telegram 1. The data sent by the slave to the master contains additional fields regarding the controlled process.

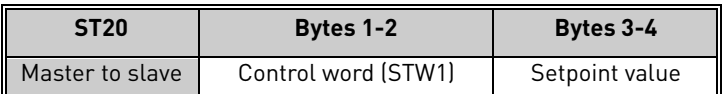

## *Control word (STW1) modification in ST20.*

The additional bits in the control word are presented in the table below.

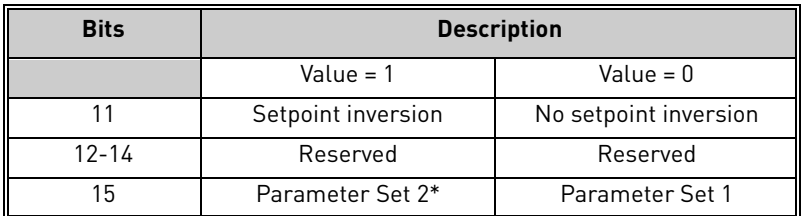

\* This feature is not supported in OPTE3/5

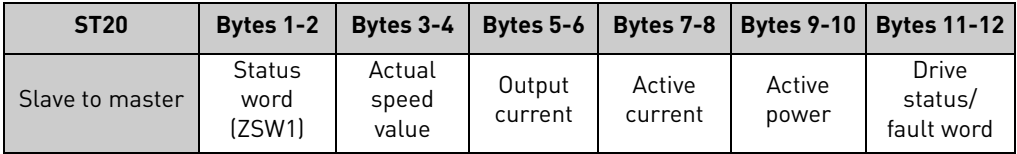

The value in the "Output Current" and "Active Current" fields is the filtered motor current, which is reported in percents of the value of PNU10116. The value in the "Active Power" field is the filtered motor power, which is reported in percents of the value of PNU10117. See the table below:

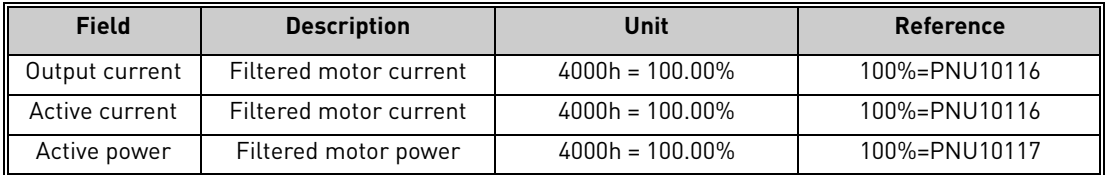

## *Status word (ZSW1) modification in ST20.*

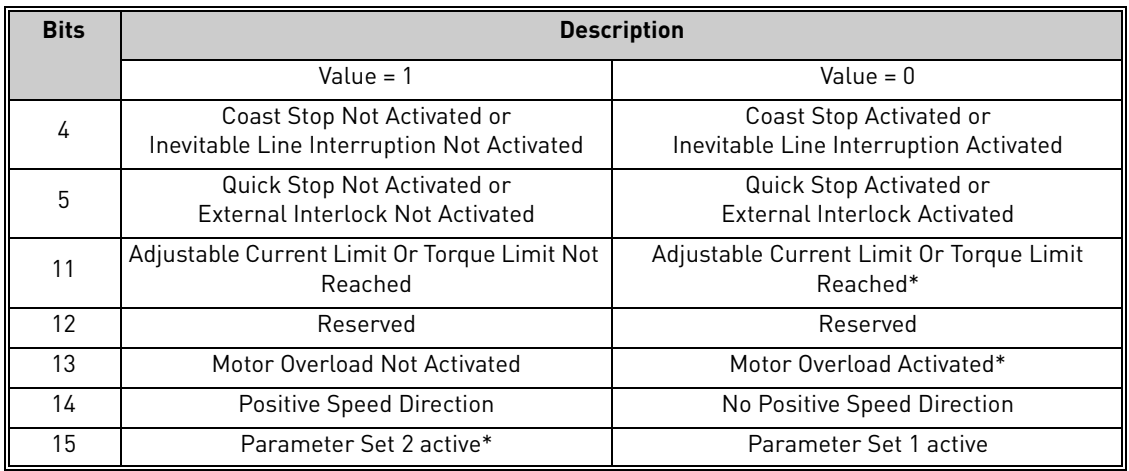

The additional bits in the status word are presented in the table below:

\* This feature is not supported in OPTE3/5

# *Drive status/fault word in ST20.*

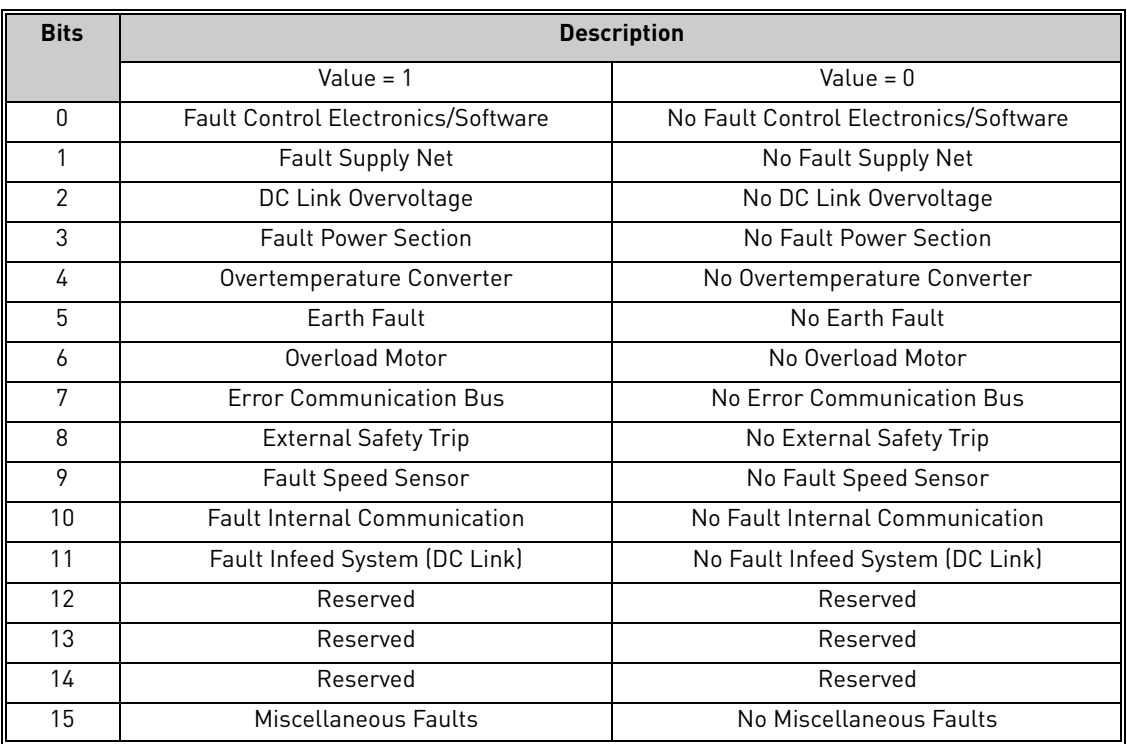

**NOTE:** In OPTE5/3, a fault in the drive is indicated by setting bit 15. No other bits are currently controlled.

#### 6.2.3 PROFIdrive Control word (STW1)

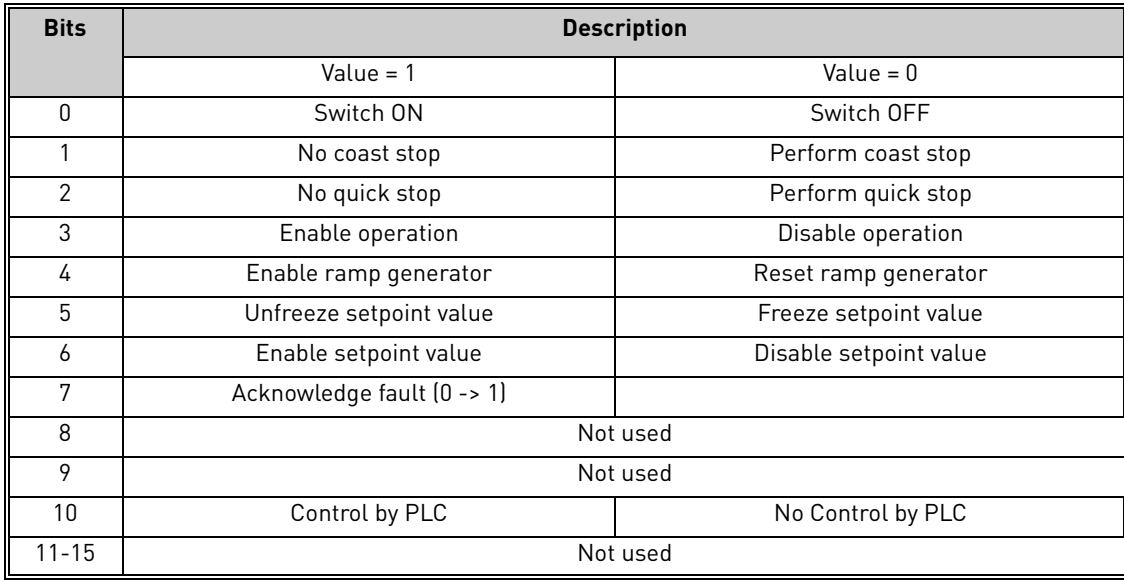

#### **Bit 0: Switching ON / OFF**

This bit is used in combination with other bits to enable operation of the drive. When this bit is set to 0 during operation, the drive performs a ramp stop.

#### **Bit 1: Coast stop command**

This bit is used to request a coast stop to be executed. When it is set to 0 during operation, the drive performs a coast stop.

#### **Bit 2: Quick stop command**

This bit is used to request a quick stop to be executed. When it is set to 0 during operation, the drive quickly ramps down to zero speed and stops.

#### **Bit 3: Enabling of operation**

This bit is used in combination with other bits to enable operation of the drive. When it is set to 0 during operation, the drive performs a coast stop.

#### **Bit 4: Enabling of ramp generator**

This bit is used in combination with other bits to enable operation of the drive. When it is set to 0 during operation, the drive quickly decelerates to zero speed.

#### **Bit 5: Freezing of setpoint value**

This bit can be used to freeze the setpoint value used by the drive. The value is frozen if this bit is set to 0. If the bit is 1, the setpoint value provided by the PROFIBUS master is continuously updated.

#### **Bit 6: Enabling of setpoint value**

This bit can be used to disable the fieldbus setpoint value. If this bit is set to 0, the PROFIBUS DP option board ignores the setpoint value by the master and instead uses a setpoint value of 0. During operation, if this bit is set to 0, the drive decelerates to a standstill.

#### **Bit 7: Fault acknowledge**

This bit is used to acknowledge faults in the drive. When a rising edge (0 -> 1) is seen in this bit by the PRO-FIBUS DP option board, it requests the drive to acknowledge present faults. The functionality of this bit is rising-edge sensitive only.

#### **Bit 10: Control by PLC**

This bit is used by the PROFIBUS DP master to indicate that it is in control of the slave and that the commands sent via fieldbus are valid.

During operation, this bit must be 1. If the drive is not operating and this bit is 0, the drive cannot be started. If the drive is operating, and this bit becomes 0, the option board freezes the process data provided to the drive, and sets its state to FAULT. The drive reaction to this fieldbus fault depends on the drive parameterization.

#### 6.2.4 PROFIdrive Status word (ZSW1)

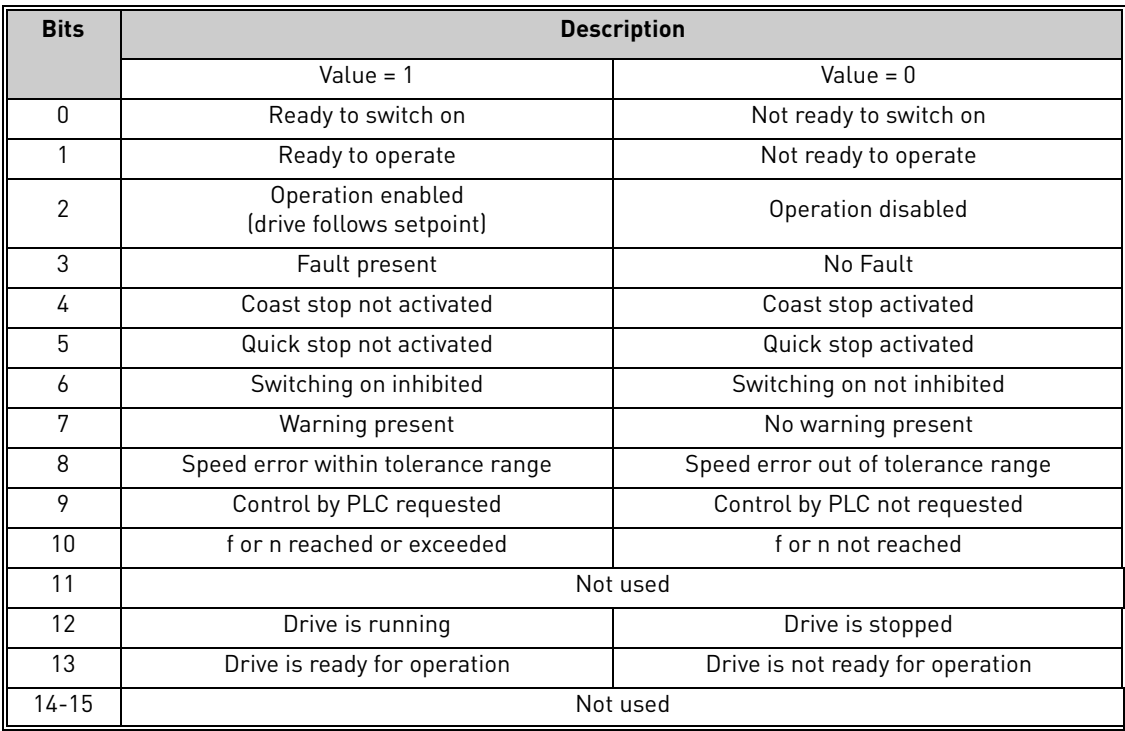

#### **Bit 0: Readiness to switch on**

This bit indicates whether the drive is ready to switch on the power electronics. When the bit has the value 0, the drive is not ready to switch on the power electronics. When the bit has the value 1, the drive is ready to switch on the power electronics.

#### **Bit 1: Readiness to operate**

This bit indicates whether the drive is ready to begin operation. When the bit has the value 0, the power electronics is switched off and the drive is unable to begin operation. When the bit has the value 1, the power electronics is switched on and the drive can begin operation if requested by the master.

#### **Bit 2: State of operation**

This bit indicates whether the drive is operating or not. When the bit has the value 0, the drive is not operating. When the bit has the value 1, the drive is operating.

#### **Bit 3: Presence of fault**

This bit indicates the presence of unacknowledged faults in the drive. When the bit has the value 0, no unacknowledged faults are present in the drive. When the bit has the value 1, at least one unacknowledged fault is present in the drive.

## **Bit 4: Coast stop activated**

This bit indicates whether a coast stop command is active or not. When the bit has the value 0, a coast stop command is active. When the bit has the value 1, no coast stop command is active.

#### **Bit 5: Quick stop activated**

This bit indicates whether a quick stop command is active or not. When the bit has the value 0, a quick stop command is active. When the bit has the value 1, no quick stop command is active.

#### **Bit 6: Switching on inhibition**

This bit indicates whether the power electronics may be switched on or not. When the bit has the value 0, the power electronics may be switched on. When the bit has the value 1, the power electronics are prevented from switching on.

#### **Bit 7: Presence of warning**

This bit indicates the presence of warning/alarm information in the drive. When the bit has the value 0, no warning is present. When the bit has the value 1, a warning is present.

#### **Bit 8: Running at setpoint**

This bit indicates whether the drive is operating and the actual speed value matches the setpoint value. When the bit has the value 0, the actual speed value does not match the setpoint value. When the bit has the value 1, the actual speed value matches the setpoint value.

## **Bit 9: Request control by master**

This bit indicates whether the field bus master should take control of the drive. When this bit has the value 0, the master need not take control of the drive. When this bit has the value 1, the master is requested take control of the drive.

In OPTE3/5, this bit depends on the configuration for the drive control place. If the control place is assigned to field bus, the bit has the value 1. If the control place is elsewhere, the bit has the value 0.

#### **Bit 10: Setpoint reached or exceeded**

This bit indicates whether the setpoint value has been reached or exceeded. When this bit has the value 0, the setpoint value has not been reached or exceeded. When this bit has the value 1, the setpoint value has been reached or exceeded.

#### **Bit 12: Running indication**

This bit indicates whether the drive is in the RUN state or not. When this bit has the value 0, the drive is not running. When this bit has the value 1, the drive is in the RUN state.

#### **Bit 13: Readiness to operate**

This bit indicates whether the drive is in the READY state or not. When this bit has the value 0, the drive is not ready to operate. When this bit has the value 1, the drive is in the READY state.

## 6.2.5 Setpoint value

The setpoint value used for controlling the drive is a signed 16-bit integer. The sign of the setpoint indicates the desired direction of rotation. The correspondence to RPM is described in chapter [6.2.7.](#page-52-0)

When using Standard Telegrams 1 or 20 for control and the operate mode is "PROFIdrive profile", the speed setpoint value used is normalized according to the following table:

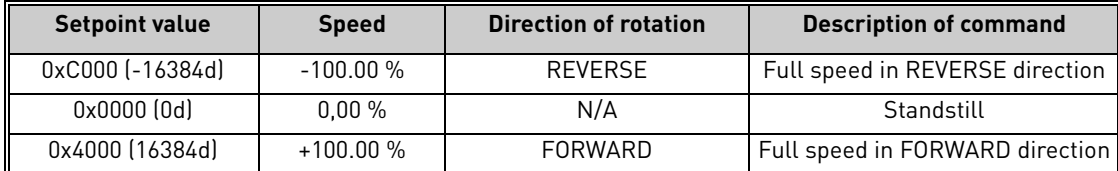

If the operate mode is "Bypass", the value is in the range of 0d to +10000d. The scale of the setpoint value is 0.01%. In this case the value 0% corresponds to the parameterized Minimum Frequency in the drive, while 100% corresponds to Maximum Frequency.

The direction of rotation is determined from the Bypass-mode control word bit 1.

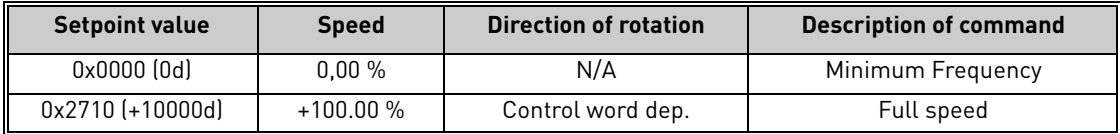

In "Echo" mode, there is no limit to this value.

When using PPO types 1-6, the value is identical to that of the operate mode "Bypass". Refer to Vacon NX OPTC3-C5 Profibus User Manual chapter 7.4.4 for more details.

# 6.2.6 Actual speed value

The actual speed value used to indicate the drive operation is a signed 16-bit integer. The sign of the setpoint indicates the current direction of rotation. The correspondence to RPM is described in chapter [6.2.7.](#page-52-0)

When using Standard Telegrams 1 or 20 for control and the operate mode is "PROFIdrive profile", the speed actual value used is normalized according to the following table:

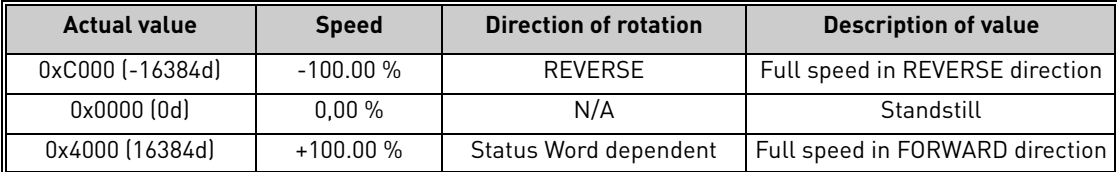

If the operate mode is "Bypass" or "Echo", the value is in the range of 0d to +10000d. The scale of the actual value is 0.01%. In this case the value 0% corresponds to the parameterized Minimum Frequency in the drive, while 100% corresponds to Maximum Frequency.

The direction of rotation is indicated in the Bypass-mode status word bit 2.

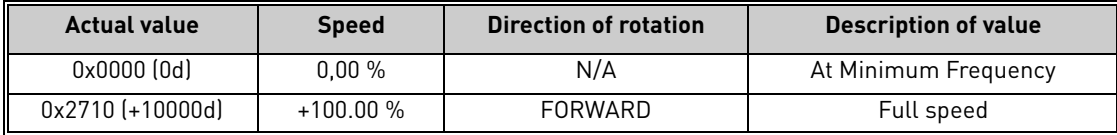

In Echo mode, the value is the same as commanded by the master.

When using PPO types 1-6, the speed actual value corresponds to that of the operate mode "Bypass". Refer to Vacon NX OPTC3-C5 Profibus User Manual chapter 7.4.5 for more details.

## <span id="page-52-0"></span>6.2.7 Normalization reference parameter

Since the speed setpoint and actual values are provided in normalized fashion as a ratio, with 0x4000 corresponding to 100.00%, a manufacturer-specific parameter with PNU 10111 is available. The value contained in this parameter indicates the number of RPM that corresponds to 100%.

See chapter [6.3](#page-55-0) for details on how to read parameter values.

## *Example:*

The parameter PNU10111 contains the value 1500, which corresponds to 1500 RPM. This means that if the setpoint value provided by the field bus master is 0x4000 (100.00%), then this corresponds to a 1500 RPM setpoint. A setpoint of 0x2000 (50.00%) thus corresponds to a 750 RPM setpoint. The same calculation method applies in the actual value direction.

## 6.2.8 Shortlist of commands to start the drive

The following sequence of commands may be used to operate the drive:

#### 1. Beginning the operation:

The following commands must be used to begin the operation:

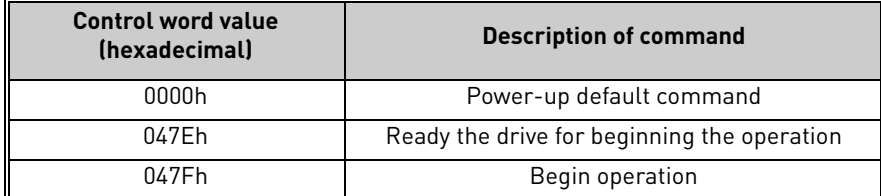

## 2. Executing a ramp stop

The following commands may be used to execute a ramp stop:

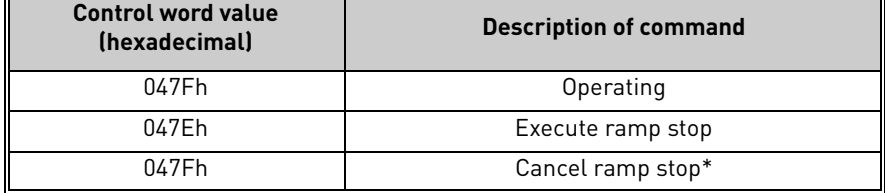

 $*$  It is possible to interrupt a ramp stop and return to the operating mode, by setting the bit 0 in the control word before standstill is reached

## 3. Executing a coast stop

The following commands may be used to execute a coast stop:

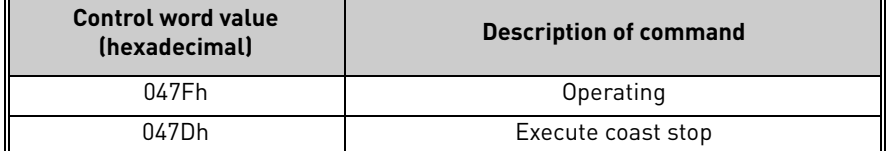

# 4. Executing a quick stop

The following commands may be used to execute a quick stop:

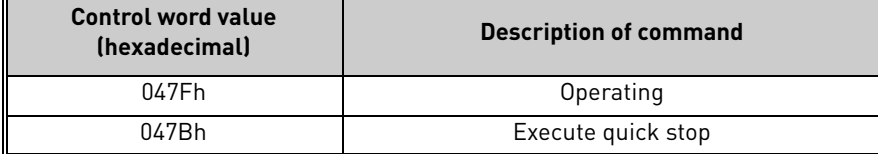

# 6.2.9 Coding of data signals

The following number coding is used for signals communicated in cyclic data exchange. Signal numbers 0-99 are specified in PROFIdrive 4.1, while numbers greater than or equal to 100 are device-specific:

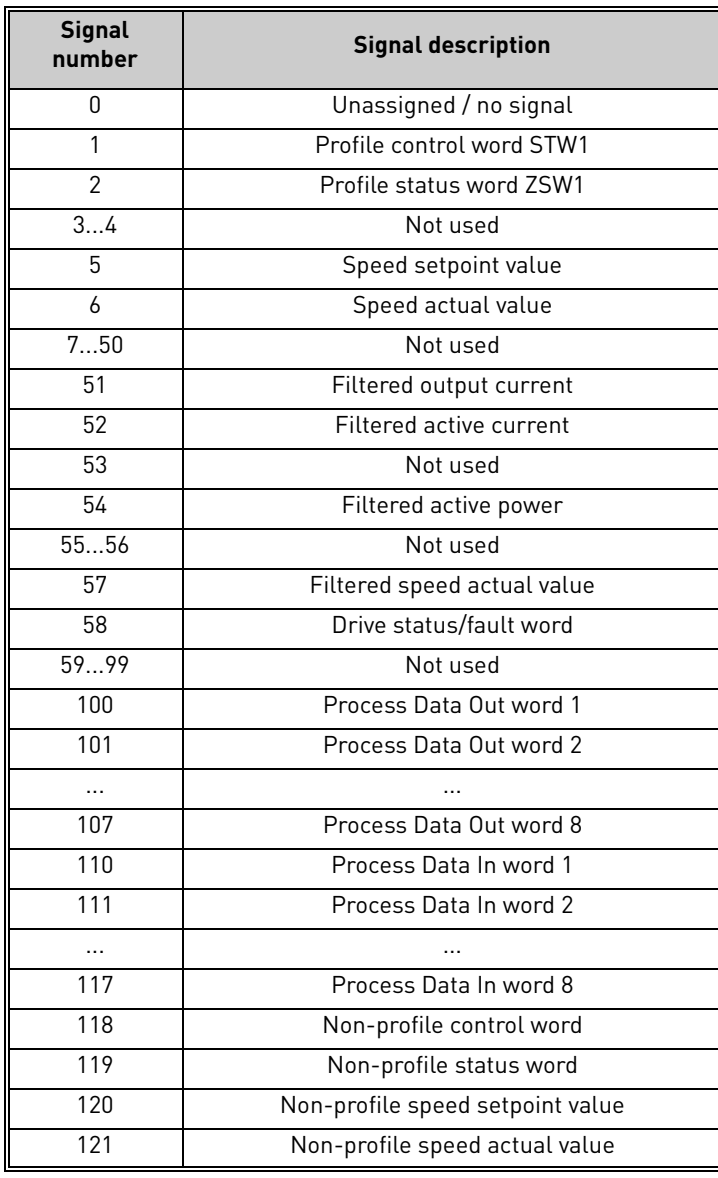

# <span id="page-55-0"></span>6.3 Parameter Access in PROFIdrive 4.1

## 6.3.1 Parameter Access sequence

Parameter access over DP-V1 takes place by using the parameter channel. A parameter request is written to the drive, revealing the desired operation and target parameter information. The master then polls the slave using read requests and receives a positive response once the parameter processing is finished. If a problem occurs then a negative response is provided by the slave.

The Parameter Channel can be used to access the drive's parameters and the PROFIdrive's parameters.

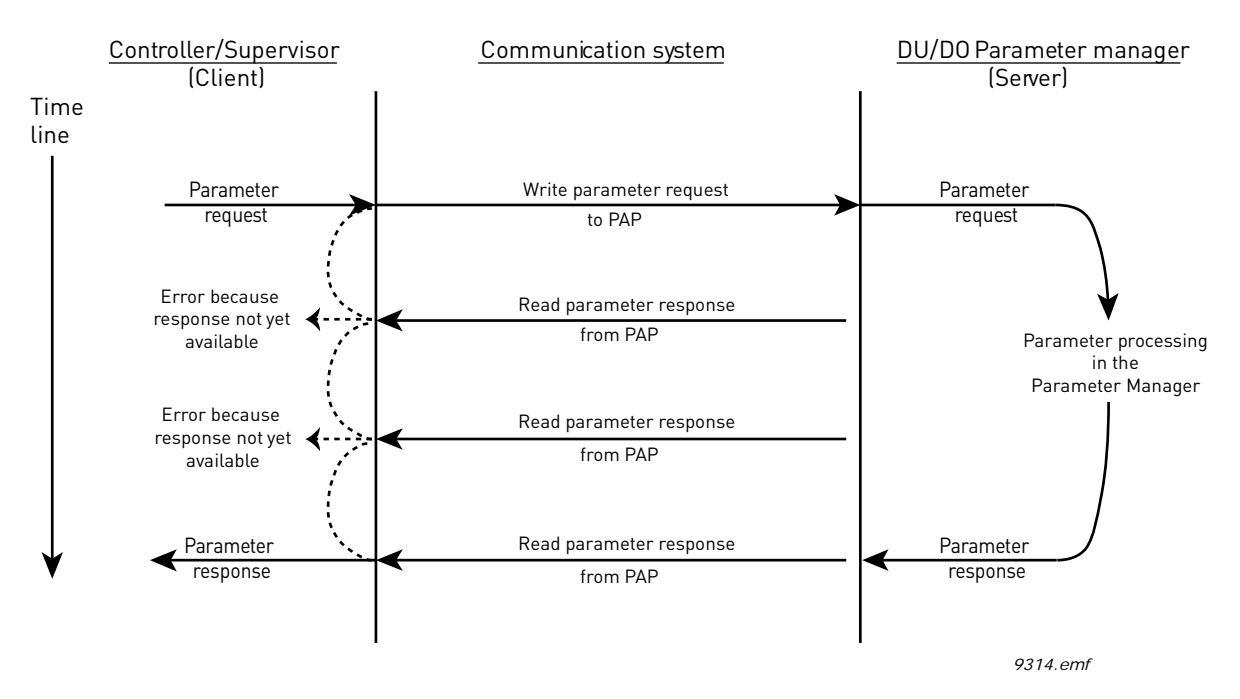

*Figure 10. Data flow for Base Mode Parameter Access*

The parameter response can only be read once per successful request. After this, the Parameter manager in the PROFIdrive profile returns to its idle state and begins waiting for a new parameter request. Attempts to read the parameter response to the previous request will return an error.

## 6.3.2 Parameter requests

There are two types of parameter requests in PROFIdrive:

- Read requests for reading parameters from the device
- Change requests for writing parameters to the device

Each parameter request over PROFIBUS DP-V1 consists of four elements:

- PROFIBUS DP-V1 header
- Request header
- Parameter address
- Parameter value (only in Change requests)

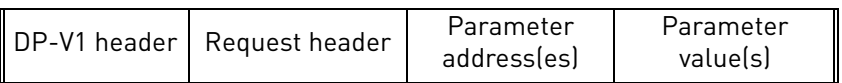

OPTE5/E3 supports a maximum of 240 octets of data, which includes the request header, parameter address(es) and parameter value(s).

# **6.3.2.1 DP-V1 header**

The DP-V1 header consists of 4 fields, each one octet in size.

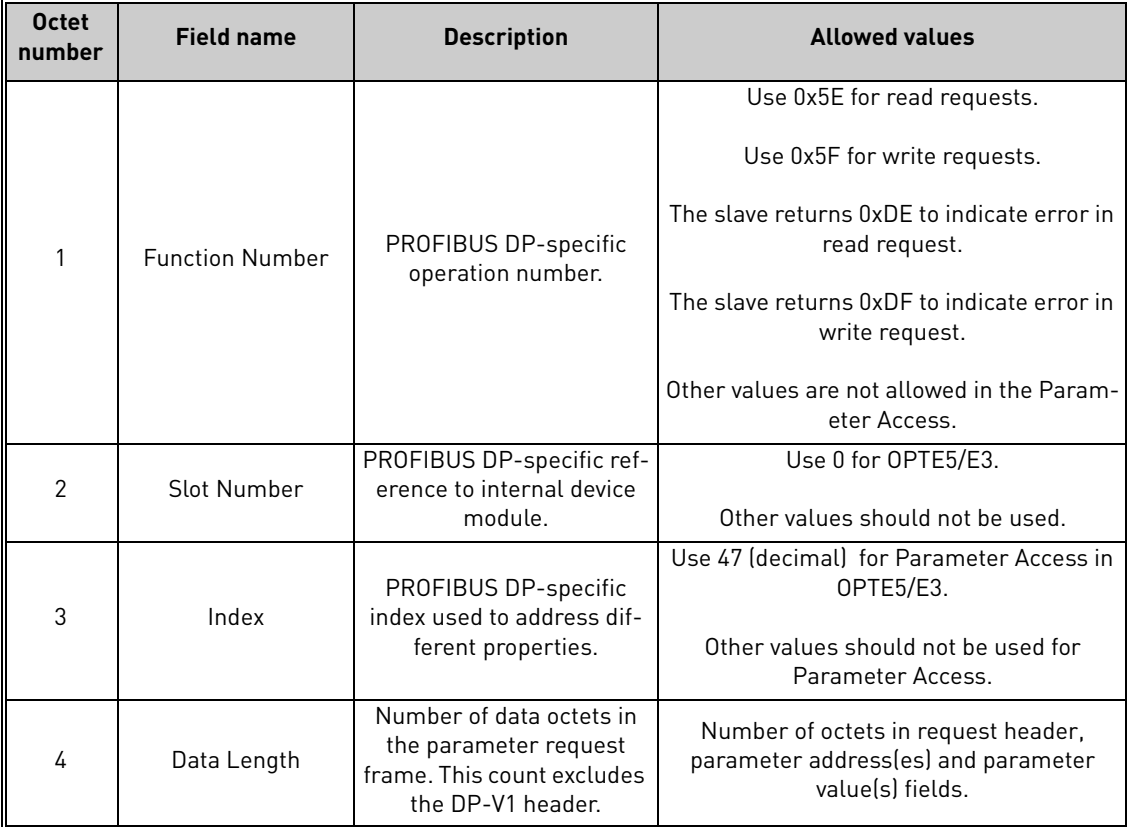

## **6.3.2.2 Request header**

The request header consists of 4 fields, each one octet in size.

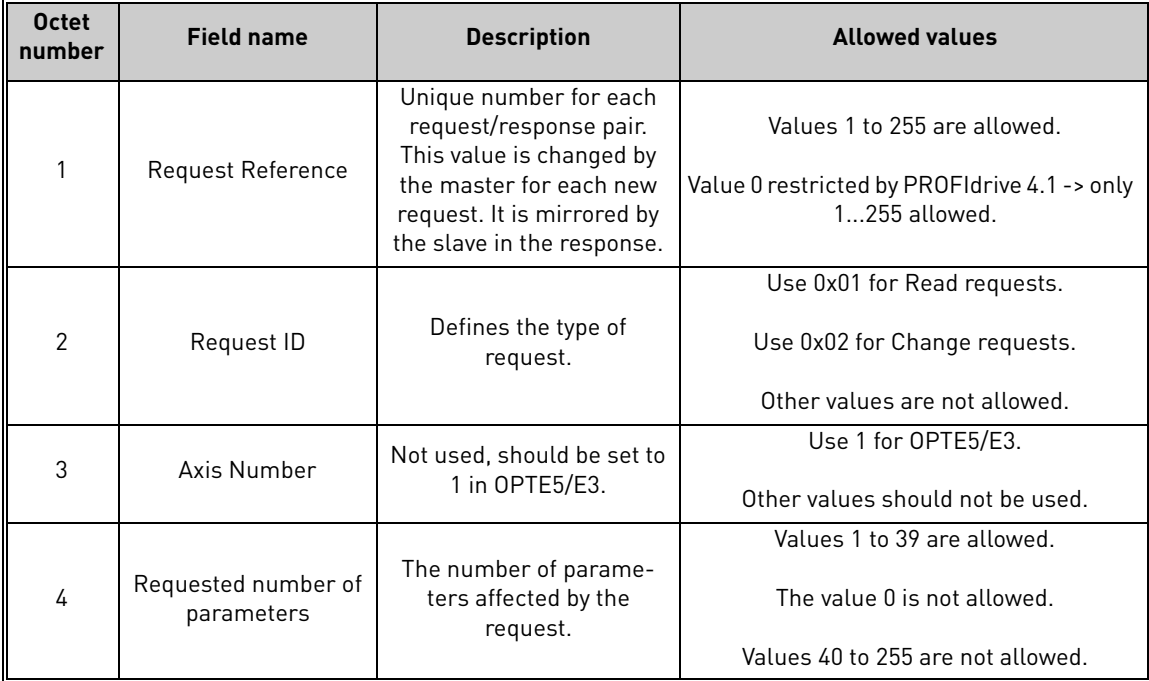

## **6.3.2.3 Parameter address**

The parameter address consists of 4 fields, totaling six octets in size.

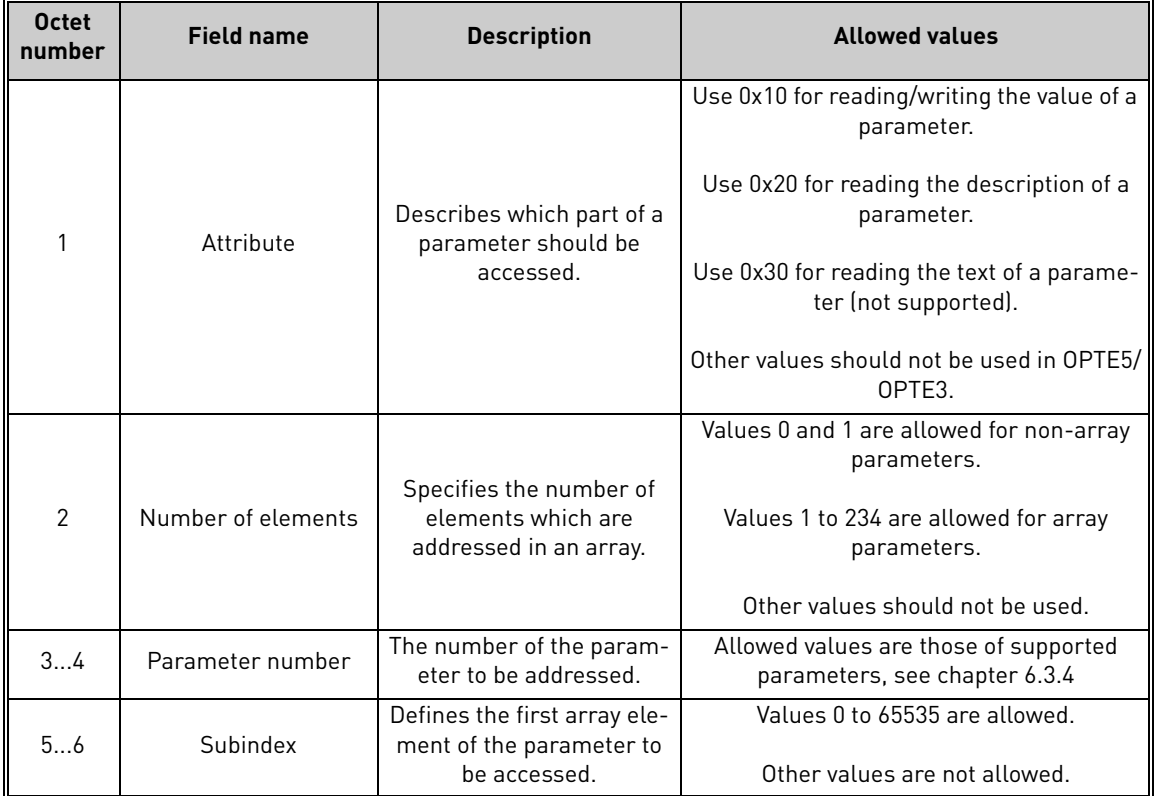

The "Parameter number" and "Subindex" fields are two-octet fields, while the "Attribute" and "No. of elements" fields are one-octet fields.

# <span id="page-58-0"></span>**6.3.2.4 Parameter value**

The parameter value field is included only in Change requests (not in Read requests). The parameter value field consists of a two-octet parameter value header followed by a list of values. Depending on the format of the parameter, the octet size of a single value is one, two or four octets. The total size of the parameter value field thus depends on the format and number of values in the message.

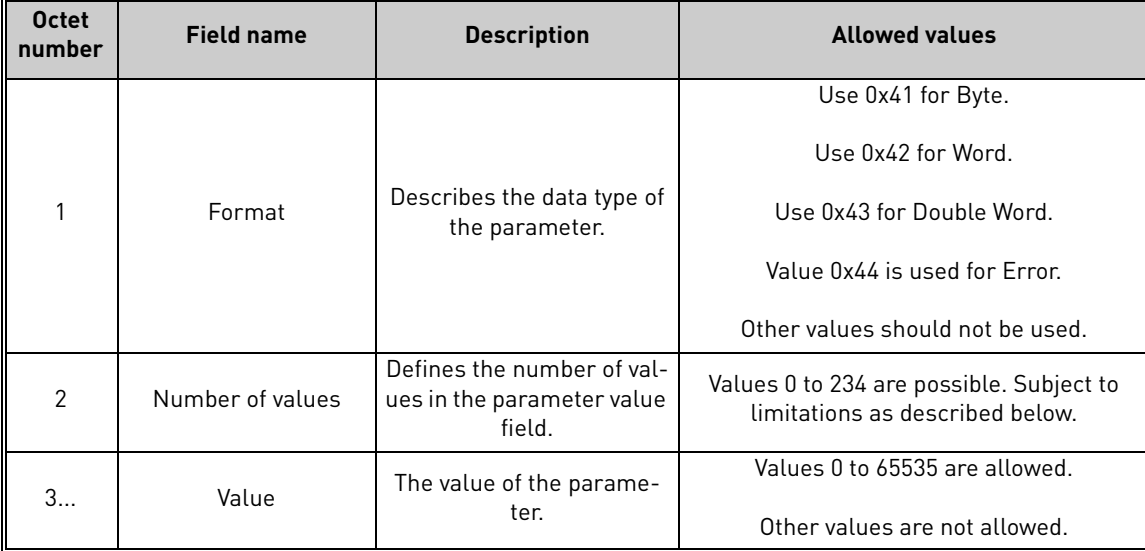

Because of the limitation in the maximum length of the Parameter Access messages (PROFIBUS DP: 240 bytes), the number of values which can be transmitted in one frame is limited by the parameter format.

# 6.3.3 Parameter responses

There are two types of parameter responses in PROFIdrive:

- Write response (response to a Write request)
- Read response (response to a Read request)

A read response over PROFIBUS DP-V1 consists of three elements:

- PROFIBUS DP-V1 header
- Response header
- Parameter value(s) (depending on the request type)

A write response over PROFIBUS DP-V1 contains only the PROFIBUS DP-V1 header.

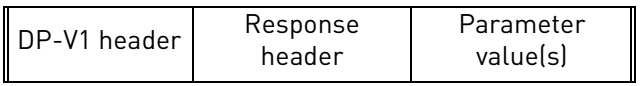

# **6.3.3.1 DP-V1 header**

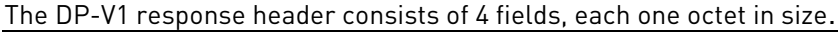

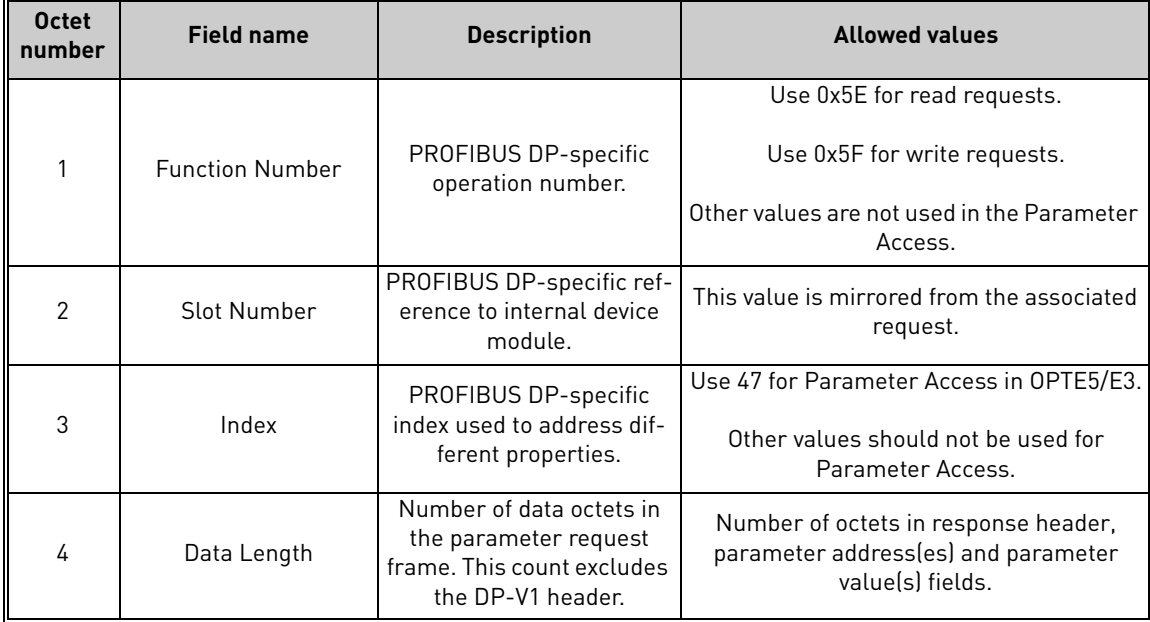

## **6.3.3.2 Error response**

If an error occurred in the Parameter Access, the response provided by the slave is an error response. Its PROFIBUS DP-V1 header contents differ from a normal read/write response. An error response contains 4 octets as described below.

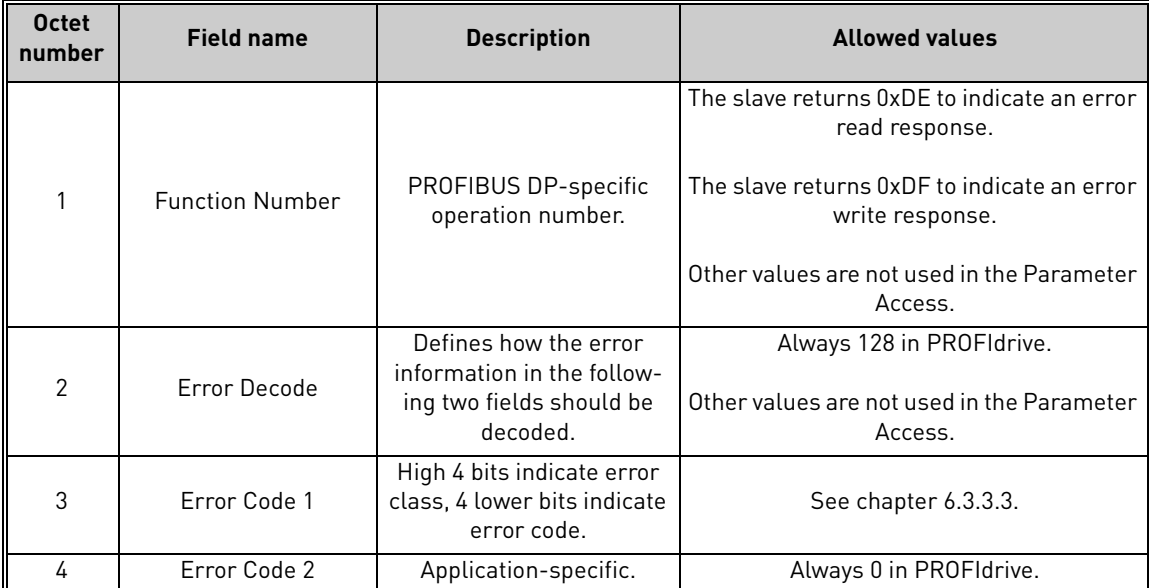

e de la construcción de la construcción de la construcción de la construcción de la construcción de la construcción de la construcción de la construcción de la construcción de la construcción de la construcción de la const

<span id="page-60-0"></span>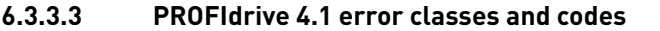

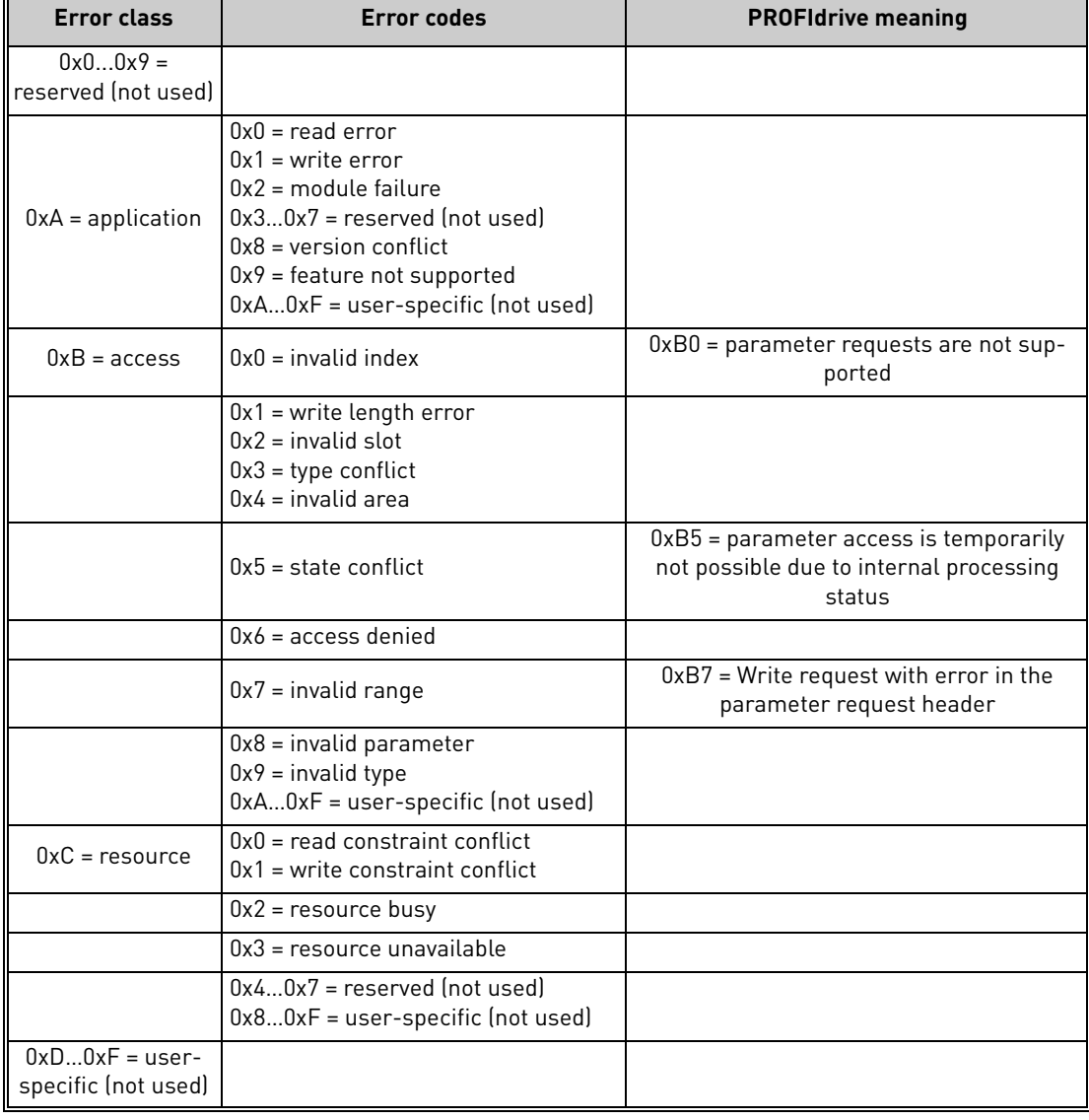

e de la famílie de la famílie de la famílie de la famílie de la famílie de la famílie de la famílie de la famí<br>La famílie de la famílie de la famílie de la famílie de la famílie de la famílie de la famílie de la famílie d

E

## **6.3.3.4 PROFIdrive Parameter Access errors**

In addition to the error indications in the PROFIBUS DP-V1 header, details about the error are provided in the parameter value field. The third octet in the parameter value is set to 0x00 and the fourth octet is assigned the error number, as described in the table below (continued on next page).

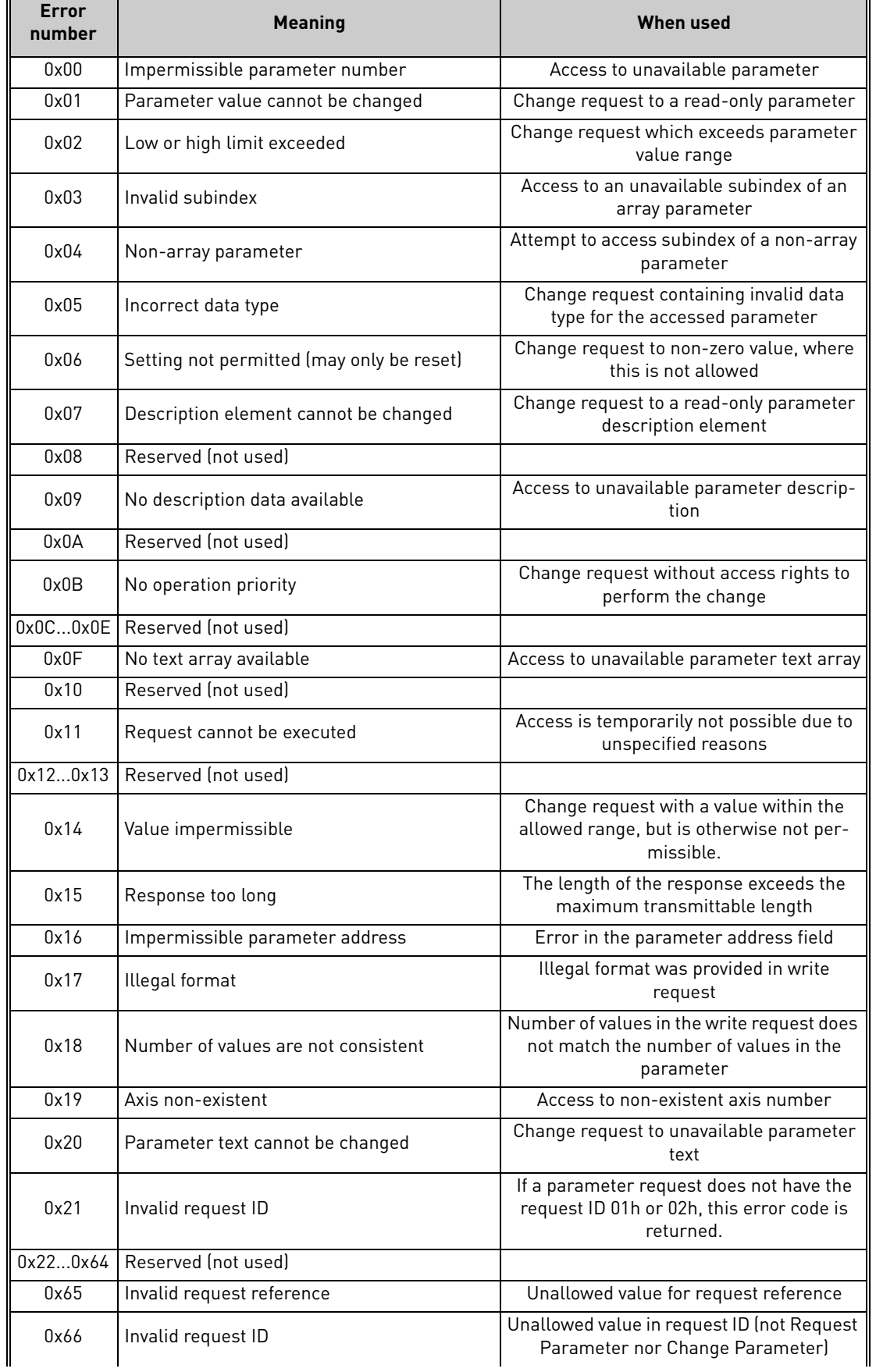

e de la construcción de la construcción de la construcción de la construcción de la construcción de la construcción de la construcción de la construcción de la construcción de la construcción de la construcción de la const

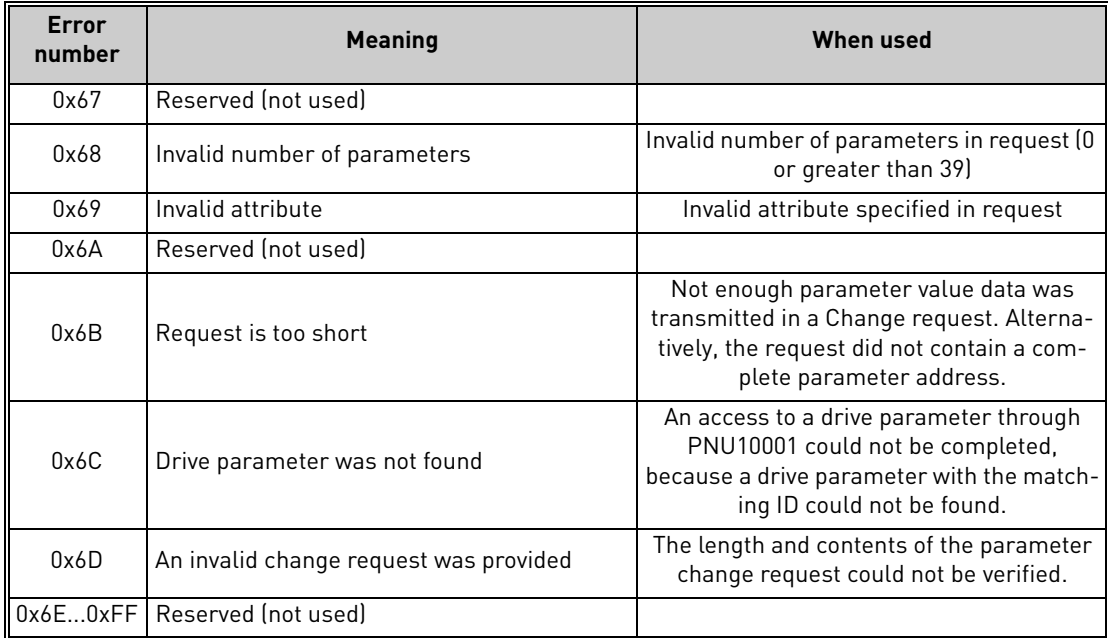

# **6.3.3.5 Response header**

The response header consists of 4 fields, each one octet in size.

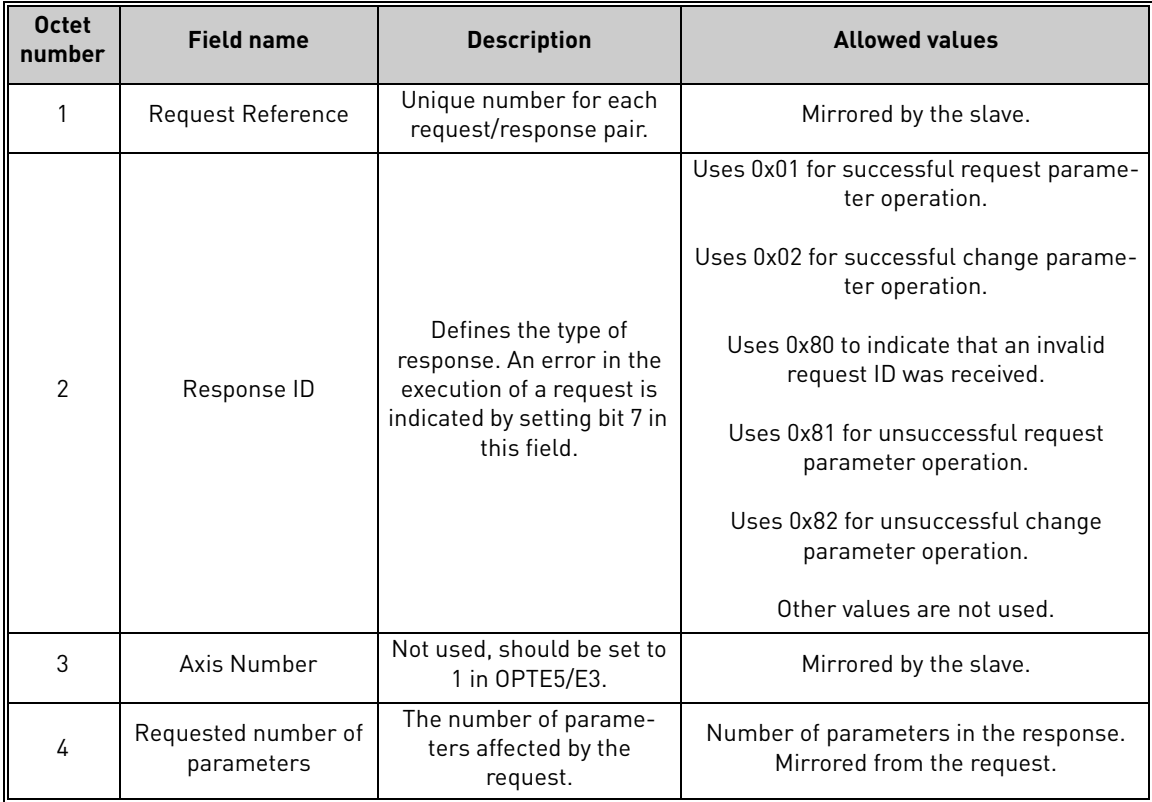

## **6.3.3.6 Parameter values**

Parameter values are included in the response only if the request was of "Request parameter" type. For details on the contents of this field, see Parameter value on [page 57.](#page-58-0)

# **6.3.3.7 Parameter description elements**

For each implemented parameter, there exists a corresponding parameter description element which can be read from the device. A complete parameter description element consists of 46 octets which are structured as follows:

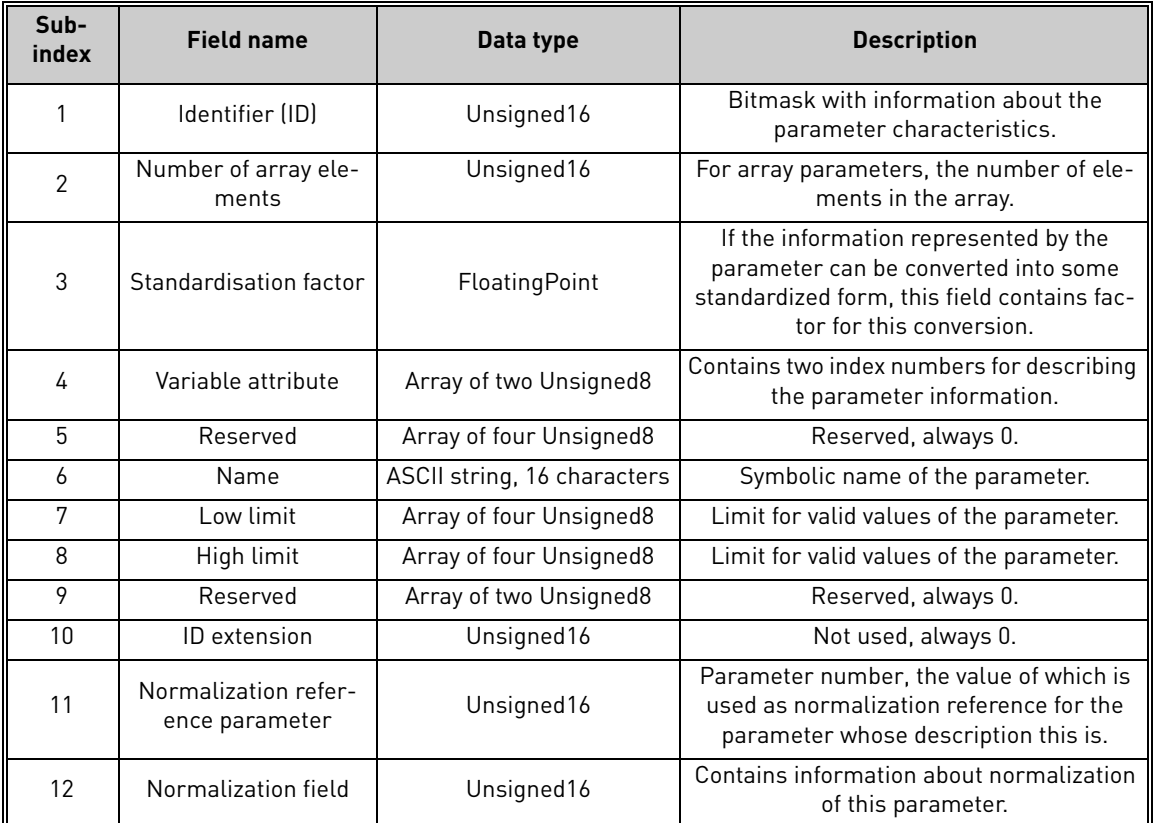

The subindex 0 for the parameter description element corresponds to the complete description element. Thus, if a parameter access targets this subindex of a parameter description, all the above 12 fields are returned for a total of 46 octets.

a dhe ann an 1970.<br>Bailtean

## **6.3.3.8 Identifier field**

The identifier field consists of the following parts:

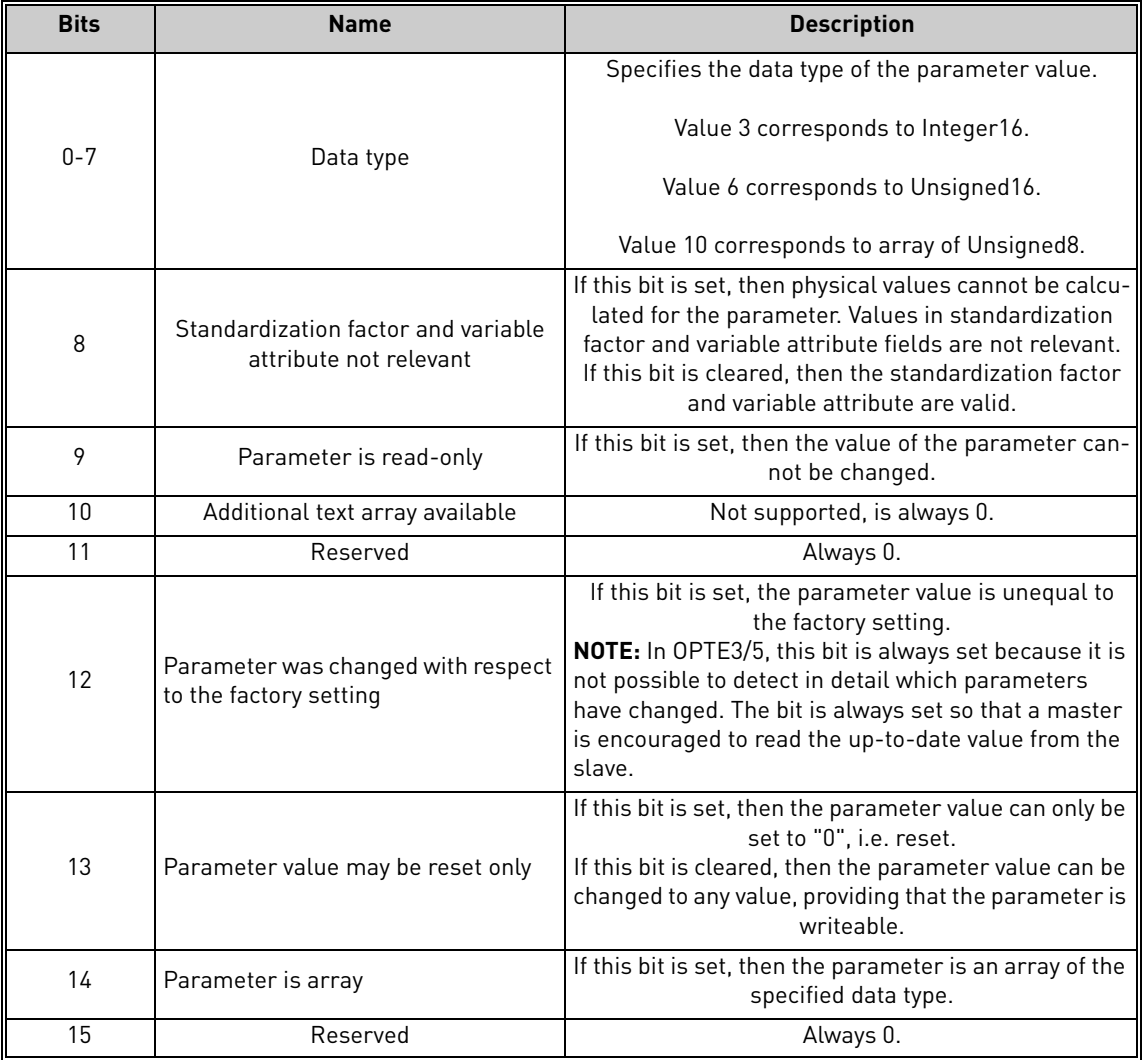

## **6.3.3.9 Number of array elements field**

In the case of an array type parameter, this field contains the number of elements which the array consists of.

# **6.3.3.10 Standardisation factor field**

This field contains a factor which helps to convert the device internal value into an external, standardized variable. See examples in chapter [6.3.3.11](#page-65-0) for more information.

## <span id="page-65-0"></span>**6.3.3.11 Variable attribute field**

This field consists of two Unsigned8 values. The most significant octet is referred to as variable index and describes the physical quantity which is represented by the parameter value. The variable index also includes information about the base unit of the quantity.

The least significant octet is referred to as conversion index. Using the conversion index, it is possible to convert a parameter value into the base quantity as specified by the variable index. Each conversion index corresponds to a factor A and an offset B.

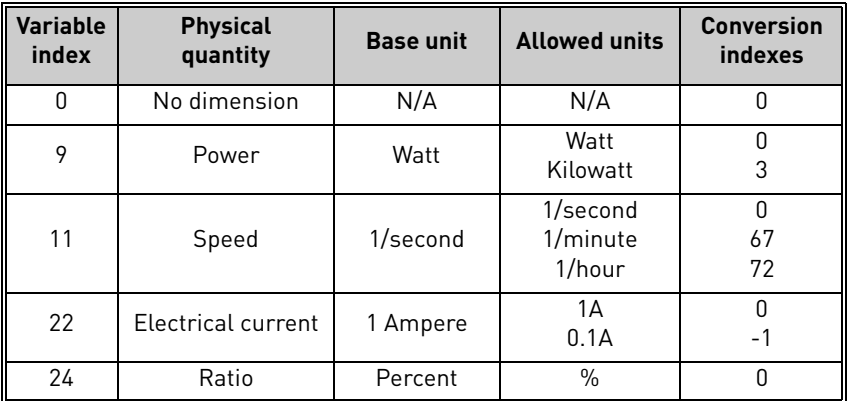

The following conversion indexes are used:

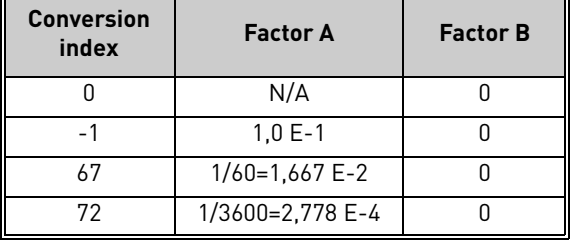

The following two equations are used to calculate the value of the parameter:

- Physical value in the specified unit: (transmitted value × standardization factor)
- Physical value in the base unit: (transmitted value  $\times$ standardization factor  $\times$  A + B)

# **EXAMPLE 1:**

A parameter has variable index 11, i.e. "Speed" and base unit is 1/second. The conversion index is 67, i.e. the value transmitted from drive has the unit 1/minute.

- Transmitted value: 1200
- Standardization factor: 1.0
- "Speed", base unit is "1/second"
- Conversion index: 67 The transmitted value has the unit "1/minute"

Physical value in the specified unit "1/min": 1200 × 1,0 1/minute= 12001/minute

Physical value in the base unit " $1/sec$ ":  $1200 \times 1.0 \times (1/60) + 0 = 201/sec$ 

# **EXAMPLE 2:**

A parameter has variable index 22, i.e. "Electrical current" and base unit is 1 Ampere. The conversion index is -1, i.e. the value transmitted from drive has the unit 0.1 A.

- Transmitted value: 35
- Standardization factor: 1.0
- Variable index: 22 "Electrical current", base unit is "1 Ampere"
- Conversion index: -1 The transmitted value has the unit "0.1 Ampere"

Physical value in the **specified** unit "0.1 Ampere":  $35 \times 1.0$  =  $35(0.1 \text{ Ampere})$ 

Physical value in the **base** unit "1 Ampere":  $35 \times 1.0 \times 0.1 + 0 = 3.5$  Ampere.

# **6.3.3.12 Name field**

This field contains 16 ASCII characters which form the symbolic name for the parameter.

## **6.3.3.13 Low/High limit fields**

These fields contain the possible low and high limits of the parameter. If the parameter is a string, the limits are irrelevant.

# **6.3.3.14 ID extension field**

This field is not used in the PROFIdrive 4.1 specification, and is always 0.

## **6.3.3.15 Normalization reference parameter field**

For parameters with the physical quantity "Ratio", it may be possible to convert the value into another physical unit by use of a reference parameter. If this is the case, this field contains the parameter number (PNU) of the reference parameter for this value.

E.g. the speed setpoint and actual values are in PROFIdrive 4.1 mode normalized as 0x4000 corresponding to 100.00%. The parameter description contains the number of the reference parameter, which describes what the physical reference value is. This is announced in conjunction with the normalization field contents (see example in chapter [6.3.3.16\)](#page-67-0).

The description of the reference parameter contains the variable index and conversion index of the physical reference value, e.g. "Speed" and "1/minute".

If no physical reference parameter is available, the contents of this field are 0.

## <span id="page-67-0"></span>**6.3.3.16 Normalization field**

The normalization field contains the following information:

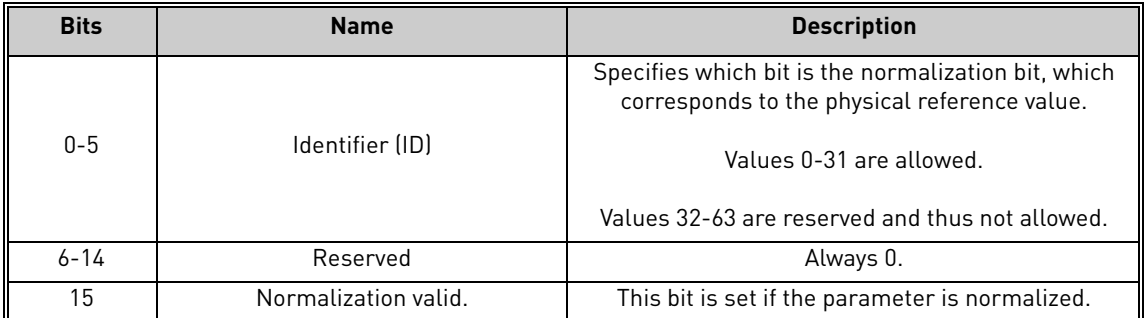

# **EXAMPLE:**

In PROFIdrive 4.1 mode, the speed setpoint value is normalized such that 0x4000 corresponds to 100.00% of a reference value.

The normalization reference parameter field contains the parameter number of the reference parameter.

In the normalization field, bit 15 is set and the bits 0-5 contain the value 14. This means that bit 14 (0x4000) corresponds to the value which is specified in the physical reference parameter.

#### <span id="page-68-0"></span>6.3.4 Example requests and responses

#### <span id="page-68-1"></span>**6.3.4.1 Request parameter PNU918 value**

The following information is used for this request:

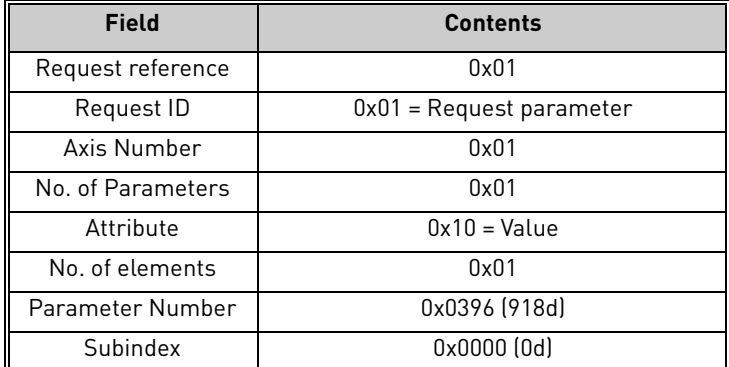

#### The final request is thus:

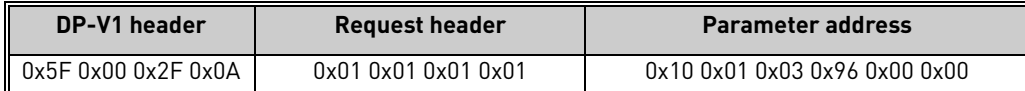

The slave responds to the write request as follows:

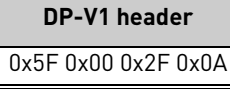

## **6.3.4.2 Read response to request parameter PNU918**

First the request in [6.3.4.1](#page-68-1) is sent, then the read request is sent to the slave. The write request as provided as example in 6.3.4.1 must be written first to the drive.

**DP-V1 header** 0x5E 0x00 0x2F 0xF0

The response received from the device is:

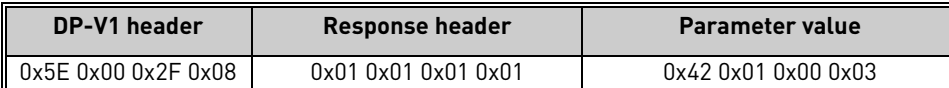

This can be expanded into:

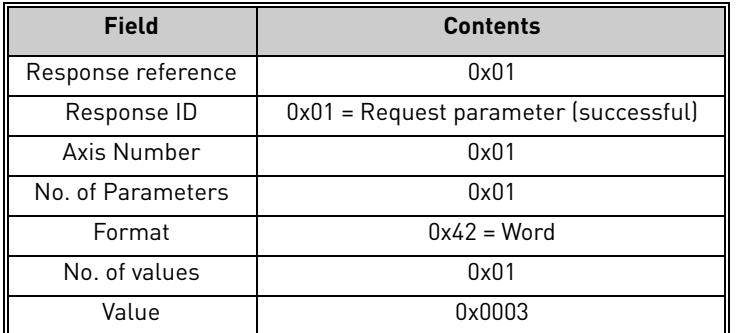

The node address used in the example was 3.

# **6.3.4.3 Request all elements of parameter PNU964**

The following information is used for this request.

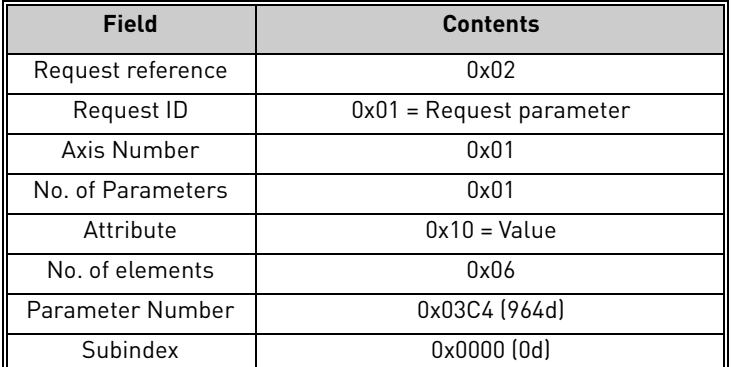

The final request is thus:

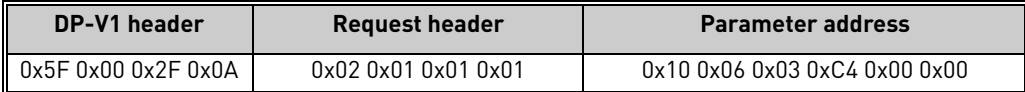

The slave responds to the write request as follows:

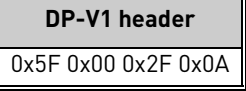

# **6.3.4.4 Read response to request parameter PNU964**

A read request is sent to the slave as follows:

**DP-V1 header** 0x5E 0x00 0x2F 0xF0

The response received from the device is:

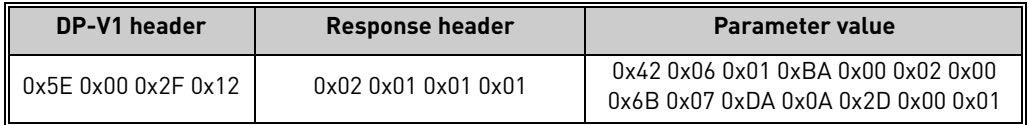

This can be expanded into:

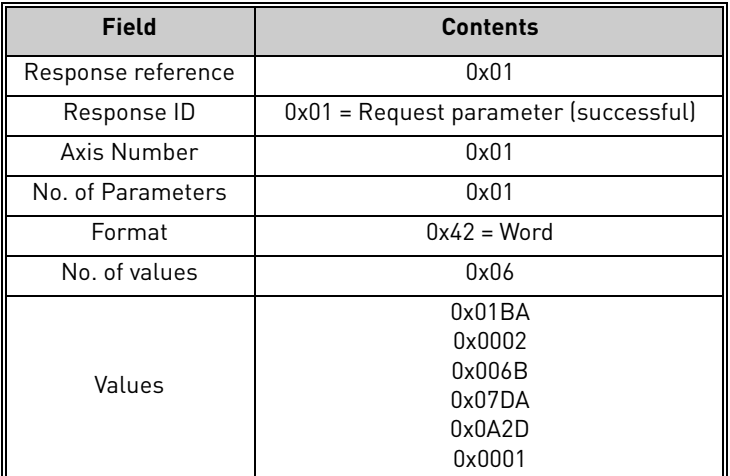

Thus the following information can be determined about the device:

- Manufacturer code is 0x01BA
- Drive Unit type is 0x0002
- Software version is 1.7 (0x006B = 107d)
- Firmware date (year) is 2010 (0x07DA)
- Firmware date (day/month) is 26/05 (0x0A2D = 2605d)
- The device contains one axis

# **6.3.4.5 Requesting the value of an unsupported parameter PNU 900**

The following information is used for this request:

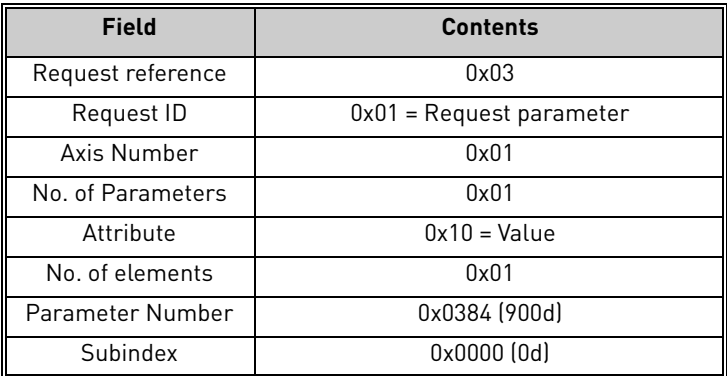

The final request is thus:

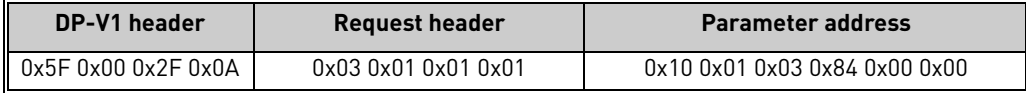

The slave responds to the write request as follows:

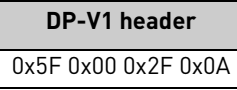

# **6.3.4.6 Read response to request of unsupported parameter PNU900**

A read request is sent to the slave as follows:

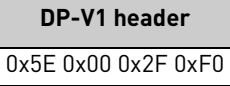

The response received from the device is:

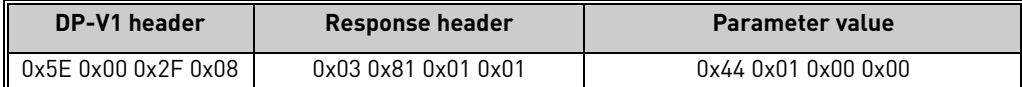

The error which occurred is indicated in several parts of the message:

- The second octet in the response header contains 0x80 (negative result).
- The first octet in the parameter value is 0x44 (Error).
- The third octet in the parameter value is indicates the error code (0 = impermissible PNU).
- If reading from an array, the fourth octet indicates the first element where the error occurs.

## **6.3.4.7 Requesting the value of drive parameter ID 103**

Master write request:

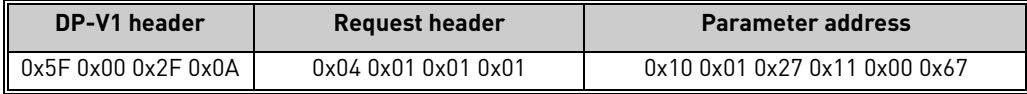

Slave acknowledge:

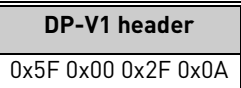

Master read request:

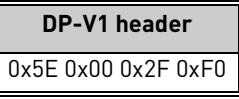

Slave response:

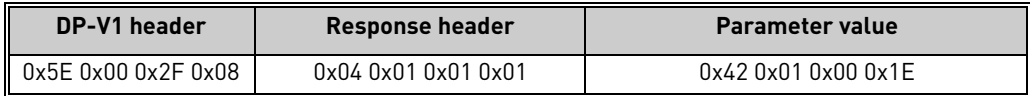
### **6.3.4.8 Changing the value of drive parameter ID 103 (successful)**

Master write request to change ID 103 value to 40d:

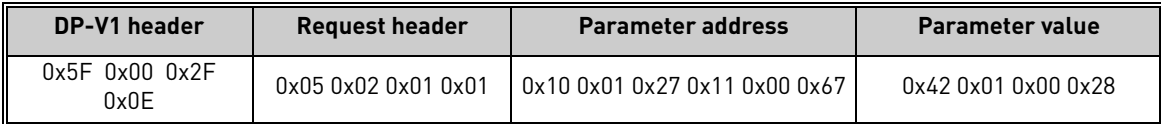

Slave acknowledge:

**DP-V1 header** 0x5F 0x00 0x2F 0x0E

Master read request:

**DP-V1 header** 0x5E 0x00 0x2F 0xF0

Slave response:

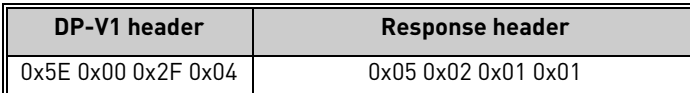

## **6.3.4.9 Changing the value of drive parameter ID 103 (unsuccessful)**

Master write request to change ID 103 value to 0d (Acceleration Time = 0.0s, not allowed):

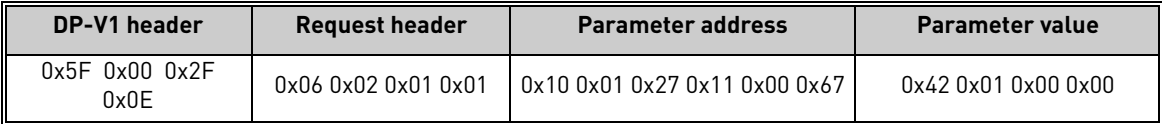

Slave acknowledge:

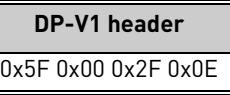

Master read request:

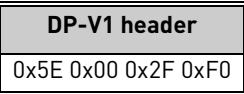

Slave response:

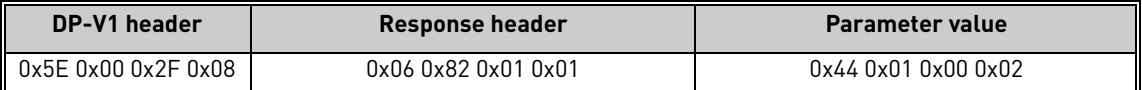

The error code 0x02 indicates that the low or high limit of the parameter was exceeded.

#### 6.3.5 Supported parameters

The following PROFIdrive parameters are supported by the OPTE5 / OPTE3 option board:

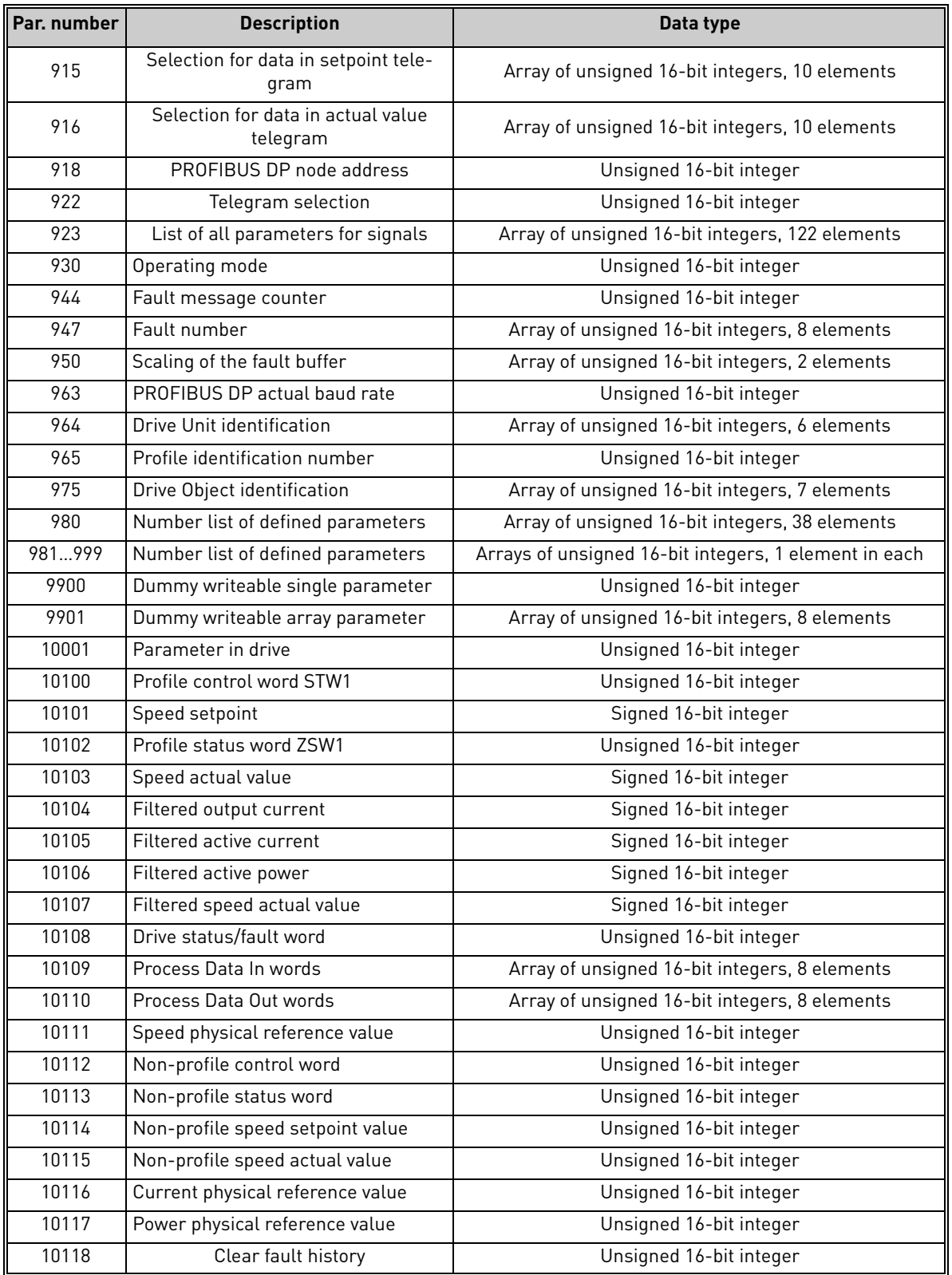

Refer to "Profile Drive Technology PROFIdrive Technical Specification for PROFIBUS" document for more details.

a kata sa ta 1999.<br>Manazarta

## 6.4 Data mapping for PROFIdrive 2.0

The OPTE5 / OPTE3 option board uses the PROFIdrive 2.0 profile if it is configured by the master to use PPO types for communication. The implementation is not completely compliant with the PRO-FIdrive 2.0 specification.

The PROFIdrive 2.0 is supported by OPTE5 / OPTE3 for backward compatibility reasons. The implementation is similar to that of OPTC5 / OPTC3.

For detailed information about the PROFIdrive 2.0, see Vacon NX OPTC3-C5 Profibus Board User Manual.

The PROFIdrive 2.0 profile uses control and status words which are very similar to those in PRO-FIdrive 4.1 (see chapter [6.2\)](#page-46-0).

**NOTE:** Vacon 100 does not support the FBDIN control word bits described in OPTEC3-C5 user manual chapter 7.4.1.

#### 6.4.1 State machine for PROFIdrive 2.0

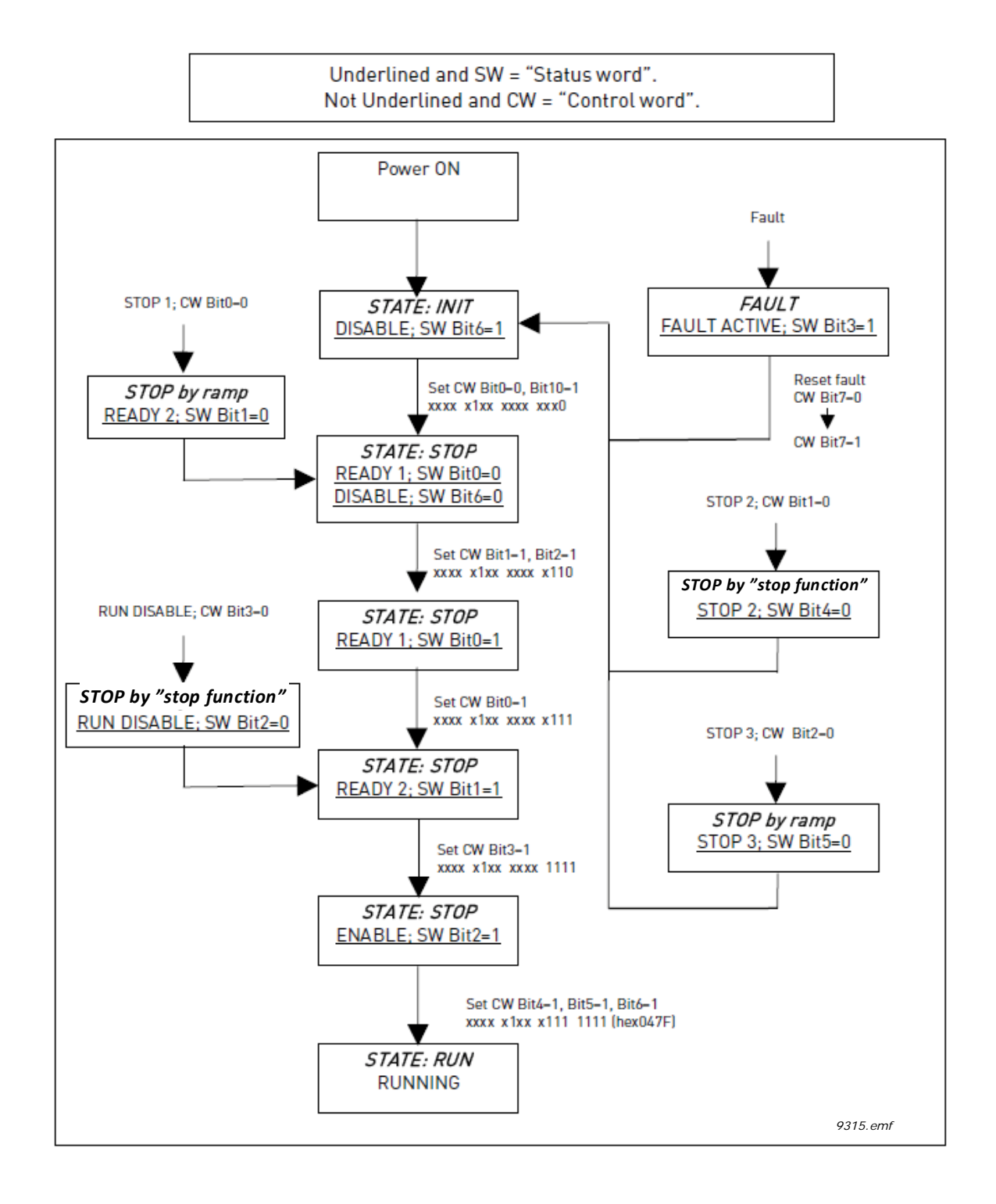

#### 6.4.2 PPO types

**PPO1** contains a parameter field (PKW) for performing parameter access, as well as control/status word and setpoint/actual value fields.

**PPO2** contains a parameter field (PKW) for performing parameter access, as well as control/status word and setpoint/actual value fields. Additionally, four Process Data words are included in this type.

**PPO3** contains control/status word and setpoint/actual value fields.

**PPO4** contains control/status word and setpoint/actual value fields, as well as four Process Data words.

**PPO5** contains a parameter field (PKW) for performing parameter access, as well as control/status word and setpoint/actual value fields. Additionally, eight Process Data words are included in this type.

**PPO6** contains control/status word and setpoint/actual value fields, as well as eight Process Data words.

The diagram below shows a comparison between different PPO types:

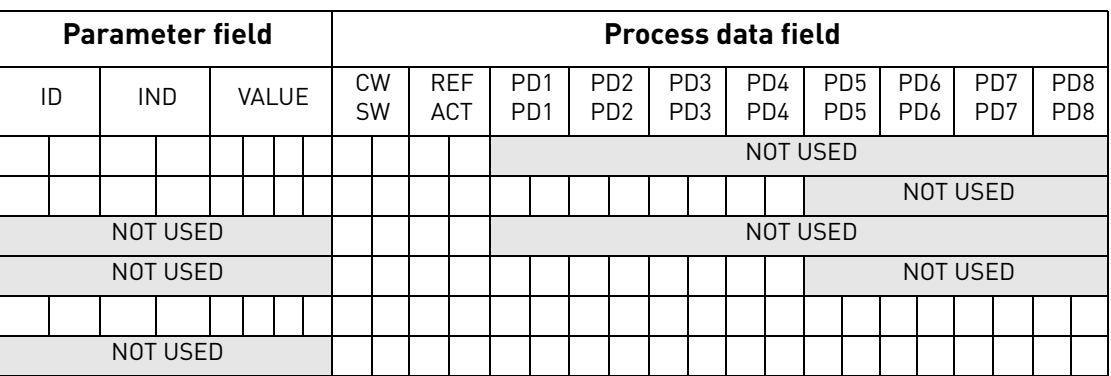

## **Descriptions:**

= Byte

ID = Parameter type and number

IND = Parameter subindex

VALUE = Parameter value

CW = Control Word

SW = Status Word

REF = Reference Value 1

ACT = Actual Value 1

PD = Process Data

### 6.5 Parameter Access in PROFIdrive 2.0

### 6.5.1 DP-V1 with PROFIdrive 2.0

In the PROFIdrive 2.0 mode, only the following parameters are supported through DP-V1:

- 918 (node address),
- 963 (current baud rate).
- 980 (number list of defined parameters)
- 10001 (read parameter from drive)

In this case the parameter 980 contains four elements; 918, 963, 10001 and 0.

For information on using DP-V1 with PROFIdrive 2.0 configuration, see chapter [6.3.](#page-55-0)

When using PPO1, PPO2 or PPO5, the PKW field is used to access parameters from the drive only. The parameter number which is provided in the PKW field is interpreted as an application ID and is read from/written to the drive.

## 6.5.2 Parameter field (PKW) in PPO types

The parameter request field is structured into three subfields:

- ID field (2 octets)
- Index field (2 octets)
- Value field (4 octets)

ID field Index field Value field

The master formulates a task for parameter processing by issuing a request in the PKW field. The master repeats this request until it receives a response from the slave. The slave shall repeat its response until it receives a new request from the master.

## **6.5.2.1 ID Subfield**

The ID subfield consists of three subsections:

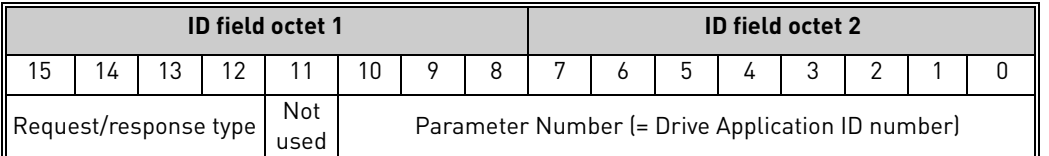

The possible request/response types are:

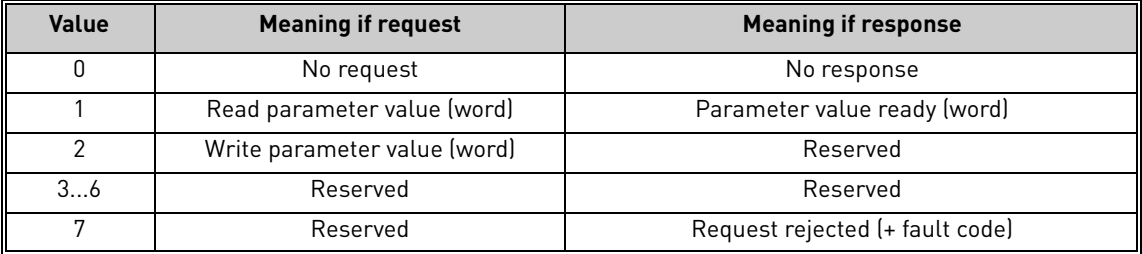

If a request is rejected, a fault code from the table below is provided:

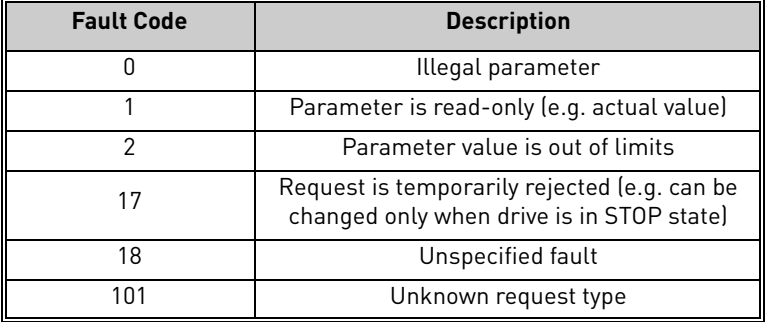

## **6.5.2.2 Index subfield**

This field is not used in the PKW processing. Its contents should be set to 0.

## **6.5.2.3 Value subfield**

The Value subfield consists of two words i.e. four octets:

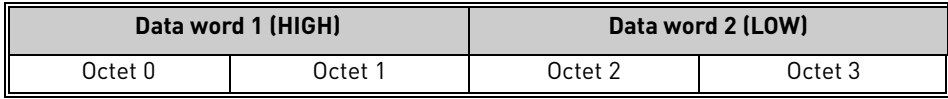

When writing a parameter to the drive, the data to be written should be placed in the "Data word 2 (LOW)" field by the master.

When reading a parameter from the drive, the response is placed in the "Data word 2 (LOW)" field by the slave.

The "Data word 1 (HIGH)" field is zero.

## 6.5.3 Examples

# **6.5.3.1 Reading maximum frequency (ID=102)**

The master sends the following PKW request:

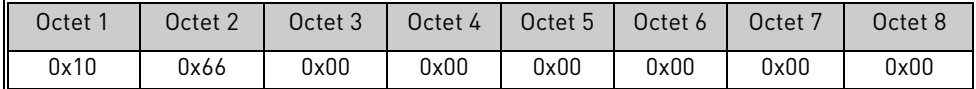

This translates to:

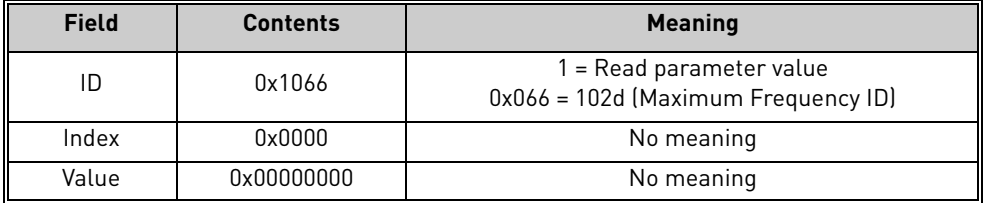

Assuming that the drive is parameterized with Maximum Frequency = 50.00 Hz, its response will be:

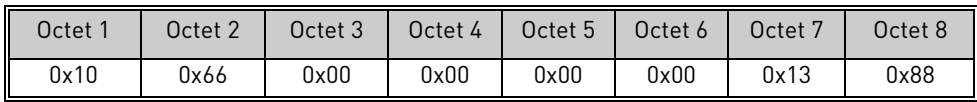

This translates to:

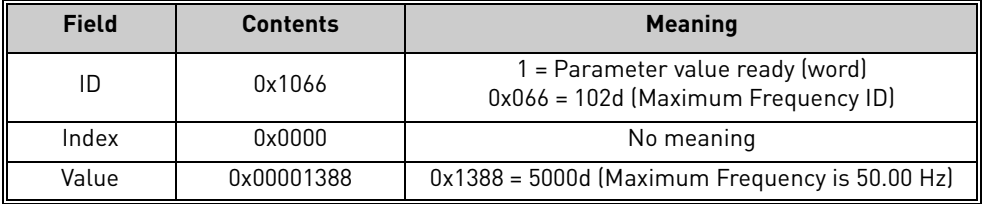

### **6.5.3.2 Writing control place (ID=125)**

The master sends the following PKW request:

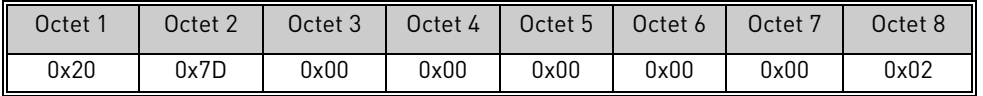

This translates to:

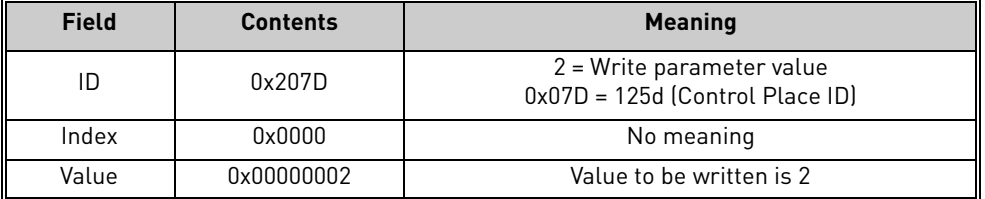

If the write is successful, the slave will respond:

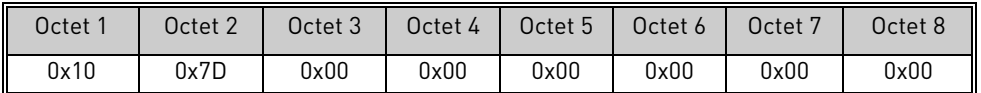

## This translates to:

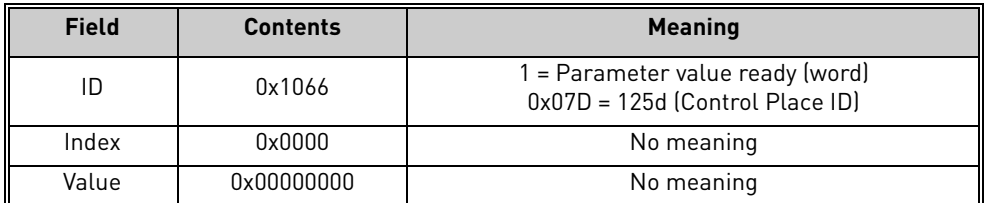

e de la provincia de la concelho de la concelho de la concelho de la concelho de la concelho de la concelho d<br>Concelho de la concelho de la concelho de la concelho de la concelho de la concelho de la concelho de la conce

## 6.6 Data Mapping in Bypass operate mode

In the Bypass operate mode, the control word and status word fields in Process Data do not use the PROFIdrive bit definitions. Instead, the internal control and status word bit definitions are used. These definitions may differ depending on the used application. The following is the typical definition:

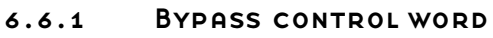

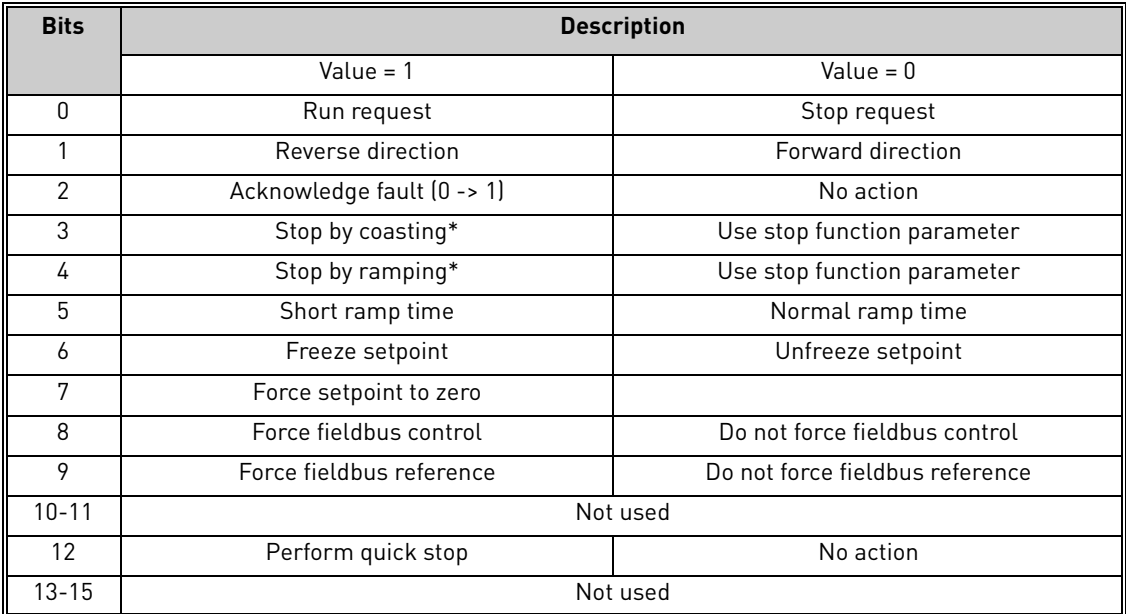

\* Effective only when a stop request is active, i.e. bit  $0 = 0$ .

### 6.6.2 Bypass status word

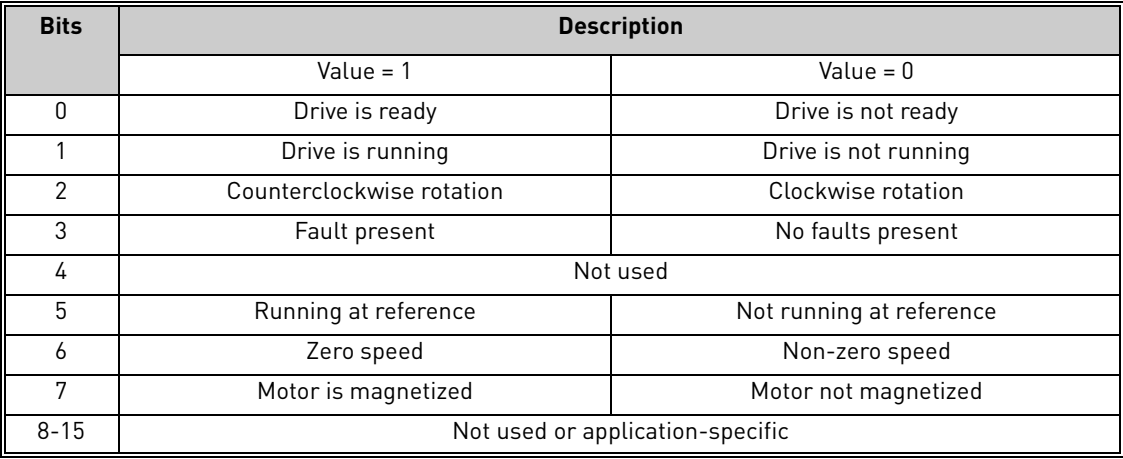

### 6.6.3 Bypass setpoint and actual value

In the Bypass operate mode, the valid ranges for setpoint and actual values is 0…10000, which corresponds to 0.00% to 100.00%.

The desired direction of rotation is announced using bit 1 in the control word, and the actual direction is indicated by bit 2 in the status word.

## 6.7 Data Mapping in Echo operating mode

In the Echo operating mode, the data exchange messages sent from the fieldbus master is echoed back by the slave. No processing of the information is performed in the slave or the drive.

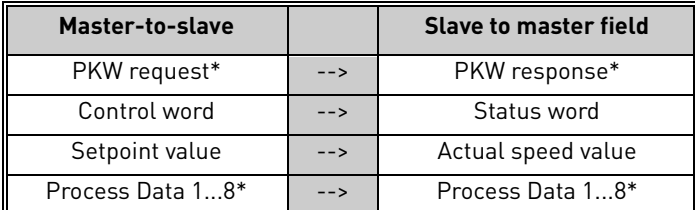

\* If present in the selected I/O configuration.

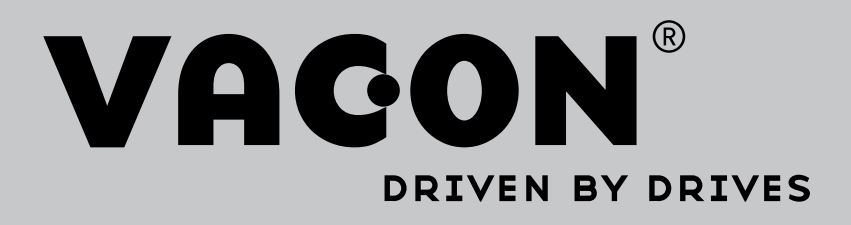

Find your nearest Vacon office on the Internet at:

www.vacon.com

Manual authoring: documentation@vacon.com

Vacon Plc. Runsorintie 7 65380 Vaasa Finland

Subject to change without prior notice © 2014 Vacon Plc. Sales code: DOC-OPTE3/E5+DLUK

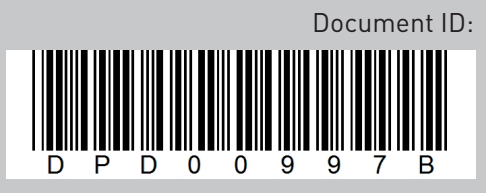

Rev. B